# **MITSUBISHI**

User's Manual

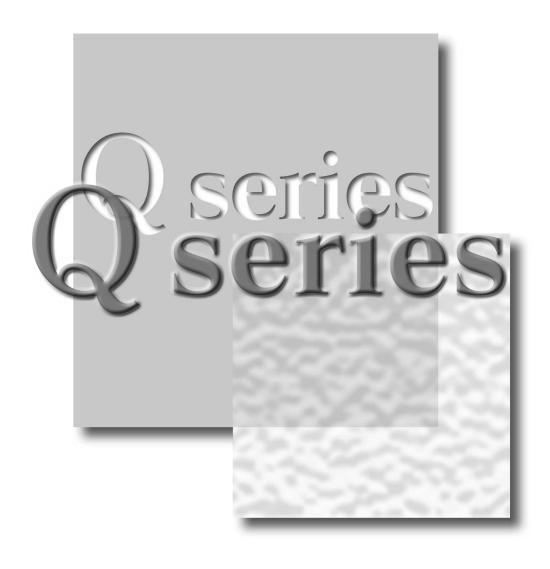

Mitsubishi Programmable Controller

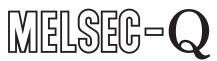

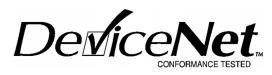

QJ71DN91 GX Configurator-DN (SW1D5C-QDNU-E)

## SAFETY PRECAUTIONS •

(Always read these instructions before use)

Before using this product, please read this manual and the relevant manuals introduced in this manual carefully and pay full attention to safety to handle the product correctly.

The instructions given in this manual are concerned with this product only. For the safety instructions of the programmable controller system, please read the User's Manual of the CPU module used. In this manual, the safety instructions are ranked as "DANGER" and "CAUTION".

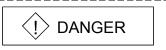

Indicates that incorrect handling may cause hazardous conditions, resulting in death or severe injury.

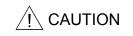

Indicates that incorrect handling may cause hazardous conditions, resulting in minor or moderate injuries and/or property damage.

Note that failure to observe a  $\triangle$ CAUTION level instruction may lead to a serious consequence depending on the circumstances.

Always follow the instructions of both levels to ensure the safety.

Please keep this manual in a safe place for future reference and also pass it on to the end user.

## [DESIGN PRECAUTIONS]

## **DANGER**

- If a communications error occurs on a DeviceNet network, faulty nodes will behave as follows:
  - (1) The master node (QJ71DN91) holds input data which had been received from slave nodes before the error occurred.
  - (2) Whether output signals of a slave node are turned off or held is determined by the slave node's specifications or the parameters set at the master node. When the QJ71DN91 is used as a slave node, it holds data that have been input from the master node before the communication error.

Utilizing communications states of slave nodes, create an interlock circuit on sequential programs and provide safety mechanism externally so that the system will operate safely.

## **A** CAUTION

• Do not install control wires or communication cables together with the main circuit or power wires, or bring them close to each other.

Keep a distance of 300 mm (11.8 inch) or more between them.

Failure to do so may cause malfunctions due to noise.

A - 1 A - 1

## [INSTALLATION PRECAUTIONS]

## **↑** CAUTION

- Use the programmable controller in an environment that meets the general specifications contained in the User's Manual of the CPU module used.
  - Using it in an environment that does not meet them may result in an electric shock, fire, malfunction, and damage to or deterioration of the product.
- While pressing the installation lever on the lower part of the module, insert the module fixing
  projection into the hole in the base unit. Then, securely mount the module.
   Incorrect module mounting may cause the module to malfunction, fail or fall off.
  - Secure the module with screws especially when it is used in an environment where constant vibrations may occur.
- Tighten the screws within the specified torque range.
  - If the screws are loose, it may cause falling, short circuits, or malfunction.
  - If the screws are tightened too much, it may cause damage to the screw and /or the module, resulting in falling, short circuits or malfunction.
- Before mounting/dismounting the module, be sure to shut off all phases of the external power supply used by the system. Failure to do so may cause product damage.
- Do not directly touch the conductive area or electric components of the module.

  Doing so may cause malfunction or failure in the module.

## [WIRING PRECAUTIONS]

## **DANGER**

• Before installation or wiring, shut off all phases of the external power supply used in the system. Failure to do so may cause an electric shock, damage to the product or malfunction.

## **↑** CAUTION

- Be careful to prevent foreign matter such as dust or wire chips from entering the module. It may cause a fire, failure or malfunction.
- The top surface of the module is covered with a protective film to prevent foreign matter such as wiring chips from entering the module during wiring.
  - Do not remove this film until wiring is complete.
  - Before starting the system, remove the film to release heat.
- Place the communication cables and power cables connected to the module in a duct or clamp them.
  - Otherwise, dangling cables may swing or inadvertently be pulled, resulting in damage to the module or cables or malfunctions due to poor cable contact.
- Do not pull the cable part when disconnecting the cable from the module. To disconnect a cable with connector, hold the connector that is plugged into the module. To disconnect a cable without connector, loosen the screws used for fastening.
  - Pulling the cable that is still connected to the module may damage the module and/or cable, or cause a malfunction due to poor contact.

## [STARTUP/MAINTENANCE PRECAUTIONS]

## **DANGER**

- Do not touch any terminal unless all phases of the external power supply have been shut off. Doing so may cause a malfunction.
- Always turn off all phases of the external power supply before cleaning or retightening the terminal screws.

Failure to do so may result in a malfunction.

- Do not disassemble or remodel the module.
   Doing so will cause failure, malfunctions, injuries, or a fire.
- Before mounting/dismounting the module, be sure to shut off all phases of external power supply used by the system.

Failure to do so may cause module failure or malfunctions.

- Do not install/remove the module to/from the base unit more than 50 times after the first use of the product. (IEC 61131-2 compliant)
  - Failure to do so may cause malfunction.
- Before handling the module, touch a grounded metal object to discharge the static electricity from the human body.

Failure to do so may cause a failure or malfunctions of the module.

## [DISPOSAL PRECAUTION]

## **⚠** CAUTION

• When disposing of this product, treat it as industrial waste.

### **REVISIONS**

\*The manual number is given on the bottom left of the back cover.

|            | l                     | *The manual number is given on the bottom left of the back cover.                                                                               |
|------------|-----------------------|----------------------------------------------------------------------------------------------------|
| Print Date | *Manual Number        | Revision                                                                                                    |
| Dec. 2000  | SH (NA)-080143-A      | First Printing                                                                                                    |
| Jun. 2001  | SH (NA)-080143-B      | Addition                                                                                                    |
|            |                       | Section 2.3, 2.4                                                                                                    |
|            |                       | 00001011 2.0, 2.4                                                                                                    |
|            |                       | Delete                                                                                                    |
|            |                       | Section 2.2.1, 2.2.2                                                                                                    |
|            |                       | 0000011 2.2.1, 2.2.2                                                                                                    |
|            |                       | Correction                                                                                                    |
|            |                       | SAFETY PRECAUTIONS, About the Generic Terms and Abbreviations,                                                                                  |
|            |                       | Product Configuration, Section 2.2, 2.4, Section 6.2, 6.2.1, 6.2.2, 6.3.3,                                                                      |
|            |                       | 6.5                                                                                                    |
| Feb. 2002  | SH (NA)-080143-C      | O a manufacture                                                                                                    |
|            |                       | Correction                                                                                                    |
|            |                       | About the Generic Terms and Abbreviations, Section 2.2, Section 6.2.1, 6.2.2                                                                    |
| Dec. 2002  | SH (NA)-080143-D      | U.C.C                                                                                                    |
| DCC. 2002  | Cit (14/4)-000 140-D  | Addition                                                                                                    |
|            |                       | Section 2.5                                                                                                    |
|            |                       |                                                                                                    |
|            |                       | Correction                                                                                                    |
|            |                       | Section 2.2, Section 3.3.2, 3.4.1, Section 6.1, 6.2.1, 6.3.2, 6.4, 6.5,                                                                         |
|            |                       | Section 9.2.1, 9.2.2                                                                                                    |
| Feb. 2003  | SH (NA)-080143-E      | Correction                                                                                                    |
|            |                       | SAFETY PRECAUTIONS, INTRODUCTION, CONTENTS, Section 6.2.2,                                                                                      |
|            |                       | Section 6.3.3, Section 6.4, Section 6.5                                                                                                    |
| May. 2003  | SH (NA)-080143-F      |                                                                                                    |
| 1          | ,                     | Correction                                                                                                    |
|            |                       | Section 6.3.1                                                                                                    |
| Jun. 2004  | SH (NA)-080143-G      | Correction                                                                                                    |
|            |                       | Section 2.2, 2.3, Section 3.3.2, Section 4.2.1, Section 6.3.2, 6.5, 6.6,                                                                        |
|            |                       | Section 7.3.2, Section 8.1, 8.3, Section 9.3                                                                                                    |
| Feb. 2006  | SH (NA)-080143-H      |                                                                                                    |
|            |                       | Correction                                                                                                    |
|            |                       | SAFETY PRECAUTIONS, Compliance with the EMC and Low Voltage                                                                                     |
|            |                       | Directives, Section 1.1, Section 2.1, 2.3, Section 3.2.1, 3.4, 3.5, Section                                                                     |
|            |                       | 4.1, 4.2.1, Chapter 5, Chapter 6 (screen change), Section 6.2.2, Section 7.1, 7.2, 7.3.1, 7.4, 7.5.2, 7.7, Section 8.3, Section 9.3, Appendix 3 |
| Mar. 2006  | SH (NA)-080143-I      |                                                                                                    |
| Widi. 2000 | STI (14/A)-000 1-40-1 | Addition                                                                                                    |
|            |                       | Section 2.5, 3.4.1                                                                                                    |
|            |                       |                                                                                                    |
|            |                       | Correction                                                                                                    |
|            |                       | Section 3.4.1                                                                                                    |
|            |                       |                                                                                                    |
|            |                       |                                                                                                    |
|            |                       |                                                                                                    |
|            |                       |                                                                                                    |
|            |                       |                                                                                                    |
|            | 1                     |                                                                                                    |

| Print Date | *Manual Number  | Revision                                                                                                    |
|------------|-----------------|----------------------------------------------------------------------------------------------------|
| Jan. 2008  | SH(NA)-080143-J | Correction Generic Terms and Abbreviations, Section 1.1, 2.1 to 2.3, 3.4, Chapter 4, Section 5.1 to 5.4, 5.6, 6.1, 6.2, 6.4, 6.5, Chapter 7 and 8, Section 9.1, 9.2, Appendix 6                   |
|            |                 | Addition Definitions of Terminology, Section 2.4, 3.2, 6.5.1 to 6.5.17, 7.3.1, 7.4.1, 8.2.1, 8.3.1, 9.1.5, 9.2.3, Appendix 2                                                                      |
|            |                 | Deletion Section 2.4 to 2.6, Chapter 5                                                                                                    |
|            |                 | Section Numbers Changed Section 3.2 -> Chapter 4, Section 3.3.2 -> Sections 3.3.2 and 3.3.3, Section 3.4.2 -> Section 3.4.2 to 3.4.14, Chapter 4 -> Chapter 5, Appendix 2 to 6 -> Appendix 3 to 7 |
| May. 2008  | SH(NA)-080143-K | Correction SAFETY PRECAUTIONS, Compliance with the EMC and Low Voltage Directives, Generic Terms and Abbreviations, Section 2.2, 2.3, 5.2.1, 6.2.1, 6.3.3, 6.4, 6.5                               |
|            |                 |                                                                                                    |
|            |                 |                                                                                                    |
|            |                 |                                                                                                    |
|            |                 |                                                                                                    |
|            |                 |                                                                                                    |
|            |                 |                                                                                                    |
|            |                 |                                                                                                    |

Japanese Manual Version SH-080125-K

This manual confers no industrial property rights or any rights of any other kind, nor does it confer any patent licenses. Mitsubishi Electric Corporation cannot be held responsible for any problems involving industrial property rights which may occur as a result of using the contents noted in this manual.

#### INTRODUCTION

Thank you for purchasing the MELSEC-Q series programmable controller. Before using the product, please read this manual carefully to understand the functions and performance of the Q series programmable controller to ensure correct use.

#### CONTENTS

| SAFETY PRECAUTIONS                                                     | A- 1         |
|------------------------------------------------------------------------|--------------|
| REVISIONS                                                              | A- 4         |
| INTRODUCTION                                                           |              |
| CONTENTS                                                               | A- 6         |
| Compliance with the EMC and Low Voltage Directives                     | A-10         |
| Generic Terms and Abbreviations                                        |              |
| Definitions of Terminology                                             | A-11         |
| Packing List                                                           | A-13         |
| 1 OVERVIEW                                                             | 1- 1 to 1- 3 |
| 1.1 Features                                                           | 1- 1         |
| 2 SYSTEM CONFIGURATION                                                 | 2- 1 to 2- 7 |
| 2.1 Overall Configuration                                              | 2- 1         |
| 2.2 Applicable Systems                                                 | 2- 3         |
| 2.3 How to Check the Function Version, Serial No. and Software Version |              |
| 2.4 Precautions on System Configuration                                | 2- 7         |
| 3 SPECIFICATIONS                                                       | 3- 1 to 3-48 |
| 3.1 Performance Specifications                                         | 3- 1         |
| 3.1.1 Maximum trunk line distance when using thick and thin cables     | 3- 2         |
| 3.2 Function Lists                                                     | 3- 3         |
| 3.3 I/O Signals for Programmable Controller CPU                        | 3- 4         |
| 3.3.1 I/O signal list                                                  |              |
| 3.3.2 I/O signals for the master function                              |              |
| 3.3.3 I/O signals for the slave function                               |              |
| 3.4 Buffer Memory                                                      |              |
| 3.4.1 Buffer memory list                                               |              |
| 3.4.2 Message communication area for master function                   |              |
| 3.4.3 Own node status area for master function                         |              |
| 3.4.4 Node status area for master function                             |              |
| 3.4.5 Master function parameter setting area                           |              |
| 3.4.6 Communication data area for master function                      |              |
| 3.4.7 Link scan time area for master function                          |              |
| 3.4.8 Own node status area for slave function                          |              |
| 3.4.9 Parameter setting area for slave function                        |              |
| 2.4.70 Communication data area for aloug function                      |              |
| 3.4.10 Communication data area for slave function                      |              |

| 3.4.12 Hardware test area                                                 | 3-44         |
|---------------------------------------------------------------------------|--------------|
| 3.4.13 Parameter saving area selection area                               | 3-46         |
| 3.4.14 Auto communication start setting area                              | 3-46         |
| 3.5 Communication Performance                                             | 3-47         |
| 3.5.1 Transmission delay                                                  | 3-47         |
| 3.5.2 Communication cycle time                                            | 3-47         |
| 3.5.3 Link scan time                                                      | 3-48         |
| 4 FUNCTIONS                                                               | 4- 1 to 4-13 |
| 4.4 Master Function (I/O Communication Function)                          | 4 4          |
| 4.1 Master Function (I/O Communication Function)                          |              |
| 4.2 Master Function (Message Communication Function)                      |              |
| 4.3 Slave Function (I/O Communication Function)                           | 4-11         |
| 5 SETUP AND PREPARATION                                                   | 5- 1 to 5-14 |
| 5.1 Pre-operation Procedures                                              | 5- 1         |
| 5.1.1 When using the master function                                      |              |
| 5.1.2 When using the slave function                                       |              |
| 5.1.3 When using both the master and slave functions                      |              |
| 5.2 Implementation and Installation                                       |              |
| 5.2.1 Handling precautions                                                |              |
| 5.2.2 Installation environment                                            |              |
| 5.3 Part Names and Settings                                               |              |
| 5.3.1 LED indications                                                     |              |
| 5.3.2 Node No. switches                                                   |              |
| 5.3.3 Mode switch                                                         |              |
| 5.4 Hardware Test                                                         |              |
| 5.5 Wiring                                                                |              |
|                                                                           |              |
| 5.6 Communication Test                                                    |              |
| 5.7 Precautions for Network Power Supply                                  |              |
| 5.7.1 Network power supply unit position                                  |              |
| 5.7.2 Network power supply unit position and current capacity calculation | 5-12         |
| 6 UTILITY PACKAGE (GX Configurator-DN)                                    | 6- 1 to 6-33 |
| 6.1 Functions of the Utility Package                                      | 6- 1         |
| 6.2 Installing and Uninstalling the Utility Package                       |              |
| 6.2.1 Handling precautions                                                |              |
| 6.2.2 Operating environment                                               |              |
| 6.3 Utility Package Operation                                             |              |
| 6.3.1 Common utility package operations                                   |              |
| 6.3.2 Operation overview                                                  |              |
| 6.3.3 Starting the Intelligent function module utility                    |              |
| 6.4 Auto Refresh                                                          |              |
| 6.5 Monitoring/Test                                                       |              |
| 6.5.1 X/Y monitor/test                                                    |              |
| 6.5.2 Parameter area monitor/test                                         |              |
|                                                                           |              |
| 6.5.3 Save parameters to flash ROM                                        |              |

| 6.5.4 Node configuration status monitor                                   | 6-22         |
|---------------------------------------------------------------------------|--------------|
| 6.5.5 Node communication status monitor                                   | 6-22         |
| 6.5.6 Node communication error status monitor                             | 6-23         |
| 6.5.7 Node fault status monitor                                           | 6-23         |
| 6.5.8 Failed node detection setting                                       | 6-24         |
| 6.5.9 Message communication area monitor/test                             | 6-25         |
| 6.5.10 I/O address area monitor for master function                       | 6-26         |
| 6.5.11 Master function receive data monitor                               | 6-27         |
| 6.5.12 Master function transmit data monitor/test                         | 6-27         |
| 6.5.13 Slave function receive data monitor                                | 6-28         |
| 6.5.14 Slave function transmit data monitor/test                          | 6-28         |
| 6.5.15 Auto configuration                                                 | 6-29         |
| 6.5.16 Flash ROM parameter clear                                          | 6-30         |
| 6.5.17 Parameter backup                                                   | 6-31         |
| 6.6 Flash ROM Setting                                                     | 6-32         |
| 7 PROGRAMMING FOR EXECUTING THE MASTER FUNCTION                           | 7- 1 to 7-36 |
| 7.1 Programming Precautions                                               | 7- 1         |
| 7.2 System Configuration                                                  |              |
| 7.3 Parameters for Master Function                                        |              |
| 7.3.1 Program example using the utility package                           | 7-10         |
| 7.3.2 Program example not using the utility package                       | 7-23         |
| 7.4 I/O Communication Function                                            | 7-27         |
| 7.4.1 Program example using the utility package                           | 7-27         |
| 7.4.2 Program example not using the utility package                       |              |
| 7.5 Message Communication Function                                        | 7-31         |
| 7.5.1 Example of reading message communication data                       | 7-31         |
| 7.5.2 Example of writing message communication data                       | 7-33         |
| 7.6 Obtaining Error Information                                           | 7-34         |
| 7.7 Allocating Transmit/Receive Data Storage Devices for Future Expansion | 7-35         |
| 8 PROGRAMMING FOR EXECUTING THE SLAVE FUNCTION                            | 8- 1 to 8-12 |
| 8.1 System Configuration                                                  | 8- 1         |
| 8.2 Parameters for Slave Function                                         |              |
| 8.2.1 Program example using the utility package                           |              |
| 8.2.2 Program example not using the utility package                       |              |
| 8.3 I/O Communication Function                                            |              |
| 8.3.1 Program example using the utility package                           |              |
| 8.3.2 Program example not using the utility package                       |              |
| 8.4 Obtaining Error Information                                           |              |

| 9 TROUBLESHOOTING                                                                                                    | 9- 1 to 9-18                   |
|----------------------------------------------------------------------------------------------------|--------------------------------|
| 9.1 Problem Identification 9.1.1 Checking the LEDs 9.1.2 When unable to communicate with all slave nodes (when using master function) 9.1.3 When unable to communicate with a specific slave node (when using master function). 9.1.4 When unable to communicate with master node (when using slave function) 9.1.5 Troubleshooting for other cases | 9- 2<br>9- 2<br>9- 3<br>9- 4   |
| 9.2 Error Codes                                                                                                    |                                |
| 9.2.1 Communication error codes                                                                                                    |                                |
| 9.2.2 Execution error codes of message communication (for the master function only)                                                                                                    | 9-13                           |
| 9.2.3 General DeviceNet error codes of message communication (for the master function onl                                                                                                    | y) 9-16                        |
| 9.3 Checking the QJ71DN91 Status by System Monitor in GX Developer                                                                                                    | 9-17                           |
| APPENDIXES App-                                                                                                    | 1 to App- 7                    |
| Appendix 1 External Dimensions                                                                                                    | App- 2App- 2App- 3App- 4App- 5 |
| Appendix 7 EDS File of the QJ71DN91                                                                                                    | Арр- 6                         |
|                                                                                                    |                                |

#### Compliance with the EMC and Low Voltage Directives

#### (1) For programmable controller system

To configure a system meeting the requirements of the EMC and Low Voltage Directives when incorporating the Mitsubishi programmable controller (EMC and Low Voltage Directives compliant) into other machinery or equipment, refer to Chapter 9 "EMC AND LOW VOLTAGE DIRECTIVES" of the QCPU User's Manual (Hardware Design, Maintenance and Inspection). The CE mark, indicating compliance with the EMC and Low Voltage Directives, is printed on the rating plate of the programmable controller.

#### (2) For the product

No additional measures are necessary for the compliance of this product with the EMC and Low Voltage Directives.

#### Generic Terms and Abbreviations

Unless otherwise specified, this manual uses the following generic terms and abbreviations to explain the QJ71DN91 DeviceNet master/slave module.

| Generic term/abbreviation              | Description                                                                                                    |  |
|----------------------------------------|----------------------------------------------------------------------------------------------------|--|
| IBM-PC/AT-compatible personal computer | Personal computer compatible with the IBM-PC/AT® system (including PC98-NX® )                                                                                                    |  |
| GX Developer                           | Generic product name for the SWnD5C-GPPW-E, SWnD5C-GPPW-EA, SWnD5C-GPPW-E\ and SWnD5C-GPPW-EVA. ("n" is 4 or greater.) "-A" and "-V" denote volume license product and upgraded product respectively.                                                                                                    |  |
| PC-9800 <sup>®</sup>                   | Abbreviation for PC-9800 <sup>®</sup> series (except PC98-NX <sup>®</sup> )                                                                                                    |  |
| QCPU (Q mode)                          | Generic term for the Q00JCPU, Q00CPU, Q01CPU, Q02CPU, Q02HCPU, Q06HCPU, Q12HCPU, Q25HCPU, Q02PHCPU, Q06PHCPU, Q12PHCPU, Q25PHCPU, Q12PRHCPU, Q25PRHCPU, Q02UCPU, Q03UDCPU, Q04UDHCPU, Q06UDHCPU, Q13UDHCPU, Q26UDHCPU, Q03UDECPU, Q04UDEHCPU, Q06UDEHCPU, Q13UDEHCPU and Q26UDEHCPU                                  |  |
| GX Configurator-DN                     | Abbreviation for DeviceNet master/slave module setting/monitoring tool, GX Configurator-DN (SW1D5C-QDNU-E)                                                                                                    |  |
| QJ71DN91                               | Abbreviation for the QJ71DN91 DeviceNet master/slave module                                                                                                    |  |
| Personal computer                      | Generic term for IBM-PC/AT-compatible or PC-9800 <sup>®</sup> personal computer                                                                                                    |  |
| Windows Vista <sup>®</sup>             | Generic term for the following:  Microsoft® Windows Vista® Home Basic Operating System,  Microsoft® Windows Vista® Home Premium Operating System,  Microsoft® Windows Vista® Business Operating System,  Microsoft® Windows Vista® Ultimate Operating System,  Microsoft® Windows Vista® Enterprise Operating System |  |
| Windows <sup>®</sup> XP                | Generic term for the following: Microsoft® Windows® XP Professional Operating System, Microsoft® Windows® XP Home Edition Operating System                                                                                                    |  |

A - 10 A - 10

## **Definitions of Terminology**

Terms used in this manual and their definitions are listed below.

| Term                             | Definition                                                                                                    |  |
|----------------------------------|----------------------------------------------------------------------------------------------------|--|
| I/O communication function       | Function that allows I/O (input/output) data communications between master and slave nodes.                                                                                                    |  |
| Message communication function   | Function that allows reading or writing of slave node's attribute data in response to a request message. For further details, refer to the DeviceNet common service in the DeviceNet Specifications (Release2.0).                                                                                                    |  |
| Master node                      | Device that exchanges I/O data with slave nodes which are configured with the master function parameters.                                                                                                    |  |
| Slave node                       | Device that exchanges I/O data with a master node.                                                                                                    |  |
| Master/slave node                | Device that operates as a master and slave node.                                                                                                    |  |
| Master function parameters       | Parameters for setting information such as connection type or I/O points, which are used to exchange I/O data with respective slave nodes when the QJ71DN91 is used as a master node.  Configured in sequence programs or GX Configurator-DN.                                                                                                    |  |
| Auto configuration               | Function that detects slave nodes on the network and automatically creates master function parameters.  Two options are available: "All configuration" used for detecting all slave nodes on the network and "Add configuration" used for detecting the slave nodes added to the network. This function can reduce programming steps for master function parameter setting. Executed in sequence programs or GX Configurator-DN.                            |  |
| Slave function parameters        | Parameters provided for changing the number of I/O points for a slave node when the QJ71DN91 is used as a slave node. Configured in sequence programs or GX Configurator-DN.                                                                                                    |  |
| Auto communication start setting | Setting by which I/O communications automatically start at power-up.  Configured in sequence programs or GX Configurator-DN.                                                                                                    |  |
| Buffer memory                    | Memory inside the QJ71DN91, in which data are temporarily stored. Used for storing parameter settings and I/O data. Parameters are stored on a flash ROM after debugging. I/O data are transferred to devices of a programmable controller CPU by automatic refresh or sequence program.                                                                                                    |  |
| Flash ROM                        | Memory inside the QJ71DN91, which stores parameters saved in the following buffer memory areas:  • Master Function Parameters (Address: 01D4H to 03CF <sub>H</sub> )  • Slave Function Parameters (Address: 060EH, 060F <sub>H</sub> )  • Auto Communication Start Setting (Address: 0631 <sub>H</sub> )  Parameters saved on the flash ROM are automatically loaded to the buffer memory when power is turned ON from OFF or when the CPU module is reset. |  |
| Automatic refresh                | Automatic data transfer between the buffer memory and devices of a programmable controller CPU.  Configured in Auto refresh setting in GX Configurator-DN.                                                                                                    |  |

A - 11 A - 11

| Term            | Definition                                                                                                    |  |  |
|-----------------|----------------------------------------------------------------------------------------------------|--|--|
| Connection type | Used to specify a method for communicating I/O data between a master and slave nodes.  When the QJ71DN91 is used as a master node, one of the following connection types can be selected for each slave node.  • Polling  • Bit strobe  • Change of state  • Cyclic  When the QJ71DN91 is used as a slave node, the polling method is applied to I/O communications. |  |  |

### Packing List

## The following are included in the package.

| Model          | Product name                                          | Quantity |   |
|----------------|-------------------------------------------------------|----------|---|
|                | QJ71DN91 DeviceNet master/slave module                |          | 1 |
| QJ71DN91       | Terminating resistor 121 Ω, 1/4W                      |          | 2 |
|                | Connector                                             |          | 1 |
| SW1D5C-QDNU-E  | GX Configurator-DN Version 1 (single license product) | (CD-ROM) | 1 |
| SW1D5C-QDNU-EA | GX Configurator-DN Version 1 (volume license product) | (CD-ROM) | 1 |

#### 1 OVERVIEW

This manual provides descriptions such as the specifications and parts names of the QJ71DN91 DeviceNet master/slave module, which is used in combination with a MELSEC-Q series programmable controller CPU.

For the DeviceNet specifications, refer to the DeviceNet Specifications (Release 2.0) Volumes 1 and 2.

DeviceNet is a registered trademark of Open DeviceNet Vendor Association, Inc.

#### POINT

The QJ71DN91 is assumed to be compatible with most of DeviceNet products on the market. However, the compatibility with products manufactured by other vendors is not guaranteed.

#### 1.1 Features

This section explains the features of the QJ71DN91.

(1) Operating as a DeviceNet master node

The QJ71DN91 is compliant with the DeviceNet Specifications (Release2.0) and can operate as a master node.

- (a) I/O communication function (Refer to Section 4.1.)
  - 1) The QJ71DN91 can exchange I/O data with slave nodes (max. 63 nodes) using its own buffer memory.

Communications of 512 bytes of inputs (up to 256 bytes per node) and 512 bytes of outputs (up to 256 bytes per node) are available.

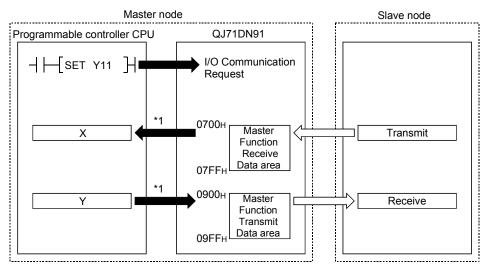

- \*1: Performed by automatic refresh or sequence program.
  - One of the following connection types can be selected for each slave node.
    - Polling
    - · Bit strobe
    - Change of state
    - Cyclic

- Message communication function (Refer to Section 4.2.)
   Using the buffer memory of the QJ71DN91, attribute data can be read from or written to slave nodes.
  - For details of other message communications, refer to the DeviceNet common service in the DeviceNet Specifications (Release2.0). At one time, 240 bytes of message data can be transferred.
- (c) Creating master function parameters using auto configuration The QJ71DN91 can detect slave nodes on the network and automatically create master function parameters. Since programming steps for setting master function parameters are not required, steps for the overall sequence program can be reduced.

#### (2) Operating as a DeviceNet slave node

The QJ71DN91 is compliant with the DeviceNet Specifications (Release2.0) and can operate as a DeviceNet slave node.

- (a) I/O communication function (Refer to Section 4.3.)
  - The QJ71DN91 can exchange I/O data with a master node using its own buffer memory.
    - It can exchange 128 bytes of inputs and 128 bytes of outputs.
  - 2) The connection type is polling.

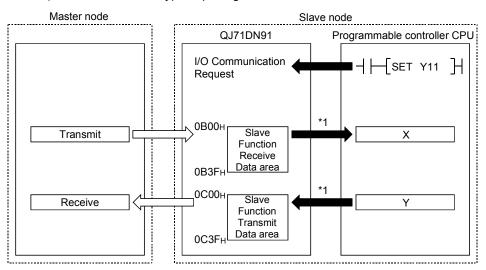

\*1: Performed by automatic refresh or sequence program.

## (3) Operating as a DeviceNet master/slave node

The QJ71DN91can operate as a master and slave node concurrently.

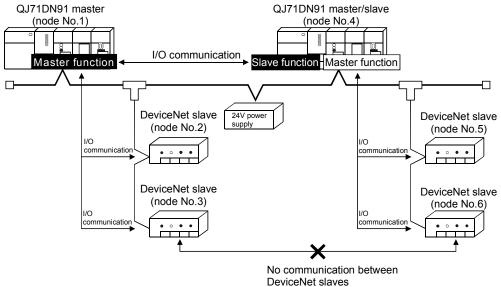

Deviounce slaves

### (4) Easy setting by utility package

A utility package (GX Configurator-DN) is separately available.

Although the utility package is not essential, it allows on-screen parameter setting and automatic refresh setting, reduces programming steps, and make the setting and operation status check easy.

#### 2 SYSTEM CONFIGURATION

This chapter explains the system configuration of DeviceNet.

#### 2.1 Overall Configuration

The number of modules connectable to a DeviceNet network is 64, including master, slave and master/slave nodes.

The QJ71DN91 can be used as a master node, a slave node or a master/slave node. The following shows an example of a system configuration:

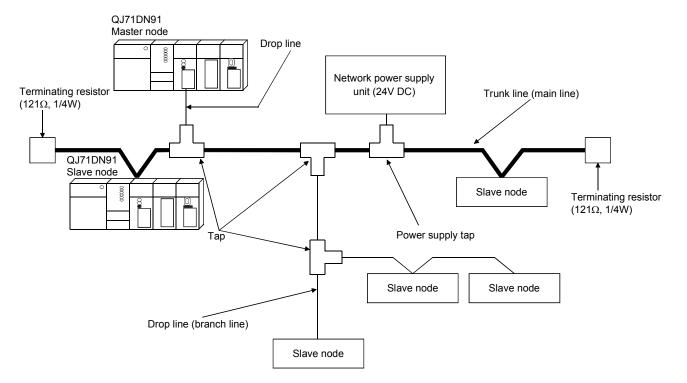

#### (1) DeviceNet cables, taps and terminating resistors

DeviceNet cables are used as a trunk line and drop lines.

Each node is connected to the trunk line directly, or connected to a drop line via a tap from the trunk line. Nodes need not be wired in order of node numbers. Connect terminating resistors at both ends of the trunk line.

#### (2) Network power supply unit and power supply tap

In addition to power supply for each node, connect a network power supply unit to distribute power to the communication circuit.

Connect a power supply tap to the trunk line, and install a network power supply unit.

#### **POINT**

To minimize the affect of noise, keep DeviceNet cables, power cables, and signal lines of I/O modules away from each other.

### Remarks

Please inquire to ODVA about the following devices that are required to construct a DeviceNet network.

- Network power supply unit
- · Power supply tap
- Tap
- Terminating resistor
- DeviceNet cable

#### Contact:

Open DeviceNet Vendor Association, Inc. http://www.odva.org/

#### 2.2 Applicable Systems

This section describes the applicable systems.

#### (1) Applicable modules and base units, and No. of modules

(a) When mounted with a CPU module

The table below shows the CPU modules and base units applicable to the QJ71DN91 and quantities for each CPU model.

Depending on the combination with other modules or the number of mounted modules, power supply capacity may be insufficient.

Pay attention to the power supply capacity before mounting modules, and if the power supply capacity is insufficient, change the combination of the modules.

| Applicable CPU module |                      | No. of      | Base unit* <sup>2</sup> |                |                     |
|-----------------------|----------------------|-------------|-------------------------|----------------|---------------------|
| CPU                   | J type               | CPU model   | No. of modules*1        | Main base unit | Extension base unit |
|                       | D                    | Q00JCPU     | Up to 8*3               |                |                     |
|                       | Basic model<br>QCPU  | Q00CPU      |                         | 0              | 0                   |
|                       | QCFU                 | Q01CPU      | Up to 24* <sup>3</sup>  |                |                     |
|                       |                      | Q02CPU      |                         |                |                     |
|                       | High                 | Q02HCPU     |                         |                |                     |
|                       | Performance          | Q06HCPU     | Up to 64                | 0              | 0                   |
|                       | model QCPU           | Q12HCPU     |                         |                |                     |
|                       |                      | Q25HCPU     |                         |                |                     |
|                       |                      | Q02PHCPU    |                         |                |                     |
|                       | Process CPU          | Q06PHCPU    | Up to 64                |                | 0                   |
|                       | Process CPU          | Q12PHCPU    | Up to 64                | 0              |                     |
|                       |                      | Q25PHCPU    |                         |                |                     |
| Programmable          | Redundant CPU        | Q12PRHCPU   | N/A                     | ×              | ×                   |
| controller CPU        | rtedundant Cr O      | Q25PRHCPU   |                         |                |                     |
|                       |                      | Q02UCPU     | Up to 36                |                |                     |
|                       |                      | Q03UDCPU    |                         |                |                     |
|                       |                      | Q04UDHCPU   |                         |                |                     |
|                       |                      | Q06UDHCPU   |                         |                |                     |
|                       | Universal model QCPU | Q13UDHCPU   |                         | 0              | 0                   |
|                       |                      | Q26UDHCPU   |                         |                |                     |
|                       |                      | Q03UDECPU   |                         |                |                     |
|                       |                      | Q04UDEHCPU  | _                       |                |                     |
|                       |                      | Q06UDEHCPU  |                         |                |                     |
|                       |                      | Q13UDEHCPU  |                         |                |                     |
|                       |                      | Q26UDEHCPU  |                         |                |                     |
|                       | Safety CPU           | QS001CPU    | N/A                     | ×              | ×                   |
| C Controller module   |                      | Q06CCPU-V   | Up to 64                | 0              | 0                   |
|                       |                      | Q06CCPU-V-B | Op 10 04                | U              |                     |

○: Applicable, ×: N/A

- \*1: Limited within the range of I/O points for the CPU module.
- \*2: Can be installed to any I/O slot of a base unit.
- \*3: Use a QJ71DN91 whose serial No. (first five digits) is 03052 or later.
- (b) Mounting to a MELSECNET/H remote I/O station The QJ71DN91 cannot be mounted to any MELSECNET/H remote I/O station.

Mount it to a CPU module on a master station.

#### (2) Support of the multiple CPU system

When using the QJ71DN91 in a multiple CPU system, refer to the QCPU User's Manual (Multiple CPU System) first.

- (a) Compatible QJ71DN91 The function version of the first released QJ71DN91 is B, and it supports multiple CPU systems.
- (b) Intelligent function module parameters Write intelligent function module parameters to only the control CPU of the QJ71DN91.

#### (3) Supported software packages

Relation between the system containing the QJ71DN91 and software package is shown in the following table.

GX Developer is necessary when using the QJ71DN91.

|                      |                     | Software version        |                         |  |  |
|----------------------|---------------------|-------------------------|-------------------------|--|--|
|                      |                     | GX Developer            | GX Configurator-DN *1   |  |  |
| 000 I/000/001 CDLI   | Single CPU system   | Version 7 or later      | Version 1.10L or later  |  |  |
| Q00J/Q00/Q01CPU      | Multiple CPU system | Version 8 or later      |                         |  |  |
| Q02/Q02H/Q06H/       | Single CPU system   | Version 4 or later      | Version 1.00A or later  |  |  |
| Q12H/Q25HCPU         | Multiple CPU system | Version 6 or later      | Version 1.10B or later  |  |  |
| Q02PH/Q06PHCPU       | Single CPU system   | Version 8.68W           |                         |  |  |
| QUZPH/QU6PHCPU       | Multiple CPU system | or later                | Varsian 4.42D av latar  |  |  |
| O42DLI/O2EDLIODLI    | Single CPU system   | \/araian 7.40  ar latar | Version 1.13P or later  |  |  |
| Q12PH/Q25PHCPU       | Multiple CPU system | Version 7.10L or later  |                         |  |  |
| Q02U/Q03UD/          | Single CPU system   |                         |                         |  |  |
| Q04UDH/<br>Q06UDHCPU | Multiple CPU system | Version 8.48A or later  | Version 1.23Z or later  |  |  |
| Q13UDH/              | Single CPU system   | \/i 0 000l-t            |                         |  |  |
| Q26UDHCPU            | Multiple CPU system | Version 8.62Q or later  |                         |  |  |
| Q03UDE/Q04UDEH/      | Single CDI Levetom  |                         | Version 1.24AA or later |  |  |
| Q06UDEH/             | Single CPU system   | Version 8.68W           |                         |  |  |
| Q13UDEH/             | Multiple CPU system | or later                |                         |  |  |
| Q26UDEHCPU           | muniple of 0 system |                         |                         |  |  |

<sup>\*1:</sup> Version 1.14Q or earlier does not support Node Communication Error Status (address : 01С0н to 01С3н/448 to 451). Please use Version 1.15R or later.

(4) Remote operation is not allowed from another DeviceNet node Each DeviceNet node on DeviceNet cannot read/write/monitor the sequence program or data of the programmable controller CPU where the QJ71DN91 is installed.

#### 2.3 How to Check the Function Version, Serial No. and Software Version

This section describes how to check the function version and serial No. of the QJ71DN91 and GX Configurator-DN software version.

#### (1) Checking the function version and serial No. of the QJ71DN91

(a) Checking at "the SERIAL field of the rating plate" located on the side of the module

The serial No. and function version of the module is shown in the SERIAL field of the rating plate.

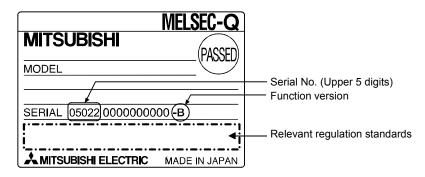

#### (b) Checking by GX Developer

The serial No. and function version of the module are displayed on the "Production Info. List" and "Module's Detailed Information" screens of GX Developer.

The following explains how to check them on the "Production Info. List" screen. (For the case of "Module's Detailed Information", refer to Section 9.3.)

#### [Operating procedure]

[Diagnostics] → [System monitor] → [Product Inf. List]

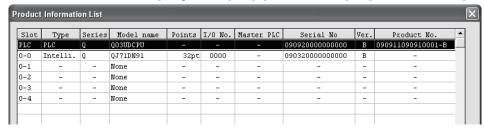

[Serial No, Ver, and Production No.]

- Serial No. of the module is displayed in the Serial No. column.
- Function version of the module is displayed in the Ver. column.
- Serial No. printed on the rating plate is displayed in the Production No. column.\*1

Note that, because the QJ71DN91 does not support the production No. display, "-" is displayed.

<sup>\*1:</sup> The Production No. column display is active only when the CPU used is a Universal model QCPU.

#### **POINT**

The serial No. on the rating plate may be different from the serial No. displayed on the product information screen of GX Developer.

- The serial No. on the rating plate indicates the management information of the product.
- The serial No. displayed on the product information screen of GX Developer indicates the function information of the product.

The function information of the product is updated when a new function is added.

#### (2) Checking the software version of GX Configurator-DN

The software version of GX Configurator-DN can be checked in GX Developer's "Product information" screen.

#### [Operating procedure]

GX Developer → [Help] → [Product information]

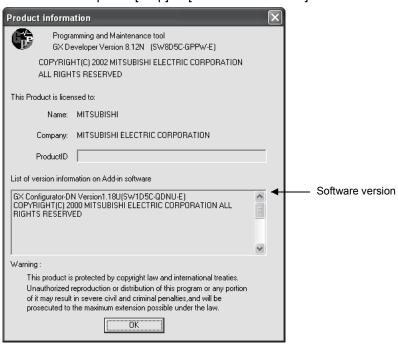

(In the case of GX Developer Version 8)

## 2.4 Precautions on System Configuration

(1) DeviceNet products manufactured by other vendors

The QJ71DN91 is assumed to be compatible with most of the DeviceNet products on the market. However, the compatibility with products manufactured by other vendors is not guaranteed.

## 3 SPECIFICATIONS

This chapter provides the performance specifications of the QJ71DN91, I/O signals used with a programmable controller CPU, and buffer memory specifications. For the general specifications for the QJ71DN91, refer to the User's Manual (Hardware) of the CPU module used.

#### 3.1 Performance Specifications

Table 3.1 shows the performance specifications of the QJ71DN91.

Table 3.1 Performance specifications

|                                             |                        | Item                         |                                                   |                                                 |                                                       |                                                   | Speci                                | fication |          |      |  |
|---------------------------------------------|------------------------|------------------------------|---------------------------------------------------|-------------------------------------------------|-------------------------------------------------------|---------------------------------------------------|--------------------------------------|----------|----------|------|--|
|                                             |                        | Node type                    |                                                   |                                                 | DeviceNet master (Group 2 only client)                |                                                   |                                      |          |          |      |  |
|                                             |                        | Node No.                     |                                                   |                                                 | 0 to 63                                               |                                                   |                                      |          |          |      |  |
|                                             | Master                 | Number of Message connection |                                                   | 63                                              |                                                       |                                                   |                                      |          |          |      |  |
|                                             |                        | connections                  | I/O connection                                    | I/O connection                                  |                                                       | 63 (polling, bit strobe, change of state, cyclic) |                                      |          |          |      |  |
|                                             | function               |                              | I/O                                               | Send                                            | Max. 4096 points (512 bytes), max. 256 bytes per node |                                                   |                                      |          |          |      |  |
|                                             |                        | Communication                | communication                                     | Receive                                         | Max. 4096 points (512 bytes), max. 256 bytes per node |                                                   |                                      |          |          |      |  |
|                                             |                        | data size                    | Message                                           | Send                                            | Max. 240 bytes                                        |                                                   |                                      |          |          |      |  |
| SI                                          |                        |                              | communication                                     | Receive                                         | Max. 240 bytes                                        |                                                   |                                      |          |          |      |  |
| atior                                       |                        | Node type                    |                                                   |                                                 | DeviceNet sla                                         |                                                   | 2 server)                            |          |          |      |  |
| Communication specifications                |                        | Node No.                     |                                                   |                                                 | 0 to 63                                               | ` '                                               | ,                                    |          |          |      |  |
|                                             | Slave<br>function      | Number of connections        | I/O connection                                    |                                                 | 1 (polling)                                           |                                                   |                                      |          |          |      |  |
| ınicati                                     |                        | Communication data size      | I/O Send                                          |                                                 | Max. 1024 points (128 bytes)                          |                                                   |                                      |          |          |      |  |
| ommo                                        |                        |                              | communication                                     | Receive                                         | Max. 1024 points (128 bytes)                          |                                                   |                                      |          |          |      |  |
|                                             | Communication speed    |                              |                                                   | Selectable from 125 kbps, 250 kbps and 500kbps. |                                                       |                                                   |                                      |          |          |      |  |
|                                             |                        | •                            |                                                   |                                                 |                                                       | Maximum trunk line distance Drop line length      |                                      |          | e length |      |  |
|                                             | Maximum cable length * |                              |                                                   | Communication speed                             | Thick cables                                          | Thin cables                                       | Combination of thick and thin cables | Maximum  | Total    |      |  |
|                                             |                        |                              |                                                   | 125 kbaud                                       | 500 m                                                 |                                                   |                                      |          | 156 m    |      |  |
|                                             |                        |                              |                                                   | 250 kbaud                                       | 250 m                                                 | 100 m                                             | See 3.1.1                            | 6 m      | 78 m     |      |  |
|                                             |                        |                              |                                                   |                                                 | 500 kbaud                                             | 100 m                                             |                                      |          |          | 39 m |  |
| Current consumption required on the network |                        |                              | 0.03 A                                            |                                                 |                                                       |                                                   |                                      |          |          |      |  |
| Number of writes to flash ROM               |                        |                              | Max. 100000 times                                 |                                                 |                                                       |                                                   |                                      |          |          |      |  |
| No. of occupied I/O points                  |                        |                              | 32 points (I/O allocation: Intelligent 32 points) |                                                 |                                                       |                                                   |                                      |          |          |      |  |
| 5 V DC                                      | internal curre         | nt consumption               |                                                   |                                                 | 0.17 A                                                |                                                   |                                      |          |          |      |  |
| Weight                                      |                        |                              | 0.11 kg                                           |                                                 |                                                       |                                                   |                                      |          |          |      |  |

 $<sup>^{\</sup>star}\,$  : The maximum cable length complies with the DeviceNet Specifications (Release 2.0) Volumes 1 and 2.

## 3

## 3.1.1 Maximum trunk line distance when using thick and thin cables

The maximum transmission distance in the case of using thick and thin cables is shown below.

Table 3.2 Maximum trunk line distance when using thick and thin cables

| Communication speed | Maximum trunk line distance when using thick and thin cables  |  |  |  |
|---------------------|---------------------------------------------------------------|--|--|--|
| 125 kbaud           | Thick cable length + 5 $	imes$ Thin cable length $\leq$ 500 m |  |  |  |
| 250 kbaud           | Thick cable length +2.5 × Thin cable length ≤ 250 m           |  |  |  |
| 500 kbaud           | Thick cable length + Thin cable length ≤ 100 m                |  |  |  |

#### 3.2 Function Lists

The functions of the QJ71DN91 are listed below.

## (1) List of master and slave functions

Table 3.3 List of master and slave functions

| Function                         |                                                                                                    | Description                                                                                                    | Reference section |
|----------------------------------|----------------------------------------------------------------------------------------------------|----------------------------------------------------------------------------------------------------|-------------------|
| Master<br>function               | The QJ71DN91 master node can exchange I/O data with each slave node (up to 63 nodes), using its own buffer memory.  Communication  Transfer of 512 input bytes (up to 256 bytes per node) and 512 output bytes (up to 256 bytes per node) is available.  The connection type is selectable for each slave node. |                                                                                                    | 4.1               |
|                                  | Message<br>communication                                                                                                    | The QJ71DN91 master node can read attribute data from or write them to slave nodes, using its own buffer memory. For further details, refer to the DeviceNet common service in the DeviceNet Specifications (Release2.0). Up to 240 bytes of message data can be transferred at a time. | 4.2               |
| Slave I/O function communication |                                                                                                    | The QJ71DN91 slave node can exchange I/O data with the master node, using its own buffer memory.  Transfer of 128 input bytes and 128 output bytes is available.  The connection type is polling method.                                                                                | 4.3               |

## (2) List of configuration functions

Table 3.4 List of configuration functions

| Function                 | Description                                                                                                    | Reference section    |
|--------------------------|----------------------------------------------------------------------------------------------------|----------------------|
| Saving data to flash ROM | The following parameters in the buffer memory can be stored in the flash ROM inside the QJ71DN91:  Parameters for Master Function (Address: 01D4H to 03CFH)  Parameters for Slave Function (Address: 060EH, 060FH)  Auto Communication Start Setting (Address: 0631H)  The parameters saved in the flash ROM are automatically loaded to the buffer memory when power is turned ON from OFF or when the CPU module is reset. |                      |
| Auto configuration       | This function detects slave nodes on the network, allowing automatic configuration of master function parameters.  Two options are available: "All configuration" used for detecting all slave nodes on the network and "Add configuration" used for detecting the slave node(s) added to the network.  Programming steps for setting the master function parameters can be reduced.                                         | 3.4.5 (2)<br>7.3 (2) |

#### 3.3 I/O Signals for Programmable Controller CPU

This section explains the input/output signals that the QJ71DN91 sends to or receives from a programmable controller CPU.

#### 3.3.1 I/O signal list

The I/O signal assignments shown are based on the case where the start I/O No. of the QJ71DN91 is "0000" (mounted to slot 0 of a main base unit).

Device X denotes an input signal from the QJ71DN91 to the programmable controller CPU

Device Y denotes an output signal from the programmable controller CPU to the QJ71DN91.

Table 3.5 lists the I/O signals used for the programmable controller CPU.

Table 3.5 I/O signal list

|           | QJ71DN91 → Programmable controller CPU |                   |          | Programmable controller CPU → QJ71DN91 |                                            |          |          |  |
|-----------|----------------------------------------|-------------------|----------|----------------------------------------|--------------------------------------------|----------|----------|--|
|           |                                        | Availability      |          |                                        |                                            | Avail    | ability  |  |
| Input No. | Signal name                            | Master            | Slave    | Output No.                             | Signal name                                | Master   | Slave    |  |
|           |                                        | function          | function |                                        |                                            | function | function |  |
| X00       | Watchdog Timer Error                   | 0                 | 0        | Y00                                    |                                            |          |          |  |
| X01       | I/O Communicating                      | 0                 | 0        | Y01                                    |                                            |          |          |  |
| X02       | Message Communication Completion       | 0                 | _        | Y02                                    |                                            |          |          |  |
| X03       | Error Set Signal for Master Function   | 0                 | _        | Y03                                    |                                            |          |          |  |
| X04       | Slave Down Signal                      | 0                 | _        | Y04                                    |                                            |          |          |  |
| X05       | Message Communication Error Signal     | 0                 | _        | Y05                                    |                                            |          |          |  |
| X06       | Saving Parameters to Flash ROM         | 0                 | 0        | Y06                                    |                                            |          |          |  |
| X07       | Parameters Saved to Flash ROM          | 0                 | 0        | Y07                                    |                                            |          |          |  |
| X08       | Error Set Signal for Slave Function    | _                 | 0        | Y08                                    | Use prohibited                             | _        | _        |  |
| X09       | Use prohibited                         | _                 | _        | Y09                                    |                                            |          |          |  |
| X0A       | H/W Test in Progress                   | For hardw         | are test | Y0A                                    |                                            |          |          |  |
| X0B       | H/W Test Completion                    | For hardw         | are test | Y0B                                    |                                            |          |          |  |
| X0C       | H/W Test Error Detection               | For hardware test |          | Y0C                                    |                                            |          |          |  |
| X0D       | Llee probibited                        |                   |          | Y0D                                    |                                            |          |          |  |
| X0E       | Use prohibited                         |                   |          | Y0E                                    |                                            |          |          |  |
| X0F       | Module Ready                           | 0                 | 0        | Y0F                                    |                                            |          |          |  |
| X10       |                                        |                   | _        | Y10                                    |                                            |          |          |  |
| X11       | Lloo probibited                        |                   |          | Y11                                    | I/O Communication Request                  | 0        | 0        |  |
| X12       | Use prohibited                         | _                 |          | Y12                                    | Message Communication Request              | 0        | _        |  |
| X13       |                                        |                   |          | Y13                                    | Error Reset Request for Master Function    | 0        | _        |  |
| X14       | Auto-Configuring                       | 0                 | _        | Y14                                    | Use prohibited                             | _        | _        |  |
| X15       | Auto Configuration Completion          | 0                 | _        | Y15                                    | Auto Configuration Request                 | 0        | _        |  |
| X16       |                                        |                   |          | Y16                                    | Use prohibited                             |          |          |  |
| X17       |                                        |                   |          | Y17                                    | Request for Saving Parameters to Flash ROM | 0        | 0        |  |
| X18       |                                        | _                 | _ :      | Y18                                    | Error Reset Request for Slave Function     |          | 0        |  |
| X19       |                                        |                   |          | Y19                                    |                                            |          | _        |  |
| X1A       | Use prohibited                         |                   |          | Y1A                                    |                                            |          |          |  |
| X1B       |                                        |                   |          | Y1B                                    |                                            |          |          |  |
| X1C       |                                        |                   | · ·      | Y1C                                    | Use prohibited                             | _        | _        |  |
| X1D       |                                        |                   | ,        | Y1D                                    |                                            |          |          |  |
| X1E       |                                        |                   | · ·      | Y1E                                    |                                            |          |          |  |
| X1F       | 7                                      |                   |          | Y1F                                    |                                            |          |          |  |

#### **IMPORTANT**

Do not set any "use-prohibited" signal to ON.

Doing so may cause malfunctions of the programmable controller system.

#### 3.3.2 I/O signals for the master function

This section describes the ON/OFF timings and conditions of the I/O signals used for the master function.

#### (1) Watchdog Timer Error (X00)

This is set to ON when a hardware failure occurs in the QJ71DN91.

OFF: Module normal ON: Module error

When Watchdog Timer Error (X00) is set to ON, Module Ready (X0F) is set to OFF.

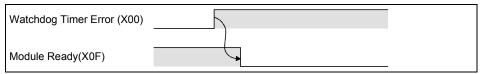

#### (2) I/O Communicating (X01), I/O Communication Request (Y11)

These signals are used to start I/O communications with each slave node. Execute the signal action while Module Ready (X0F) is ON.

- (a) When starting I/O communication by I/O Communication Request (Y11)
  - When I/O Communication Request (Y11) is set to ON, parameters are checked.
  - If the parameter check is completed successfully, I/O communication with each slave node is started and I/O Communicating (X01) is set to ON.
  - If the parameter check has failed, the ERR. LED lights up and Error Set Signal for Master Function (X03) is set to ON. At this time, I/O Communicating (X01) is not set to ON.
     For details of Error Set Signal for Master Function (X03), refer to Section
    - For details of Error Set Signal for Master Function (X03), refer to Section (4).
  - Setting I/O Communication Request (Y11) to OFF stops I/O communication with each slave node, causing I/O Communicating (X01) to turn OFF.

#### When parameter check completed successfully

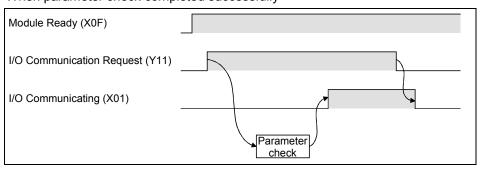

#### When parameter check failed

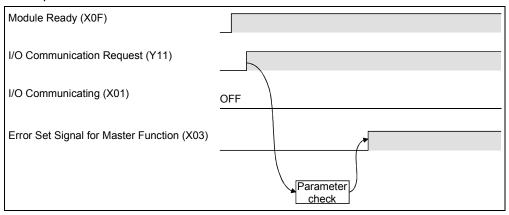

#### **POINT**

- (1) I/O Communicating (X01) is not set to ON even if I/O Communication Request (Y11) is turned ON with the following output signals set to ON,
  - Auto Configuration Request (Y15)
  - Request for Saving Parameters to Flash ROM (Y17)
     Turn OFF the output signals, and set I/O Communication Request (Y11) to ON from OFF.
- (2) To stop I/O communication, set I/O Communication Request (Y11) and after 200ms or more has elapsed, reset it.

- (b) When starting I/O communication automatically at power-up Set "Start" in Automatic Communication Start Setting (address: 0631H).
  - When power is turned ON, Module Ready (X0F) is set to ON and parameters are checked.
  - If the parameter check is completed successfully, I/O communication with each slave node is started and I/O Communicating (X01) is set to ON.
  - If the parameter check has failed, the ERR. LED lights up and Error Set Signal for Master Function (X03) is set to ON. At this time, I/O Communicating (X01) is not set to ON.
     For details of Error Set Signal for Master Function (X03), refer to Section (4).
  - Setting I/O Communication Request (Y11) to ON and then OFF stops I.O communication with each slave node, causing I/O Communicating (X01)to turn OFF.

#### When parameter check completed successfully

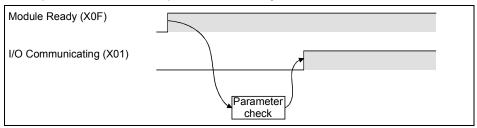

#### When parameter check failed

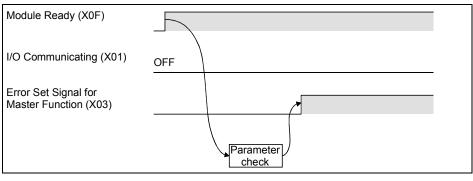

(3) Message Communication Completion (X02), Message Communication Error Signal (X05), Message Communication Request (Y12)

These signals are used for message communication. Execute each signal action when Master Function Communication Status (address: 01В0н) is "OPERATE (СОн)" or "STOP (40н)".

#### POINT

For message communications, the master function parameters must be set. If the master function parameters have not been set, a message connection is opened using message group 1.

- (a) After setting command data in Message Communication Command (address: 0110H to 011FH), when Message Communication Request (Y12) is set to ON, message communication is started.

  (Allow an interval of 100ms or more between turn-ON actions of Message Communication Request (Y12).)
- (b) Upon completion of a message communication, the processing result is stored in Message Communication Result (address: 0120H to 012FH), and Message Communication Completion (X02) is set to ON.

  When failed, Message Communication Error Signal (X05) is set to ON.
- (c) Setting Message Communication Request (Y12) to OFF causes Message Communication Completion (X02) and Message Communication Error Signal (X05) to turn OFF.

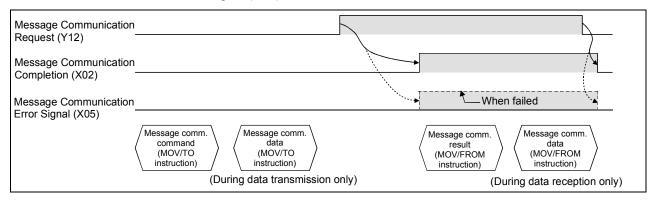

(4) Error Set Signal for Master Function (X03), Error Reset Request for Master Function (Y13)

These signals are used for notification of an error occurred during master function execution and for error code resetting.

- (a) When a master function error occurs, the error information is stored in Error Information for Master Function (address: 01B1H), and Error Set Signal for Master Function (X03) is set to ON.
  - When the error is corrected, Error Set Signal for Master Function is set to OFF. (While I/O communication is stopped, however, it is not set to OFF.)
- (b) After the error is removed, setting Error Reset Request for Master Function (Y13) to ON clears the error code in Error Information for Master Function (address: 01B1<sub>H</sub>).

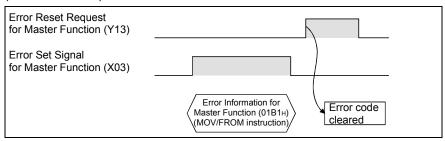

#### (5) Slave Down Signal (X04)

This signal indicates whether or not there is a slave node that is in I/O communication stop status (a failed node).

- (a) If any one of the slave nodes that are set by parameters is detected as a failed node, this signal is set to ON.
  - OFF: All nodes communicating normally
  - ON: Faulty node exists
- (b) Slave Down Signal (X04) is set to OFF when communication with the failed node resumes.

#### **POINT**

- (1) The I/O communication status of each slave node can be confirmed at Node Communication Status (address: 01BCH to 01BFH).
- (2) Reserved nodes are recognized as failed nodes.

To prevent a reserved node from being detected as a failed node, turn ON the corresponding bit in Failed Node Detection Setting (address: 01CCH to 01CFH).

(6) Saving Parameters to Flash ROM (X06), Parameters Saved to Flash ROM (X07), Request for Saving Parameters to Flash ROM (Y17)

These signals are used to save the parameters in the buffer memory to the flash ROM. Execute each signal action while I/O Communicating (X01) is OFF.

- (a) When Request for Saving Parameters to Flash ROM (Y17) is set to ON, parameters are checked.
- (b) If the parameter check is completed successfully, saving the parameters to the flash ROM is started, and Saving Parameters to Flash ROM (X06) is set to ON.
- (c) If the parameter check has failed, the ERR. LED lights up and Error Set Signal for Master Function (X03) or Error Set Signal for Slave Function (X08) is set to ON.
   For details of Error Set Signal for Master Function (X03), refer to Section (4).
   For details of Error Set Signal for Slave Function (X08), refer to Section
- 3.3.3 (4).(d) Upon completion of parameter saving to the flash ROM, Parameters Saved
- (e) When Request for Saving Parameters to Flash ROM (Y17) is set to OFF, Saving Parameters to Flash ROM (X06) and Parameters Saved to Flash ROM (X07) are set to OFF.

#### When parameter check completed successfully

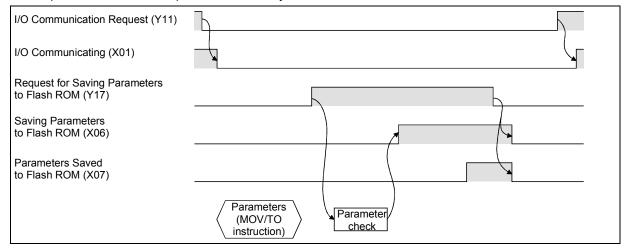

to Flash ROM (X07) is set to ON.

#### When parameter check failed

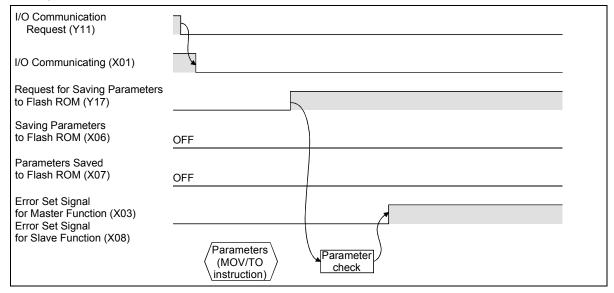

#### **POINT**

- (1) Even if Request for Saving Parameters to Flash ROM (Y17) is set to ON while I/O Communicating (X01) is ON, Parameters Saved to Flash ROM (X07) is not set to ON. Set I/O Communication Request (Y11) to ON, and after confirming that I/O Communicating (X01) is OFF, set Request for Saving Parameters to Flash ROM (Y17) to OFF and then ON.
- (2) Even if Request for Saving Parameters to Flash ROM (Y17) is set to ON while the following output signal is ON, Parameters Saved to Flash ROM (X07) is not set to ON
  - I/O Communication Request (Y11)
  - Auto Configuration Request (Y15)

Set the output signal to OFF, and then set Request for Saving Parameters to Flash ROM (Y17) to OFF and then ON.

(3) Since there is a restriction on the number of writes to Flash ROM, execute Request for Saving Parameters to Flash ROM (Y17) only when parameters are newly created or changed.

#### (7) Module Ready (X0F)

This signal indicates whether or not the QJ71DN91 is operable. When the QJ71DN91 is ready to operate, it is set to ON. When Watchdog Timer Error (X00) turns ON, this Module Ready (X0F) is set to OFF.

3 - 11 3 - 11

(8) Auto-Configuring (X14), Auto Configuration Completion (X15), Auto Configuration Request (Y15)

These signals are used to configure parameters automatically. Execute them while I/O Communicating (X01) is OFF.

- (a) When Auto Configuration Request (Y15) is set to ON, auto configuration starts and Auto-Configuring (X14) is set to ON.Up to approx. 60 seconds are needed for completion of auto configuration.
- (b) Upon completion of auto configuration, parameters are stored in Parameters for Master Function (address: 01D4H to 03CFH) and Auto Configuration Completion (X15) is set to ON.
- (c) When Auto Configuration Request (Y15) is set to OFF, Auto-Configuring (X14) and Auto Configuration Completion (X15) are set to OFF.

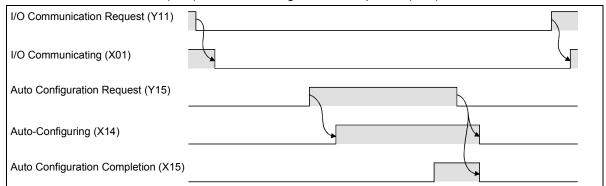

### **POINT**

Auto Configuration Completion (X15) is not set to ON even if Auto Configuration Request (Y15) is set to ON while the following output signals are ON.

- I/O Communication Request (Y11)
- Request for Saving Parameters to Flash ROM (Y17)

Turn the output signals to OFF, and set Auto Configuration Request (Y15) to ON from OFF again.

(9) H/W Test in Progress (X0A), H/W Test Completion (X0B), H/W Test Error Detection (X0C)

The hardware test status is indicated.

For the hardware test, refer to Section 5.4.

- (a) Turning ON the module with the mode set to 9 starts the hardware test, and H/W Test in Progress (X0A) is set to ON.
- (b) Upon normal completion of the hardware test, H/W Test Completion (X0B) is set to ON.
- (c) If a failure occurs in the hardware test, H/W Test Error Detection (X0C) is set to ON. At this time, H/W Test Completion (X0B) is not set to ON.

3 - 12 3 - 12

### 3.3.3 I/O signals for the slave function

This section describes the ON/OFF timings and conditions of the I/O signals used for the slave function.

- (1) Watchdog Timer Error (X00) Refer to Section 3.3.2 (1).
- (2) I/O Communicating (X01), I/O Communication Request (Y11) These are used to start I/O communication with a master node. Execute these signal actions while Module Ready (X0F) is ON.
  - (a) When starting I/O communication by I/O Communication Request (Y11)
    - When I/O Communication Request (Y11) is set to ON, parameters are checked.
    - If the parameter check is completed successfully, I/O communication with the master node is started and I/O Communicating (X01) is set to ON.
       Note that, until receiving an I/O communication request from the master node, the module waits for connection establishment.
    - If the parameter check has failed, the ERR. LED lights up and Error Set Signal for Slave Function (X08) is set to ON. At this time, I/O Communicating (X01) is not set to ON.
       For details of Error Set Signal for Slave Function (X08), refer to Section (4).
    - Setting I/O Communication Request (Y11) to OFF stops I/O communication with the master node, causing I/O Communicating (X01) to turn OFF.

### When parameter check completed successfully

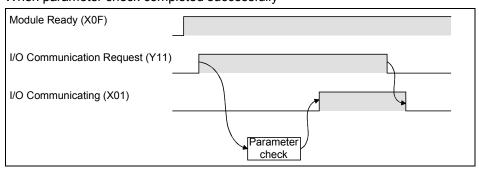

### When parameter check failed

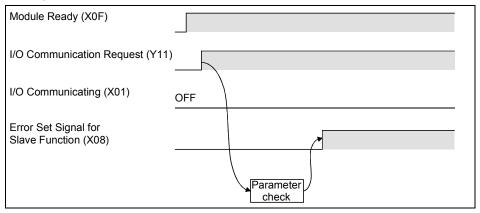

### **POINT**

- (1) I/O Communicating (X01) is not set to ON even if I/O Communication Request (Y11) is turned ON with the following output signals set to ON,
  - Auto Configuration Request (Y15)
  - Request for Saving Parameters to Flash ROM (Y17)
     Turn OFF the output signals, and set I/O Communication Request (Y11) to ON from OFF.
- (2) To stop I/O communication, set I/O Communication Request (Y11) and after 200ms or more has elapsed, reset it.

3 - 14 3 - 14

- (b) When starting I/O communication automatically at power-up Set "Start" in Automatic Communication Start Setting (address: 0631H).
  - When power is turned ON, Module Ready (X0F) is set to ON and parameters are checked.
  - If the parameter check is completed successfully, I/O communication with the master node is started and I/O Communicating (X01) is set to ON.
     Note that, until receiving an I/O communication request from the master node, the module waits for connection establishment.
  - If the parameter check has failed, the ERR. LED lights up and Error Set Signal for Slave Function (X08) is set to ON. At this time, I/O Communicating (X01) is not set to ON.
     For details of Error Set Signal for Slave Function (X08), refer to Section (4).
  - Setting I/O Communication Request (Y11) to ON and then OFF stops I/O communication with the master node, causing I/O Communicating (X01) to turn OFF.

### When parameter check completed successfully

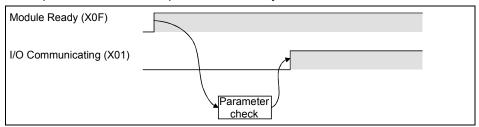

### When parameter check failed

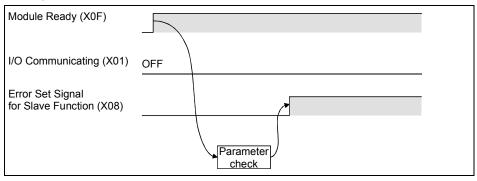

(3) Saving Parameters to Flash ROM (X06), Parameters Saved to Flash ROM (X07), Request for Saving Parameters to Flash ROM (Y17)

Refer to Section 3.3.2 (6).

(4) Error Set Signal for Slave Function (X08), Error Reset Request for Slave Function (Y18)

These signals are used for notification of an error occurred during slave function execution and for error code resetting.

- (a) When a slave function error occurs, the error information is stored in Error Information for Slave Function (address: 0601H), and Error Set Signal for Slave Function (X08) is set to ON.

  When the error is corrected, Error Set Signal for Slave Function (X08) is set to OFF. (While I/O communication is stopped, however, it is not set to OFF.)
- (b) After the error is removed, setting Error Reset Request for Slave Function (Y18) to ON clears the error code in Error Information for Slave Function (address: 0601H).

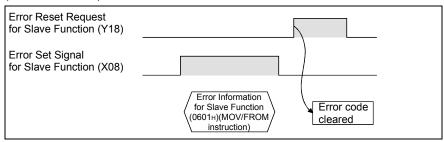

(5) Module Ready (X0F) Refer to Section 3.3.2 (7).

3 - 16 3 - 16

# 3.4 Buffer Memory

This section explains the buffer memory of the QJ71DN91.

### 3.4.1 Buffer memory list

The buffer memory list is shown in Table 3.6.

Table 3.6 Buffer memory list (1/2)

| Add               | dress        |                                          |                                                                                                    | Availa          | ability           |               | Doforana             |
|-------------------|--------------|------------------------------------------|----------------------------------------------------------------------------------------------------|-----------------|-------------------|---------------|----------------------|
| Hex.              | Dec.         | Item                                     | Description                                                                                                    | Master function | Slave<br>function | Read/Write *1 | Reference<br>section |
| 0000н to<br>010Fн | 0 to 271     | Use prohibited                           | _                                                                                                    | _               | _                 | _             | _                    |
| 0110н to<br>011Fн | 272 to 287   | Message Communication<br>Command         | A command for message communication is set.                                                                                                    | 0               | _                 | R/W           |                      |
| 0120н to<br>012Fн | 288 to 303   | Message Communication Result             | Stores result data of message communication.                                                                                                    | 0               | _                 | R             | 3.4.2                |
| 0130н to<br>01А7н | 304 to 423   | Message Communication Data               | Stores transmit and receive data of message communication.                                                                                                    | 0               | _                 | R/W           |                      |
| 01A8н to<br>01AFн | 424 to 431   | Use prohibited                           | _                                                                                                    | _               | _                 | _             | _                    |
| 01В0н             | 432          | Master Function Communication Status     | Stores the communication status of the master function.                                                                                                    | 0               | _                 | R             |                      |
| 01В1н             | 433          | Error Information for<br>Master Function | Stores a communication error code of the error occurred.                                                                                                    | 0               | _                 | R             |                      |
| 01В2н             | 434          | Bus Error Counter                        | Stores an illegal frame count of the CAN chip (communication chip for DeviceNet) when it exceeds 96.                                                                                        | 0               | _                 | R             | 3.4.3                |
| 01ВЗн             | 435          | Bus Off Counter                          | Stores the number of times the QJ71DN91 was placed in the bus off status.                                                                                                    | 0               | _                 | R             |                      |
| 01В4нto<br>01В7н  | 436 to 439   | Node Configuration Status                | Stores parameter setting status of each slave node.                                                                                                    | 0               | _                 | R             | 3.4.4                |
| 01В8н to<br>01ВВн | 440 to 443   | Use prohibited                           | _                                                                                                    | _               | _                 | _             | _                    |
| 01BCн to<br>01BFн | 444 to 447   | Node Communication<br>Status             | Stores I/O communication status of each slave node.                                                                                                    | 0               | _                 | R             |                      |
| 01С0н to<br>01С3н | 448 to 451   | Node Communication<br>Error Status       | Stores I/O communication error status of each slave node.                                                                                                    | 0               | _                 | R             | 3.4.4                |
| 01С4н to<br>01С7н | 452 to 455   | Node Fault Status                        | Stores communication fault status of each slave node.                                                                                                    | 0               | _                 | R             |                      |
| 01С8н to<br>01СВн | 456 to 459   | Use prohibited                           | _                                                                                                    | _               | _                 | _             | _                    |
| 01ССн to<br>01СFн | 460 to 463   | Failed Node Detection<br>Setting         | Whether or not to detect any failed node is set.                                                                                                    | 0               | _                 | R/W           | 3.4.4                |
| 01D0н to<br>01D3н | 464 to 467   | Use prohibited                           | _                                                                                                    | _               | _                 | _             | _                    |
| 01D4н to<br>03CFн | 468 to 975   | Parameters for Master<br>Function *2     | Parameters for master function are set.                                                                                                    | 0               | _                 | R/W           | 3.4.5                |
| 03D0н to<br>03EFн | 976 to 1007  | Use prohibited                           | _                                                                                                    | _               | _                 | _             | _                    |
| 03F0н             | 1008         | Auto Configuration Operation Setting     | Operation of auto configuration is set.                                                                                                    | 0               | _                 | R/W           | 3.4.5                |
| 03F1н to<br>04FFн | 1009 to 1279 | Use prohibited                           | _                                                                                                    | _               | _                 | _             | _                    |
| 0500н to<br>05FBн | 1280 to 1531 | I/O Address Area for<br>Master Function  | Stores the start addresses and sizes (in word units) of Master Function Receive Data (address: 0700H to 07FFH) and Master Function Transmit Data (address: 0900H to 09FFH) for slave nodes. | 0               | _                 | R             | 3.4.6                |

Table 3.6 Buffer memory list (2/2)

| Address           |                  |                                                |                                                                                                    | Availability      |          |               | Reference section |
|-------------------|------------------|------------------------------------------------|----------------------------------------------------------------------------------------------------|-------------------|----------|---------------|-------------------|
| Hex. Dec.         |                  | Item                                           | Description                                                                                                    | Master Slave      |          | Read/Write *1 |                   |
| i iex.            | Dec.             |                                                | Stores the current link open time (Unit-                                                                                                 | function          | function |               | 0000011           |
| 05ГСн             | 1532             | Present Link Scan Time                         | Stores the current link scan time. (Unit: ms)                                                                                            | 0                 |          | R             |                   |
| 05FDн             | 1533             | Minimum Link Scan Time                         | Stores the minimum link scan time after power-ON. (Unit: ms).                                                                            | 0                 | _        | R             | 3.4.7             |
| 05FEн             | 1534             | Maximum Link Scan Time                         | Stores the maximum link scan time after power-ON. (Unit: ms).                                                                            | 0                 | _        | R             |                   |
| 05FFн             | 1535             | Use prohibited                                 | _                                                                                                    | _                 |          | _             | _                 |
| 0600н             | 1536             | Slave Function<br>Communication Status         | Stores the communication status of the slave function.                                                                                   | _                 | 0        | R             | 3.4.8             |
| 0601н             | 1537             | Error Information for Slave Function           | Stores a communication error code of the error occurred in the slave function.                                                           | _                 | 0        | R             | 0.4.0             |
| 0602н to<br>060Dн | 1538 to 1549     | Use prohibited                                 | _                                                                                                    | _                 | _        | _             | _                 |
| 060Ен             | 1550             | Slave Function Receive-<br>Bytes Setting Area  | The I/O receive data size (bytes) for the slave function is set.                                                                         | _                 | 0        | R/W           | 3.4.9             |
| 060Fн             | 1551             | Slave Function Transmit-<br>Bytes Setting Area | The I/O transmit data size (bytes) for the slave function is set.                                                                        | _                 | 0        | R/W           | 3.4.9             |
| 0610н to<br>061Fн | 1552 to 1567     | Use prohibited                                 | _                                                                                                    | _                 | _        | _             | 1                 |
| 0620н to<br>0624н | 1568 to 1572     | Model Name                                     | Stores "QJ71DN91" in ASCII code.                                                                                                    | 0                 | 0        | R             |                   |
| 0625н             | 1573             | Node No.                                       | Stores the number of the node currently in operation.                                                                                    | 0                 | 0        | R             | 3.4.11            |
| 0626н             | 1574             | Mode Switch No.                                | Stores the mode switch number currently in operation.                                                                                    | 0                 | 0        | R             |                   |
| 0627н to<br>062Dн | 1575 to 1581     | Use prohibited                                 | _                                                                                                    | _                 | _        | _             | _                 |
| 062Ен             | 1582             | Hardware Test Item Area                        | Stores the test item number of the hardware test or communication test that is currently being executed.                                 | For hardware test |          | R             | 3.4.12            |
| 062Fн             | 1583             | Hardware Test Result<br>Area                   | Stores the result of the hardware test or communication test.                                                                            | For hardware test |          | R             |                   |
| 0630н             | 1584             | Parameter Area Select Bit                      | Select the area of the parameters to be saved to a flash ROM.                                                                            | 0                 | 0        | R/W           | 3.4.13            |
| 0631н             | 1585             | Auto Communication Start<br>Setting *2         | Set whether or not to auto-start I/O communication with parameters saved on the flash ROM at the time of power ON from OFF or CPU reset. | 0                 | 0        | R/W           | 3.4.14            |
| 0632н             | 1586             | Operation Setting Area for<br>Bus Off Error    | Set whether or not to reset the QJ71DN91's CAN chip (communication chip) to restart communications in the event of a bus off error.      | 0                 | 0        | R/W           | 3.4.3             |
| 0633н to<br>06FFн | 1587 to 1791     | Use prohibited                                 | _                                                                                                    | _                 | _        | _             | -                 |
| 0700н to<br>07FFн | 1792 to 2047     | Master Function Receive Data                   | Stores the data received from each slave node.                                                                                           | 0                 |          | R             | 3.4.6             |
| 0800н to<br>08FFн | 2048 to 2303     | Use prohibited                                 | _                                                                                                    | _                 | _        | _             | _                 |
| 0900н to<br>09FFн | 2304 to 2559     | Master Function Transmit Data                  | Data to be sent to each slave node is set.                                                                                               | 0                 | _        | R/W           | 3.4.6             |
| 0A00н to<br>0AFFн | 2560 to 2815     | Use prohibited                                 | _                                                                                                    | _                 | _        | _             | _                 |
| 0В00н to<br>0В3Fн | 2816 to 2879     | Slave Function Receive<br>Data                 | Stores the data received from the master node.                                                                                           | _                 | 0        | R             | 3.4.10            |
| 0В40н to<br>0ВFFн | 2880 to 3071     | Use prohibited                                 | _                                                                                                    | _                 | _        | _             | _                 |
| 0С00н to<br>0С3Fн | 3072 to 3135     | Slave Function Transmit<br>Data                | Data to be sent to the master node is set.                                                                                               | _                 | 0        | R/W           | 3.4.10            |
| 0С40н to<br>7FFFн | 3136 to<br>32767 | Use prohibited                                 | _                                                                                                    | _                 | _        | _             | _                 |

- \*1: Indicates whether or not data can be read or written from sequence programs.
  - R: Read only, R/W: Read/Write
- \*2: Can be saved to a flash ROM.

Parameters in the buffer memory are cleared when power is turned off or when the CPU module is reset, unless they are saved to a flash ROM.

### 3.4.2 Message communication area for master function

This area is used for the message communication of the master function. For the execution timing, refer to Section 3.3.2 (3).

# (1) Message Communication Command (address: 0110н to 011Fн/272 to 287)

Set a command for message communication.

(a) Getting attribute data of a slave node

Table 3.7 Get Attribute

| Buffer memory address (Hex.) | Item                                       | Description                                                                        |
|------------------------------|--------------------------------------------|------------------------------------------------------------------------------------|
| 0110н                        | Command No.                                | 0101н=Get Attribute                                                                |
| 0111н                        | Slave node No. (slave<br>MAC ID), class ID | Low byte: Node No. of the slave node (MAC ID)<br>High byte: Class ID of the object |
| 0112н                        | Instance ID                                | Instance ID of the object                                                          |
| 0113н                        | Attribute ID                               | Low byte: Attribute ID of the object<br>High byte: Always sets to 0.               |

### (b) Setting attribute data into a slave node

Table 3.8 Set Attribute

| Buffer memory address (Hex.) | Item                                       | Description                                                                                                    |
|------------------------------|--------------------------------------------|----------------------------------------------------------------------------------------------------|
| 0110н                        | Command No.                                | 0102н =Set Attribute                                                                                                    |
| 0111н                        | Slave node No. (slave<br>MAC ID), class ID | Low byte: Node No. of the slave node (MAC ID) High byte: Class ID of the object                                                                 |
| 0112н                        | Instance ID                                | Instance ID of the object                                                                                                    |
| 0113н                        | Attribute ID                               | Low byte: Attribute ID of the object<br>High byte: Byte length of the attribute data to be set<br>1 to 240 (1 <sub>H</sub> to F0 <sub>H</sub> ) |

### (c) Reading communication error information of a slave node

Table 3.9 Reading communication error information

| Buffer memory address<br>(Hex.) | Item                  | Description                                   |
|---------------------------------|-----------------------|-----------------------------------------------|
| 0110н                           | Command No.           | 0001н =Reads Communication Error Information  |
| 0111н                           | Slave node No. (slave | Low byte: Node No. of the slave node (MAC ID) |
| UTTH                            | MAC ID)               | High byte: Always sets to 0.                  |

### (d) Resetting

Table 3.10 Reset

| Buffer memory address (Hex.) | Item                  | Description                                   |
|------------------------------|-----------------------|-----------------------------------------------|
| 0110н                        | Command No.           | 0201н =Reset                                  |
| 0111н                        | Slave node No. (slave | Low byte: Node No. of the slave node (MAC ID) |
| UTTIH                        | MAC ID), class ID     | High byte: Class ID of the object             |
| 0112н                        | Instance ID           | Instance ID of the object                     |

### (e) Other message communications

Data to be set are shown below.

For details, refer to DeviceNet common service in the DeviceNet Specifications (Release2.0).

Table 3.11 Other message communications

| Buffer memory address (Hex.) | Item                                       | Description                                                                                                    |
|------------------------------|--------------------------------------------|----------------------------------------------------------------------------------------------------|
| 0110н                        | Command No.                                | FE**H: Refer to DeviceNet Common Service for**.                                                                                                 |
| 0111н                        | Slave node No. (slave<br>MAC ID), class ID | Low byte: Node No. of the slave node (MAC ID) High byte: Class ID of the object                                                                 |
| 0112н                        | Instance ID                                | Instance ID of the object                                                                                                    |
| 0113н                        | Attribute ID, data length                  | Low byte: Attribute ID of the object<br>High byte: Byte length of the attribute data to be set<br>1 to 240 (1 <sub>H</sub> to F0 <sub>H</sub> ) |

# (2) Message Communication Result (address: 0120н to 012Fн/288 to 303)

The result of processing for message communication is stored.

(a) Getting attribute data of a slave node

Table 3.12 Get Attribute

| Buffer memory address (Hex.) | Item                                       | Description                                                                                                    |
|------------------------------|--------------------------------------------|----------------------------------------------------------------------------------------------------|
| 0120н                        | Command No.                                | 0101н =Get Attribute                                                                                                |
| 0121н                        | Execution error code                       | Normal completion: 0000н<br>Failed: Execution error code (Refer to Section 9.2.2.)                                  |
| 0122н                        | Slave node No. (slave<br>MAC ID), class ID | Low byte: Node No. of the slave node (MAC ID) High byte: Class ID of the object                                     |
| 0123н                        | Instance ID                                | Instance ID of the object                                                                                           |
| 0124н                        | Attribute ID, data length                  | Low byte: Attribute ID of the object<br>High byte: Byte length of the gotten attribute data<br>1 to 240 (1н to F0н) |

### (b) Setting attribute data of a slave node

Table 3.13 Set Attribute

| Buffer memory address<br>(Hex.) | Item                                    | Description                                                                                        |
|---------------------------------|-----------------------------------------|----------------------------------------------------------------------------------------------------|
| 0120н                           | Command No.                             | 0102н =Set Attribute                                                                               |
| 0121н                           | Execution error code                    | Normal completion: 0000 H<br>Failed: Execution error code (Refer to Section 9.2.2.)                |
| 0122н                           | Slave node No. (slave MAC ID), class ID | Low byte: Node No. of the slave node (MAC ID)<br>High byte: Class ID of the object                 |
| 0123н                           | Instance ID                             | Instance ID of the object                                                                          |
| 0124н                           | Attribute ID, data length               | Low byte: Attribute ID of the object<br>High byte: Byte length of the attribute data<br>(1 to 240) |

3 - 21 3 - 21

### (c) Reading communication error information of a slave node

Table 3.14 Read communication error information

| Buffer memory address (Hex.) | ltem                 | Description                                            |
|------------------------------|----------------------|--------------------------------------------------------|
| 0120н                        | Command No.          | 0001н =Read communication error information            |
| 0404                         | Consider and         | Normal completion: 0000н                               |
| 0121н                        | Execution error code | Failed: Execution error code (Refer to Section 9.2.2.) |

### (d) Resetting

Table 3.15 Reset

| Buffer memory address (Hex.) | Item                                       | Description                                                                        |
|------------------------------|--------------------------------------------|------------------------------------------------------------------------------------|
| 0120н                        | Command No.                                | 0201н =Reset                                                                       |
| 0121н                        | Execution error code                       | Normal completion: 0000н<br>Failed: Execution error code (Refer to Section 9.2.2.) |
| 0122н                        | Slave node No. (slave<br>MAC ID), class ID | Low byte: Node No. of the slave node (MAC ID) High byte: Class ID of the object    |
| 0123н                        | Instance ID                                | Instance ID of the object                                                          |

### (e) Other message communications

Table 3.16 Other message communications

| Buffer memory address (Hex.) | Item                                       | Description                                                                                                   |
|------------------------------|--------------------------------------------|----------------------------------------------------------------------------------------------------|
| 0120н                        | Command No.                                | FE**H: Refer to DeviceNet Common Service for**.                                                               |
| 0121н                        | Execution error code                       | Normal completion: 0000H<br>Failed: Execution error code (Refer to Section 9.2.2.)                            |
| 0122н                        | Slave node No. (slave<br>MAC ID), class ID | Low byte: Node No. of the slave node (MAC ID) High byte: Class ID of the object                               |
| 0123н                        | Instance ID                                | Instance ID of the object                                                                                     |
| 0124н                        | Attribute ID, data length                  | Low byte: Attribute ID of the object High byte: Byte length of the gotten attribute data 1 to 240 (1н to F0н) |

(3) Message Communication Data (address: 0130н to 01A7н /304 to 423)

This area stores data sent/received by message communications.

(a) Getting attribute data of a slave node Attribute data is stored in units of bytes.

| 0130н | 2nd byte | 1st byte |                                |
|-------|----------|----------|--------------------------------|
|       | 4th byte | 3rd byte |                                |
| 4-    | 6th byte | 5th byte |                                |
| to    |          |          | Attribute data that was gotten |
|       | •        | •        |                                |
| 01А7н | •        | •        |                                |

(b) Setting attribute data of a slave

Attribute data to be set is configured in units of bytes.

| 0130н | 2nd byte | 1st byte |                          |
|-------|----------|----------|--------------------------|
|       | 4th byte | 3rd byte |                          |
| to    | 6th byte | 5th byte |                          |
| to    |          |          | Attribute data to be set |
|       | :        | •        |                          |
| 01А7н |          |          |                          |

(c) Reading communication error information of a slave node

The communication error information that was read is stored.

| Table 3.17 Reading commun | nication error intormatior | 1 |
|---------------------------|----------------------------|---|
|---------------------------|----------------------------|---|

| Buffer memory address (Hex.) | Item                         | Description                                                                                                    |
|------------------------------|------------------------------|----------------------------------------------------------------------------------------------------|
| 0130н                        | Slave status                 | Stores data showing whether or not the slave node is set with parameters, whether or not it has responded, etc. (See 1).)                                |
| 0131н                        | Use prohibited               | _                                                                                                    |
| 0132н                        | Communication error          | Stores the same error code as in Error Information<br>for Master Function (address 01B1H).<br>(Refer to Section 9.2.1.)                                  |
| 0133н                        | General DeviceNet error code | Stores a general DeviceNet error code sent from the slave node. Valid only when the communication error code is 35 (0023H). (Refer to Section 9.2.3.) *1 |
| 0134н                        | Additional error code        | Stores an additional error code sent from the slave node. *2                                                                                             |
| 0135н                        | Heartbeat timeout count      | Stores the number of times the QJ71DN91 has detected failure of each slave node.                                                                         |

<sup>\*1:</sup> Refer to the manual of each slave node for actual failures and troubleshooting.

# Slave status The ON/OFF status of each bit notifies of a slave node error as shown below.

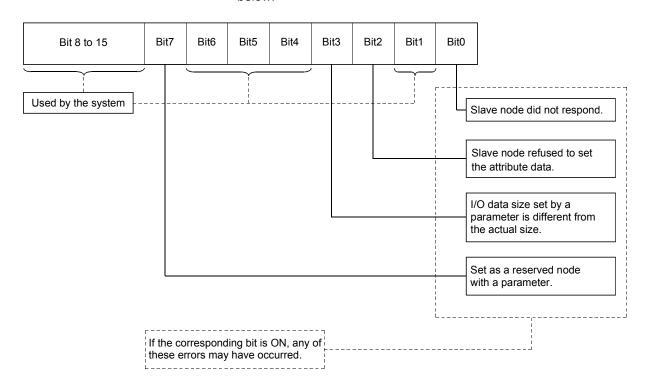

(d) Other message communications
 For details, refer to DeviceNet Specifications (Release2.0) Volumes 1 and 2.

<sup>\*2:</sup> Refer to the manual of each slave node for the meaning of each error code.

### 3.4.3 Own node status area for master function

This area stores the communication status, error information, etc. of the master function.

(1) Master Function Communication Status (address: 01B0H/432) The communication status of the master function is stored.

(a) High byte

The I/O communication status of the master station is stored.

Table 3.18 Master function I/O communication status

| Value    | Name    | Operation                     |
|----------|---------|-------------------------------|
| 00н      | Offline | Being initialized             |
| 40н Stop |         | I/O communication stopped     |
| СОн      | Operate | I/O communication in progress |

1) When "No start" is set for Auto Communication Start Setting (address: 0631H)

Upon power-up, the status automatically changes from Offline ( $00_H$ ) to Stop ( $40_H$ ).

When I/O Communication Request (Y11) is set to ON, the status changes to Operate ( $C0_H$ ).

2) When "Start" is set for Auto Communication Start Setting (address: 0631H)

Upon power-up, the status automatically changes from Offline ( $00_H$ ) to Operate ( $C0_H$ ).

3) When a reset message is received through the network The status automatically returns to Offline (00H), and then changes to Operate (C0H).

### (b) Low byte

The communication status of the network is stored.

Depending on the communication status, each bit turns ON/OFF as shown below.

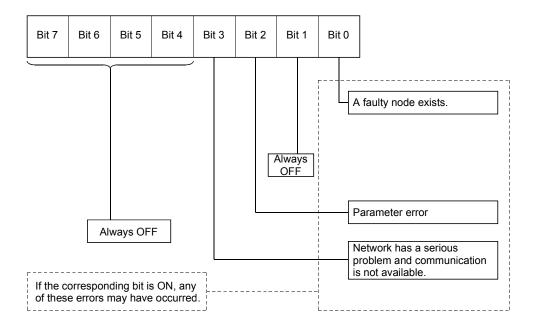

### (2) Error Information for Master Function (address: 01B1H/433)

A code for a communication error occurred in the master function is stored. For error notification and a clearing method of this area, refer to Section 3.3.2 (4).

(a) High byteAn error code is stored. (Refer to Section 9.2.1.)

#### (b) Low byte

The number of the node (MAC ID), where an error occurred, is stored. FEH, FFH (254, 255): Own node (QJ71DN91) 0H to 3FH (0 to 63): Node No. (MAC ID) of the slave node where an error occurred.

### POINT

If errors occur at multiple nodes, the error information of the node with the smallest node No. (MAC ID) is stored.

### (3) Bus Error Counter (address: 01B2H/434)

The number of times that the illegal frame count of the CAN chip (DeviceNet's communication chip) exceeded 96 is stored.

An increase of this value means that communications are unreliable.

### (4) Bus Off Counter (address: 01B3H/435)

The number of times that the QJ71DN91 was placed in the bus off status is stored.

An increase of this value means that communications are unreliable.

### (5) Operation Setting Area for Bus Off Error (address: 0632H/1586)

Set whether or not to reset the QJ71DN91's CAN chip (communication chip) to resume the communication in the event of a bus off error,

Setting "1" in this area enables communication resumption without resetting the CPU module.

This setting must be done before I/O communication (before setting I/O Communication Request (Y11) to ON).

Even if "1" is set in this area after occurrence of a bus off error, the CAN chip is not reset.

- 0: Stop communication without resetting the CAN chip (Default)
- 1: Resume communication by resetting the CAN chip
- \*: When any value other than 0 and 1 is set, the CAN chip is not reset.

#### (a) Confirming a bus off error

A bus off error can be confirmed by a LED and relevant values in the buffer memory.

- 1) LED
  - The NS LED on the QJ71DN91 turns ON red.

### 2) Buffer memory

How many times the error occurred is stored in Bus Error Counter (address: 01B2H) and Bus Off Counter (address: 01B3H).

### (b) After resetting the CAN chip

The LED and relevant values in the buffer memory are changed as follows:

LEC

When the CAN chip is reset, the NS LED status on the QJ71DN91 changes as follows: turning ON (red)  $\rightarrow$  OFF  $\rightarrow$  flashing (green)  $\rightarrow$  remaining ON (green).

2) Buffer memory

Values in Bus Error Counter (address: 01B2H) and Bus Off Counter (address: 01B3H) are not cleared even if the CAN chip is reset.

### 3.4.4 Node status area for master function

The operation status of each slave node is stored in this area.

### (1) Node Configuration Status (address: 01B4H to 01B7H/436 to 439)

The parameter setting status of each slave node is stored.

- When the corresponding bit is ON: Parameters have already been set.
- · When the corresponding bit is OFF: Parameters have not been set.

Table 3.19 Node No. corresponding to each bit in Node Configuration Status

| Buffer memory address | Node No. corresponding to each bit |         |  |         |         |
|-----------------------|------------------------------------|---------|--|---------|---------|
| (Hex.)                | Bit 15                             | Bit 14  |  | Bit 1   | Bit 0   |
| 01В4н                 | Node 15                            | Node 14 |  | Node 1  | Node 0  |
| 01В5н                 | Node 31                            | Node 30 |  | Node 17 | Node 16 |
| 01В6н                 | Node 47                            | Node 46 |  | Node 33 | Node 32 |
| 01В7н                 | Node 63                            | Node 62 |  | Node 49 | Node 48 |

### (a) Bit ON timing

When a slave node executes the following, and when the parameter check is completed successfully, the bit corresponding to the slave node turns ON.

- Starting I/O communication (Refer to Section 3.2.2 (2).)
- Saving master function parameters to flash ROM (Refer to Section 3.3.2 (6).)

### (b) Bit OFF timing

- Remove settings of a slave node from master function parameters and execute the following:
  - Starting I/O communication (Refer to Section 3.3.2 (6).)
  - Saving master function parameters to flash ROM (Refer to Section 3.3.2 (6).)

When the parameter check is completed successfully, the bit corresponding to the slave node turns OFF.

2) When the master node is powered ON from OFF, or when the CPU module is reset, all bits turn ON.

# (2) Node Communication Status (address: 01BCH to 01BFH/444 to 447)

The I/O communication status of each slave node is stored.

While I/O Communicating (X01) is OFF, all bits are OFF.

- When the corresponding bit is ON: Communication in progress
- · When the corresponding bit is OFF: Communication stopped

Table 3.20 Node No. corresponding to each bit in Node Communication Status

| Buffer memory address |         | Node No. corre | espon | ding to each bit |         |
|-----------------------|---------|----------------|-------|------------------|---------|
| (Hex.)                | Bit 15  | Bit 14         |       | Bit 1            | Bit 0   |
| 01ВСн                 | Node 15 | Node 14        |       | Node 1           | Node 0  |
| 01BDн                 | Node 31 | Node 30        |       | Node 17          | Node 16 |
| 01ВЕн                 | Node 47 | Node 46        |       | Node 33          | Node 32 |
| 01BFн                 | Node 63 | Node 62        |       | Node 49          | Node 48 |

# (3) Node Communication Error Status (address: 1C0н to 1C3н/448 to 451)

The I/O communication error status of each slave node is stored.

While I/O Communicating (X01) is OFF, all bits are OFF.

Note that no error is detected for the node whose corresponding bit is ON in Failed Node Detection Setting (address: 01CCH to 01CFH).

- When the corresponding bit is ON: Communication error exists.
- · When the corresponding bit is OFF: No communication error

Table 3.21 Node No. corresponding to each bit in Node Communication Error Status

| Buffer memory address | Node No. corresponding to each bit |         |  |         |         |
|-----------------------|------------------------------------|---------|--|---------|---------|
| (Hex.)                | Bit 15                             | Bit 14  |  | Bit 1   | Bit 0   |
| 01С0н                 | Node 15                            | Node 14 |  | Node 1  | Node 0  |
| 01С1н                 | Node 31                            | Node 30 |  | Node 17 | Node 16 |
| 01С2н                 | Node 47                            | Node 46 |  | Node 33 | Node 32 |
| 01С3н                 | Node 63                            | Node 62 |  | Node 49 | Node 48 |

### POINT

When any of the bits in this area turns ON, Slave Down Signal (X04) is set to ON.

### (4) Node Fault Status (address: 01C4H to 01C7H/452 to 455)

The communication fault status of each slave node is stored.

- · When the corresponding bit is ON: Fault information exists
- · When the corresponding bit is OFF: No fault information

Reading communication error information of the node in message communication will turn OFF the corresponding bit. (Refer to Section 4.2 (3).)

Table 3.22 Node No. corresponding to each bit in Node Fault Status

| Buffer memory address |         | Node No. corre | spon | ding to each bit |         |
|-----------------------|---------|----------------|------|------------------|---------|
| (Hex.)                | Bit 15  | Bit 14         |      | Bit 1            | Bit 0   |
| 01С4н                 | Node 15 | Node 14        |      | Node 1           | Node 0  |
| 01С5н                 | Node 31 | Node 30        |      | Node 17          | Node 16 |
| 01С6н                 | Node 47 | Node 46        |      | Node 33          | Node 32 |
| 01С7н                 | Node 63 | Node 62        |      | Node 49          | Node 48 |

(5) Failed Node Detection Setting (address: 01CCH to 01CFH /460 to 463)

Whether or not to detect a failed node is set in this area.

The setting determines whether or not the OFF status in Node Communication Status (address: 01BC<sub>H</sub> to 01BF<sub>H</sub>) is reflected to Slave Down Signal (X04).

- When the corresponding bit is ON: Slave Down Signal (X04) is not set to ON even if the slave node went down.
- When the corresponding bit is OFF: Slave Down Signal (X04) is set to ON if the slave node went down.

Table 3.23 Node No. corresponding to each bit in Failed Node Detection Setting

| Buffer memory address |         | Node No. corre | spon | ding to each bit |         |
|-----------------------|---------|----------------|------|------------------|---------|
| (Hex.)                | Bit 15  | Bit 14         |      | Bit 1            | Bit 0   |
| 01ССн                 | Node 15 | Node 14        |      | Node 1           | Node 0  |
| 01CDн                 | Node 31 | Node 30        |      | Node 17          | Node 16 |
| 01СЕн                 | Node 47 | Node 46        |      | Node 33          | Node 32 |
| 01СFн                 | Node 63 | Node 62        |      | Node 49          | Node 48 |

### **POINT**

For a node that is set as a reserved node with a master function parameter, turn ON the corresponding bit of Failed Node Detection Setting. If it remains OFF, it is recognized as a failed node even if it is just a reserved node.

3 - 31 3 - 31

### 3.4.5 Master function parameter setting area

Parameters for master function are set in this area.

To exchange I/O data with each slave node (up to 63 nodes), information such as connection types and I/O points is set.

# (1) Parameters for Master Function (address: 01D4H to 03CFH/468 to 975)

Master function parameters are set in this area.

For use of auto configuration, refer to Section 7.3 (2).

For saving parameters to a flash ROM, refer to Section 7.3 (3).

Table 3.24 Master function parameters

| Buffer memory address (Hex.) | Item           |                               | Description                                                                                                    |
|------------------------------|----------------|-------------------------------|----------------------------------------------------------------------------------------------------|
| 01D4н to<br>01D6н            | Use prohibited |                               | _                                                                                                    |
| 01D7н                        | Constant sc    | an .                          | Specified to keep link scan time constant. (Setting range: 0 to 65535 ms (FFFFH))*1                                                                                                    |
| 01D8н                        |                | Node No. and message group    | Low byte: Node No. (MAC ID) of the 1st slave node 00H to 3FH (0 to 63)  High byte: 01H → Node that supports UCMM and uses any of message groups 3, 2, and 1.  03H → Node that supports UCMM and uses message group 1 04H → Node that does not support UCMM (Group 2 only server) 80H → Reserved node |
| 01D9н                        | 1st slave      | Connection type               | Select a connection type for I/O communication.  0001H = Polling  0002H = Bit strobe  0004H = Change of state  0008H = Cyclic                                                                                                    |
| 01DАн                        | node           | Number of byte modules        | Low byte: Number of input byte modules High byte: Number of output byte modules (set in hexadecimal) Eight bit modules (8 points) are counted as one byte module.                                                                                                    |
| 01DBн                        |                | Number of word modules        | Low byte: Number of input word modules High byte: Number of output word modules (set in hexadecimal)                                                                                                    |
| 01DCн                        |                | Number of double-word modules | Low byte: Number of input double-word modules High byte: Number of output double-word modules (set in hexadecimal)                                                                                                    |
| 01DDн                        |                | Expected packet rate          | Set an expected packet rate for the slave node.  Setting varies depending on the connection type. For details, refer to Table 3.25. (Setting range: 0 to 65535 ms (FFFFH))*1  0000H: 200ms (Default)  Other than 0000H: Set value – 1 (ms)                                                           |

| Buffer memory address (Hex.) |                   | Item                    | Description                                                                                                    |
|------------------------------|-------------------|-------------------------|----------------------------------------------------------------------------------------------------|
| 01DEн                        | 1st slave<br>node | Watchdog timeout action | Set an action for watchdog timeout of the slave node.  0000H: Equivalent to the following Timeout (Default)  0001H: Timeout  The connection is placed in timeout status.  Not recovered until an operator stops the communication and then resumes it.  0002H: Auto Delete  The connection is automatically deleted. At this time the communication stops once, and then resumes automatically.  The output is cleared once.  0003H: Auto Reset  The communication continues while the connection is maintained.  The output is not cleared. |
| 01DFн                        |                   | Production inhibit time | Set a production inhibit time.  Setting varies depending on the connection type. For details, refer to Table 3.25. (Setting range: 0 to 65535 ms (FFFFH))*1  0000H: 10ms (Default)  Other than 0000H: Set value –1 (ms)                                                                                                    |
| 01E0н to<br>03CFн            | Settings for      | 2nd to 63rd slave nodes | Same as those for 1st slave node                                                                                                    |

<sup>\*1:</sup> When setting a value of 32768 or more, set it in hexadecimal.

### **POINT**

When changing master function parameters, set default values for the areas after the changed area.

(Example) When changing the number of slave nodes that perform I/O communication, set default values in the areas for the 5th and 6th slave nodes.

Table 3.25 Details of the expected packet rate and production inhibit time

|                          | Expected packet rate                                                                                                    | Production inhibit time                                                                                                    |
|--------------------------|----------------------------------------------------------------------------------------------------|----------------------------------------------------------------------------------------------------|
| Polling                  | <ul> <li>(1) Set a communication watchdog timer value for the slave node. When the communication between the master node and the slave node stops for the duration represented by "set value × 4," the slave node executes the operation specified by the Watchdog Timeout Action.</li> <li>(2) When the specified expected packet rate value is not expected.</li> </ul> | (1) Set a minimum transmit interval of the slave node, which is the minimum time during which the slave node can prepare transmit data. The master node transmits a polling request to the slave node when this time or longer has elapsed.*1 |
|                          | must be equal to or greater than the production inhibit  (3) When the set value = 1, i.e., when the expected packet rate = 0 ms, the watchdog timer monitoring function is disabled.                                                                                                    | t time.  (3) When the set value = 1, i.e. when the production inhibit time = 0 ms, the master node transmits a polling request to the slave node at intervals of the module scan.                                                             |
| Bit strobe <sup>*2</sup> | (1) Set a communication watchdog timer value for the slave node. When the communication between the master node and the slave node stops for the duration represented by "set value × 4," the slave node executes the operation specified by the Watchdog Timeout Action.                                                                                                 | (1) Set a minimum transmit interval of the slave node, which is the minimum time during which the slave can prepare transmit data. The master node transmits a bit strobe request to the slave node when this time or longer has elapsed.*1   |
|                          | (2) When the specified expected packet rate value is not emust be equal to or greater than the production inhibit  (3) When the set value = 1, i.e., when the expected packet rate = 0 ms, the watchdog timer monitoring function is disabled.                                                                                                    |                                                                                                    |
| Change of state          | (1) Set a communication watchdog timer value for the slave node. When the communication between the master node and the slave node stops for the duration represented by "set value × 4," the slave node executes the operation specified by the Watchdog Timeout Action.                                                                                                 | (1) Set a minimum time during which the slave node can receive data. The master node transmits output data to the slave node at this time intervals. (The master node also transmits data to the slave node when output data changes.)*1      |
|                          | (2) When the specified expected packet rate value is not emust be equal to or greater than the production inhibit  (3) When the set value = 1, i.e., when the expected packet rate = 0 ms, the watchdog timer monitoring function is disabled.                                                                                                    |                                                                                                    |
| Cyclic                   | <ul> <li>(1) Specify an interval of data transmissions from the slave node to the master node.</li> <li>(2) When the specified expected packet rate value is not e must be equal to or greater than the production inhibit</li> <li>(3) Setting of the set value = 1, i.e., the expected packet rate = 0 ms is inhibited.</li> </ul>                                      | (1) Specify an interval of data transmissions from the master node to the slave node. 1 cqual to 1 (not equal to 0 ms), the expected packet rate                                                                                              |

<sup>\*1:</sup> If the setting of the production inhibit time is shorter than the scan time of the module, the master node transmits data to the slave node at the intervals of the module's scan.

<sup>\*2:</sup> The setting of the production inhibit time must be the same in all bit strobe connections.

### (2) Auto Configuration Operation Setting (address: 03F0H/1008)

The operation of auto configuration is set in this area.

For the execution timing, refer to Section 7.3 (2).

- (a) Setting details
  - 1) High byte

Set an auto configuration type.

00H: All configuration (Default)

01H: Add configuration

2) Low byte

Set the maximum detection node No.

00н to 3Fн (0 to 63) (Default: 3Fн)

- (b) Operation of auto configuration
  - 1) When "All configuration" is set:
    - Clears all of Parameters for Master Function (address: 01D4H to 03CFH). (Except the Constant scan area)
    - Detects all of the slave nodes within a range from node 0 to the maximum detection node on the network.
    - Stores parameters of the detected slave nodes into the "Parameters for Master Function" area (address: 01D4H to 03CFH).
  - 2) When "Add configuration" is set:
    - Detects all of the slave nodes within a range from node 0 to the maximum detection node on the network, except for slave nodes that have been already set to the master node.
    - Stores parameters of the detected slave nodes into the area after the preset area in Parameters for Master Function (address: 01D4H to 03CFH).

Note that the area after the parameter storing area is not cleared.

(c) Contents of Parameters for Master Function set by auto configuration
An execution of auto configuration reads parameters of each slave node and
writes them to Parameters for Master Function (address: 01D4H to 03CFH).
Set values can be changed in sequence programs or GX Configurator-DN.

Table 3.26 Auto configuration settings

| Buffer memory address (Hex.) | Item                                 |                               | Description                                                                                                    |
|------------------------------|--------------------------------------|-------------------------------|----------------------------------------------------------------------------------------------------|
| 01D8н                        |                                      | Node No. and message group    | Low byte: Node No. (MAC ID) of the 1st slave node  00H to 3FH (0 to 63)  High byte: 01H → Node that supports UCMM and uses any of message  groups 3, 2, and 1.  03H → Node that supports UCMM and uses message group 1  04H → Node that does not support UCMM (Group 2 only server) |
| 01D9н                        | Connection type 1st slave            |                               | Connection type for I/O communication.  0001H = Polling  0002H = Bit strobe  0004H = Change of state  0008H = Cyclic                                                                                                    |
| 01DАн                        | node                                 | Number of byte modules        | Low byte: Number of input byte modules High byte: Number of output byte modules (set in hexadecimal) Eight bit modules (8 points) are counted as one byte module.                                                                                                    |
| 01DВн                        |                                      | Number of word modules        | Low byte: Number of input word modules High byte: Number of output word modules (set in hexadecimal)                                                                                                    |
| 01DCн                        |                                      | Number of double-word modules | Low byte: Number of input double-word modules High byte: Number of output double-word modules (set in hexadecimal)                                                                                                    |
| 01DDн                        |                                      | Expected packet rate          | Default value is stored. (0000н: 200ms)                                                                                                    |
| 01DEн                        |                                      | Watchdog timeout action       | Default value is stored. (0000H: Timeout)                                                                                                    |
| 01DFн                        |                                      | Production inhibit time       | Default value is stored. (0000H: 10ms)                                                                                                    |
| 01E0н to<br>03CFн            | Settings for 2nd to 63rd slave nodes |                               | Same as those for 1st slave node                                                                                                    |

### 3.4.6 Communication data area for master function

Communication data for the master function are stored in this area.

# (1) Master Function Receive Data (address: 0700H to 07FFH/1792 to 2047)

Data received from each slave node are stored.

Data are aligned on word boundaries of slave nodes and stored as shown below. For double-word data, the low word is stored first and then the high word.

When the number of byte input modules is an odd number, one byte of an empty area is inserted.

Bit input modules are treated in the same way as byte input modules.

The following is an example.

### <Example>

1st node - Number of byte input modules = 3 Number of word input modules = 2

Number of double-word input modules = 2

2nd node - Number of byte input modules = 1

3rd node - Number of byte input modules = 1

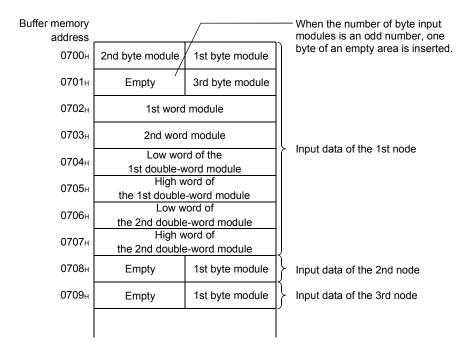

Word input module: Numeric data represented by 9 to 16 bits

Double-word input module: Numeric data represented by 17 to 32 bits

Byte input module: ON/OFF data, or numeric data represented by 1 to 8

bits

# (2) Master Function Transmit Data (address: 0900н to 09FFн/2304 to 2559)

Data to be sent to each slave node are set in this area.

Data are aligned on word boundaries of slave nodes and stored as shown below. For double-word data, the low word is stored first and then the high word.

When the number of byte input modules is an odd number, one byte of an empty area is inserted.

The following is an example.

#### <Example>

1st node - Number of byte output modules = 3

Number of word output modules = 2

Number of double-word output modules = 2

2nd node - Number of byte output modules = 1

3rd node - Number of byte output modules = 1

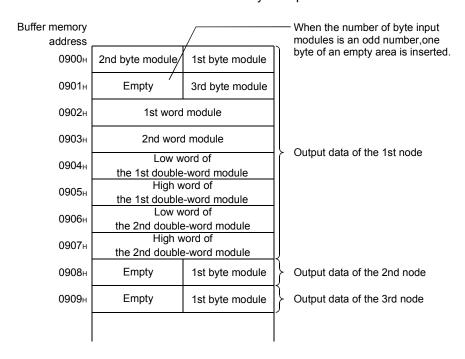

(3) I/O Address Area for Master Function (address: 0500н to 05FBн /1280 to 1531)

This area stores the start addresses and sizes (number of words) of Master Function Receive Data (address: 0700H to 07FFH/1792 to 2047) and Master Function Transmit Data (address: 0900H to 09FFH/2304 to 2559) for each node. This area can be used to check the start address of each node.

| 0500н | Input data start address of<br>1st slave node      |  |
|-------|----------------------------------------------------|--|
| 0501н | Input data size of 1st slave node (No. of words)   |  |
| 0502н | Output data start address of<br>1st slave node     |  |
| 0503н | Output data size of 1st slave node (No. of words)  |  |
| 0504н | Input data start address of<br>2nd slave node      |  |
|       |                                                    |  |
| 5FBн  | Output data size of 63rd slave node (No. of words) |  |

### 3.4.7 Link scan time area for master function

Link scan time values are stored in this area.

- (1) Present Link Scan Time (address: 05FCH /1532)
  The present link scan time is stored. (Unit: ms)
- (2) Minimum Link Scan Time (address 05FDH/1533)

  The minimum link scan time after power-ON is stored. (Unit: ms)
- (3) Maximum Link Scan Time (address 05FEH/1534)
  The maximum link scan time after power-ON is stored. (Unit: ms)

### 3.4.8 Own node status area for slave function

This area stores the communication status, error information, etc. of the slave function.

# (1) Slave Function Communication Status (address: 0600H/1536) The I/O communication status of the slave function is stored.

Table 3.27 Slave function communication status

| Value | lue Name Operation                                                                |                               |
|-------|-----------------------------------------------------------------------------------|-------------------------------|
| 0000н | 00 <sub>H</sub> Offline Initialization in progress, bus-off, or network power OFF |                               |
| 0040н | H Stop I/O communication stopped                                                  |                               |
| 0080н | 0080н Ready Waiting to establish a connection from the master node                |                               |
| 00С0н | Operate                                                                           | I/O communication in progress |

(a) When "No start" is set for Auto Communication Start Setting (address: 0631H)

Upon power-up, the status automatically changes from Offline (0000H) to Stop (0040H).

When I/O Communication Request (Y11) is set to ON, the status changes to Operate (00C0H).

Note that, until receiving an I/O communication request from the master node, the module is placed in Ready status (0080H).

(b) When "Start" is set for Auto Communication Start Setting (address: 0631н) Upon power-up, the status automatically changes from Offline (0000н) to Operate (00С0н).

Note that, until receiving an I/O communication request from the master node, the module is placed in Stop status (0040H).

- (c) When a reset message is received through the network
  The status automatically returns to Offline (0000н), and then changes to
  Operate (00С0н).
- (2) Error Information for Slave Function (address: 0601H/1537)

A code for a communication error occurred in the slave function is stored. For error notification and a clearing method of this area, refer to Section 3.3.3 (4).

- (a) High byteAn error code is stored. (Refer to Section 9.2.1.)
- (b) Low byte

The number of the node (MAC ID), where an error occurred, is stored. FEH, FFH (254, 255): Own node (QJ71DN91) 0H to 3FH (0 to 63): Node No. (MAC ID) of the node where an error occurred.

### 3.4.9 Parameter setting area for slave function

Parameters for the slave function are set in this area.

(1) Slave Function Receive-Bytes Setting Area (address: 060EH/1550)/Slave Function Transmit-Bytes Setting Area (address: 060FH/1551)

Input/output points for the slave function are set. For saving parameters to a flash ROM, refer to Section 8.2 (2).

Table 3.28 Slave function parameters

| Buffer memory address (Hex.) | ltem                                                     | Description                                                                                                    |
|------------------------------|----------------------------------------------------------|----------------------------------------------------------------------------------------------------|
| 060Ен                        | Slave function receive-bytes (input size) setting area   | Set a size of I/O data that can be received for the slave function. (Setting range: 0 to 128 bytes, Default: 8 bytes) |
| 060Fн                        | Slave function transmit-bytes (output size) setting area | Set a size of I/O data that can be sent for the slave function. (Setting range: 0 to 128 bytes, Default: 8 bytes)     |

### 3.4.10 Communication data area for slave function

Communication data for the slave function are stored in this area.

(1) Slave Function Receive Data (address: 0B00H to 0B3FH/2816 to 2879)

Data received from the master node are stored.

The data size that is set in Slave Function Receive-Bytes Setting Area (address: 060EH) is valid.

| 0В00н | 2nd byte | 1st byte |
|-------|----------|----------|
| 0В01н | 4th byte | 3rd byte |
| 0В02н | 6th byte | 5th byte |
|       |          |          |
|       | •        |          |
|       | •        | •        |

(2) Slave Function Transmit Data (address: 0C00H to 0C3FH /3072 to 3135)

Data to be sent to the master node are set in this area.

I/O data of the size, which is set in Slave Function Transmit-Bytes Setting Area (address: 060FH), are sent.

| 0С00н | 2nd byte | 1st byte |
|-------|----------|----------|
| 0С01н | 4th byte | 3rd byte |
| 0С02н | 6th byte | 5th byte |
|       | •        |          |
|       | •        | •        |
|       |          | =        |

### POINT

When the QJ71DN91 is used as a master node, set an even number of byte modules. If an odd number is set and when word modules and double-word modules are set at the same time, these word and double-word data cannot be sent or received normally.

### 3.4.11 Own node information area

Information of the own node (QJ71DN91) is stored in this area.

(1) Model Name (address: 0620H to 0624H/1568 to 1572) "QJ71DN91" is stored in ASCII code format.

| 0620н | "J" | "Q" |
|-------|-----|-----|
| 0621н | "1" | "7" |
| 0622н | "N" | "D" |
| 0623н | "1" | "9" |
| 0624н | "0" | "0" |

- (2) Node No. (address: 0625H/1573)

  The node No. of the currently operating node is stored.

  00H to 3FH (Stored in binary format)
- (3) Mode Switch No. (address: 0626H/1574)

  The mode switch No. of the currently active mode is stored.

### 3.4.12 Hardware test area

This area is used for hardware test and communication test. For the hardware test, refer to Section 5.4. For the communication test, refer to Section 5.6.

### (1) Hardware Test Item Area (address: 062E<sub>H</sub>/1582)

The test item No. of the hardware or communication test being executed is stored.

Table 3.29 Hardware test items

| Test item No. | Meaning              | Description                                        |  |
|---------------|----------------------|----------------------------------------------------|--|
| 0000н         | Before test          | Hardware test not yet started.                     |  |
| 0001н         | ROM check            | Testing if ROM is normal.                          |  |
| 0002н         | RAM check            | Testing if RAM is normal.                          |  |
| 0003н         | Microcomputer check  | Testing if microcomputer is normal.                |  |
| 0004н         | CAN controller check | Testing if CAN controller is normal.               |  |
| FFFFH         | Test completion      | Hardware test was executed and completed normally. |  |

Table 3.30 Communication test items

| Test item No.     | Meaning                                                                                       | Description                                                       |  |
|-------------------|-----------------------------------------------------------------------------------------------|-------------------------------------------------------------------|--|
| 0000н             | Before test                                                                                   | Communication test not yet started.                               |  |
| 0001н             | Node No. duplication check                                                                    | Checking if any other node has the same node No. as the own node. |  |
| 0002н             | OO2H Communication check Checking if communication with one or more nod network is available. |                                                                   |  |
| FFFF <sub>H</sub> | Test completion                                                                               | Communication test was executed and completed normally.           |  |

## (2) Hardware Test Result Area (address: 062FH/1583)

The hardware or communication test result is stored.

Table 3.31 Hardware test results

| Error code | Error                      | Action                                                  |
|------------|----------------------------|---------------------------------------------------------|
| 0000н      | No error                   | Hardware test completed normally.                       |
| 60ААн      | RAM error                  | Hardware failure. Please consult your local Mitsubishi  |
| 61ААн      | ROM error                  | service center or representative, explaining a detailed |
| 62ААн      | CAN controller check error | description of the problem.                             |
| 63ААн      | Network power supply error | Verify that power is supplied to the network.           |
| 70ААн      |                            |                                                         |
| 71ААн      |                            | Hardware failure. Please consult your local Mitsubishi  |
| 72ААн      | Microcomputer error        | service center or representative, explaining a detailed |
| 73ААн      |                            | description of the problem.                             |
| 74ААн      |                            |                                                         |

Table 3.32 Communication test results

| Error code     | Error                         | Detail                                                               | Action                                                                                                    |
|----------------|-------------------------------|----------------------------------------------------------------------|----------------------------------------------------------------------------------------------------|
| 0001н          | Node No.<br>duplication error | Any other node on the network has the same node No. as the own node. | Assign unique node numbers to all nodes on<br>the network.                                                                                                    |
| 0002н          | Bus off error                 | A bus off occurred during the test.                                  | Set the same communication speed value to all nodes on the network.     Check the overall network for disconnection of terminating resistors, DeviceNet cable length, etc.                                               |
| 0003н          | Network power supply error    | The network power supply is OFF.                                     | Turn ON the network power supply.                                                                                                    |
| 0004н<br>0005н | Communication                 | Data could not be sent or received correctly.                        | Connect one or more nodes to the network.     Set the same communication speed value to all nodes on the network.     Check the overall network for disconnection of terminating resistors, DeviceNet cable length, etc. |
| 0006н          | No error                      | Communication test was completed normally.                           | _                                                                                                    |

### 3.4.13 Parameter saving area selection area

This area is used to save parameters in the buffer memory to a flash ROM. For the execution timing, refer to Section 7.3 (3) and 8.2 (2).

### (1) Parameter Area Select Bit (address: 0630H/1584)

Select an area of the parameters that are to be saved to a flash ROM. When clearing the parameters on the flash ROM, set 8000H. In this case, parameters in the buffer memory are not cleared.

Default values vary depending on the operation mode. Refer to Table 3.33.

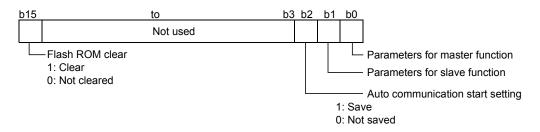

Table 3.30 Default values for Parameter Area Select Bit

| Mode                                | Default value |
|-------------------------------------|---------------|
| 0 to 2 (master function only)       | 0005н         |
| 3 to 5 (slave function only)        | 0006н         |
| 6 to 8 (master and slave functions) | 0007н         |

### 3.4.14 Auto communication start setting area

The auto communication start setting is set in this area.

### (1) Auto Communication Start Setting (address: 0631H/1585)

Set whether or not to automatically start I/O communication using the parameters saved on the flash ROM when power is turned ON from OFF or when the CPU module is reset.

For saving parameters to flash ROM, refer to Section 7.3 (3) and 8.2 (2).

- 0: Not start I/O communication automatically. (Default)
- 1: Start I/O communication automatically.
- \*: I/O communication does not start automatically when any value other than 0 and 1 is set.

### 3.5 Communication Performance

### 3.5.1 Transmission delay

### (1) Input transmission delay

The calculation formulas for the input transmission delay are shown below.

|               | Reading receive data by sequence program | Using auto refresh |
|---------------|------------------------------------------|--------------------|
| Maximum value | LC × 2 + ST [ms]                         |                    |
| Normal value  | LC +ST $	imes$ 0.5 [ms]                  |                    |

LC: Communication cycle time [ms] (Refer to Section 3.5.2.)

ST: Sequence scan time [ms]

### (2) Output transmission delay

The calculation formulas for the output transmission delay are shown below.

|               | Writing transmit data by sequence program | Using auto refresh       |
|---------------|-------------------------------------------|--------------------------|
| Maximum value | LC $	imes$ 2 [ms]                         | LC ×2 + ST [ms]          |
| Normal value  | LC [ms]                                   | LC + ST $	imes$ 0.5 [ms] |

LC: Communication cycle time [ms] (See Section 3.5.2.)

ST: Sequence scan time [ms]

### 3.5.2 Communication cycle time

The communication cycle time is an interval from the time a polling or bit strobe request is sent to a slave node until another request is sent to the same node. The calculation formulas for the communication cycle time of each slave node are shown below.

(1) LS<PIT: LC = LS + PIT [ms]</li>(2) LS≧PIT: LC = LS [ms]

LC: Communication cycle time [ms]

LS: Link scan time [ms] (Refer to Section 3.5.3.)

PIT: Production inhibit time [ms] (Refer to Section 3.4.5.)

#### 3.5.3 Link scan time

The link scan time represents a time during which the QJ71DN91 waits for responses from all nodes after sending a polling request or bit-strobe requests.

The following shows the link scan time calculation formulas.

LS =  $\Sigma$  (TIn + TOn + 0.097) + 0.222  $\times$  BR + 1.0 [ms]

LS: Link scan time [ms]

TIn: Transmission time for data received from the n-th slave. [ms] (Refer

to (1) below.)

TOn: Transmission time for data sent to the n-th slave. [ms] (Refer to (2)

below.)

Σ: Indicates that the values in the parentheses "( )" must be added up

for all of the slave nodes. (Except for reserved nodes)

BR: Coefficient corresponding to the baud rate

500kbaud = 1, 250kbaud = 2, 125kbaud = 4

#### (1) How to calculate TIn

(a) When the length of the data received from the n-th slave is 8 bytes or less

TIn = BT + BTa 
$$\times$$
 Receive data length (bytes) [ms]

BT, BTa: Coefficient corresponding to the baud rate (See \*1.)

(b) When the length of the data received from the n-th slave is 9 bytes or more

Tln = (BT + BTa 
$$\times$$
 8 + 0.190)  $\times$  a + {BT + BTa  $\times$  (b + 1) + 0.450} [ms]

BT, BTa: Coefficient corresponding to the baud rate (See \*1.)

a: Result obtained by dividing the receive data length by 7

(Truncate the fractional part.)

b: Remainder obtained by dividing the receive data length by

7

#### (2) How to calculate TOn

(a) When the length of the data sent to the n-th slave is 8 bytes or less

BT, BTa: Coefficient corresponding to the baud rate (See \*1.)

(b) When the length of the data sent to the n-th slave is 9 bytes or more

TOn = 
$$(BT + BTa \times 8 + 0.130) \times c + \{BT + BTa \times (d + 1) + 1.2\}$$
 [ms]

BT, BTa: Coefficient corresponding to the baud rate (See \*1.)

c: Result obtained by dividing the transmit data length by 7

(Truncate the fractional part.)

d: Remainder obtained by dividing the transmit data length by 7

\*1 The following shows the coefficients corresponding to the baud rates.

|     | 125kbaud | 250kbaud | 500kbaud |  |  |
|-----|----------|----------|----------|--|--|
| ВТ  | 0.376    | 0.188    | 0.094    |  |  |
| ВТа | 0.064    | 0.032    | 0.016    |  |  |

#### 4 FUNCTIONS

This chapter explains the functions of the QJ71DN91.

#### 4.1 Master Function (I/O Communication Function)

This function allows I/O data communication with respective slave nodes (up to 63 nodes), using the buffer memory of the QJ71DN91.

Communications of 512 bytes of inputs (up to 256 bytes per node) and 512 bytes of outputs (up to 256 bytes per node) are available.

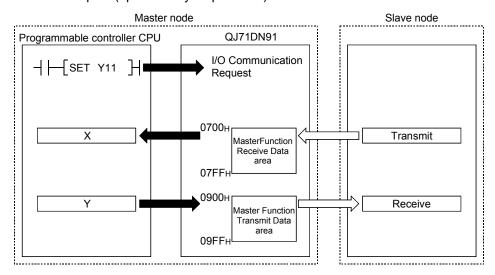

#### (1) Setting for I/O communication with each slave node

- (a) Set the information such as connection types or I/O points in Parameters for Master Function (address: 01D4H to 03CFH) to exchange I/O data with each slave node.
- (b) Parameters for master function are set in GX Configurator-DN or sequence programs. (Refer to Section 7.3.)

#### (2) Reading/writing I/O data

(a) I/O data are stored in the following buffer memory areas.

| Buffer memory address (Hex.) | Item                          | Description                                    | Reference section |
|------------------------------|-------------------------------|------------------------------------------------|-------------------|
| 0700н to 07FFн               | Master function receive data  | Data received from each slave node are stored. | 2.4.0             |
| 0900н to 09FFн               | Master function transmit data | Data to be sent to each slave node are set.    | 3.4.6             |

#### (b) Data transfer between the buffer memory and programmable controller CPU devices

| Transfer method            | Description                                                | Reference section |
|----------------------------|------------------------------------------------------------|-------------------|
| Auto refresh               | Configure the auto refresh settings in GX Configurator-DN. | 7.4.1             |
| MOV or FROM/TO instruction | Configure the settings in sequence programs.               | 7.4.2             |

#### (3) Operation flow

This section explains how I/O communication is performed with each slave node.

(a) When starting I/O communication by I/O Communication Request (Y11)

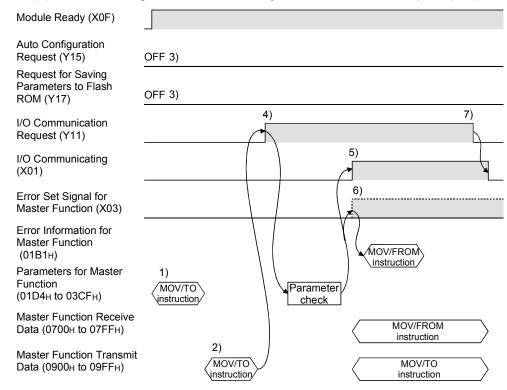

- Set parameters in Parameters for Master Function (address: 01D4H to 03CFH).
- 2) Set initial values of ON/OF information for each slave node in Master Function Transmit Data (address: 0900H to 09FFH).
- 3) Set Auto Configuration Request (Y15) and Request for Saving Parameters to Flash ROM (Y17) to OFF.
- 4) When I/O Communication Request (Y11) is set to ON, the parameters are checked.
- When the parameter check is succeeded, I/O communication with each slave node is started and I/O Communicating (X01) is set to ON.
  - The status of input from each slave node is stored in Master Function Receive Data (address: 0700H to 07FFH).
  - The ON/OFF information to be sent to each slave node is set in Master Function Transmit Data (address: 0900H to 09FFH).
- 6) If the parameter check has failed, the ERR. LED lights up and Error Set Signal for Master Function (X03) is set to ON. At this time, I/O Communicating (X01) is not set to ON.

  Check the error code in Error Information for Master Function (address: 01B1H), and take corrective actions.
- Setting I/O Communication Request (Y11) to OFF stops I/O communication with each slave node, causing I/O Communicating (X01) to turn OFF.

MOV/TO

instruction

Module Ready (X0F) 5) I/O Communication Request (Y11) 3) I/O Communicating (X01)4) Error Set Signal for Master Function (X03) Error Information for MOV/FROM Master Function (01B1H) instruction Parameters for Master Parameter Function (01D4<sub>H</sub> to 03CF<sub>H</sub>) check Master Function Receive MOV/FROM Data (0700H to 07FFH) instruction Master Function Transmit

(b) When starting I/O communication automatically at power-up Set "Start" in Automatic Communication Start Setting (address: 0631H).

1) Save the following parameters to the flash ROM in advance.

Data (0900H to 09FFH)

- Parameters for Master Function (address: 01D4н to 03CFн)
- Auto Communication Start Setting (address: 0631н)
- When the power is turned ON, parameters saved in the flash ROM is loaded into the buffer memory automatically.
  - Module Ready (X0F) is set to ON, and the parameters are checked.
- 3) When the parameter check is succeeded, I/O communication with each slave node is started and I/O Communicating (X01) is set to ON.
  - The status of input from each slave node is stored in Master Function Receive Data (address: 0700H to 07FFH).
  - The ON/OFF information to each slave node is set in Master Function Transmit Data (address: 0900н to 09FFн).
- 4) If the parameter check has failed, the ERR. LED lights up and Error Set Signal for Master Function (X03) is set to ON. At this time, I/O Communicating (X01) is not set to ON. Check the error code in Error Information for Master Function
  - Check the error code in Error Information for Master Function (address: 01B1H), and take corrective actions.
- Setting I/O Communication Request (Y11) to ON and then OFF stops I/O communication with each slave node, causing I/O Communicating (X01) to turn OFF.

#### (4) Overview of each connection type

One of the connection types shown below can be selected for each slave node. For available connection types, refer to the manual for each slave node.

- Polling
- · Bit strobe
- · Change of state
- · Cyclic

I/O communications of respective connection types are explained below.

#### (a) Polling

Polling is a communication method by which the following steps 1) to 6) are repeated to slave nodes.

- 1) The master node sends output data.
- 2) Step 1) triggers input data transmission from the slave node.
- 3) The master node sends output data.
- 4) Step 3) triggers input data transmission from the slave node.
- 5) The master node sends output data.
- 6) Step 5) triggers input data transmission from the slave node.

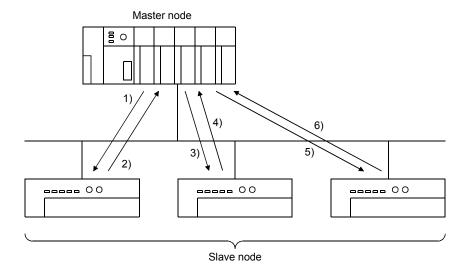

#### (b) Bit strobe

Bit strobe is a communication method by which the following steps 1) to 4) are repeated to each slave node.

- 1) Up to one bit of output information is simultaneously sent to respective slave nodes.
- 2) Step 1) triggers input data transmission from the slave node.
- 3) Step 1) triggers input data transmission from the slave node.
- 4) Step 1) triggers input data transmission from the slave node.

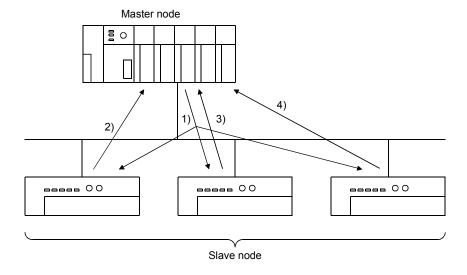

#### (c) Change of state

Change of state is a communication method by which the following steps 1) and 2) are performed to each slave node by changes in I/O data.

No data transmission is performed unless any change is made in I/O data,

- 1) When output data of the master node changes, the master node sends the data to the slave node.
- 2) When input data of the slave node changes, the slave node sends the data to the master node.

The change-of-state communication does not have a concept of communication cycle.

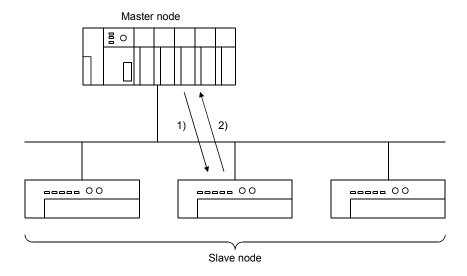

#### (d) Cyclic

Cyclic is a communication method by which the following steps 1) and 2) are repeated to each slave node at fixed intervals.

- 1) Data of the master node are sent to the slave node.
- 2) Data of the slave node are sent to the master node.

The cycle of cyclic transmission can be specified for each slave node. Specify it to the following parameter items:

Cycle of transmission from master node: Production inhibit time Cycle of transmission from slave node: Expected packet rate The cyclic communication does not have a concept of communication cycle.

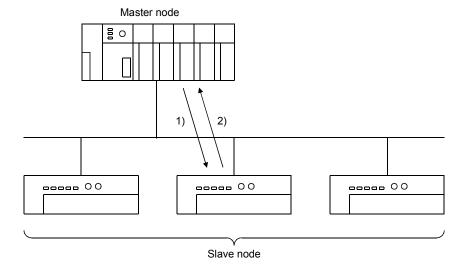

#### 4.2 Master Function (Message Communication Function)

The QJ71DN91 can read or write attribute data of slave nodes using its own buffer memory.

For details of other message communications, refer to DeviceNet Common Service in DeviceNet Specifications (Release 2.0).

At one time, 240 bytes of message data can be transferred.

For the execution timing, refer to Section 3.3.2 (3).

#### (1) Get Attribute

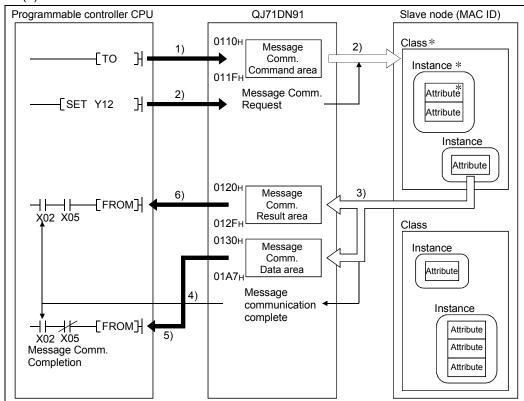

- \*: In DeviceNet, the areas used for reading and writing by communication are specified by the numbers such as class ID, instance ID, and attribute ID. For details, refer to the manual of each slave node.
- 1) Set command data in Message Communication Command (address: 0110H to 011FH).
- Set Message Communication Request (Y12) to ON to read out attribute data from the slave that is specified in the command data.
- 3) The attribute data of the slave node are stored in Message Communication Data (address: 0130H to 01A7H).
- 4) Upon completion of reading, the processing result is stored in Message Communication Result (address: 0120H to 012FH), and Message Communication Completion (X02) is set to ON.
- 5) The slave node's attribute data stored in Message Communication Data (address: 0130H to 01A7H) are read out to the programmable controller CPU.
- 6) If failed, Message Communication Error Signal (X05) is set to ON. Read data in Message Communication Result (address: 0120H to 012FH) to identify the cause of the error.

#### (2) Set Attribute

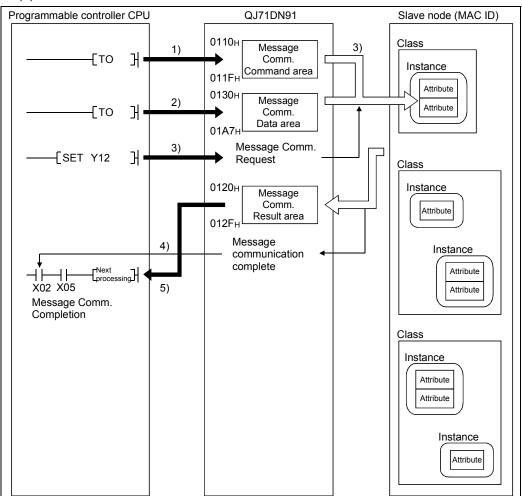

- 1) Set command data in Message Communication Command (address: 0110н to 011Fн).
- 2) Set attribute data in Message Communication Data (address: 0130H to 01A7H).
- 3) Set Message Communication Request (Y12) to ON to write the attribute to the slave node that is specified in the command data.
- 4) Upon completion of writing, the processing result is stored in Message Communication Result (address: 0120H to 012FH), and Message Communication Completion (X02) is set to ON.
- 5) If failed, Message Communication Error Signal (X05) is set to ON. Read data in Message Communication Result (address: 0120H to 012FH) to identify the cause of the error.

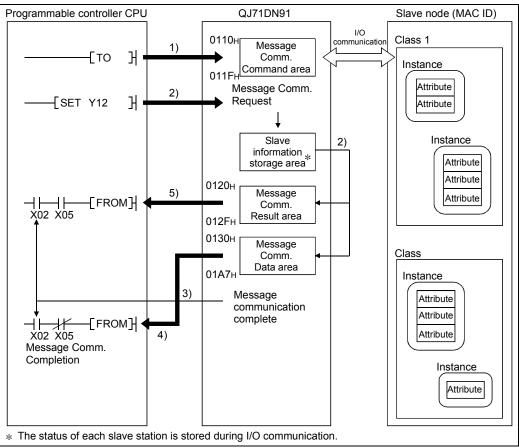

# (3) Reading communication error information

- 1) Set command data in Message Communication Command (address: 0110н to 011Fн).
- 2) When Message Communication Request (Y12) is set to ON, the communication error information of the relevant slave node, which has been accumulated in the QJ71DN91, is stored in Message Communication Data (address: 0130H to 01A7H).
- 3) Upon completion of reading, the processing result is stored in Message Communication Result (address: 0120H to 012FH), and Message Communication Completion (X02) is set to ON.
- 4) The slave node's communication error information stored in Message Communication Data (address: 0130H to 01A7H) is read out to the programmable controller CPU.
- If failed, Message Communication Error Signal (X05) is set to ON.
   Read data in Message Communication Result (address: 0120H to 012FH) to identify the cause of the error.

4 - 10 4 - 10

#### 4.3 Slave Function (I/O Communication Function)

This function allows I/O data communication with the master node, using the buffer memory of the QJ71DN91.

Communications of 128 input bytes and 128 output bytes are available.

The polling method is used as the connection type.

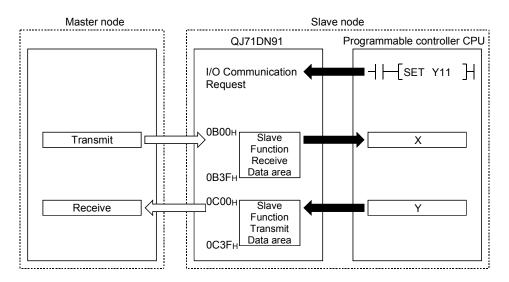

#### (1) Setting for I/O communication with the master node

- Set the number of I/O points in Parameters for Slave Function (address: 060Eн, 060Fн) to exchange I/O data with the master node.
   This setting is not needed if the default values (8 bytes for each) are used.
- (b) Slave function parameters are set in GX Configurator-DN or sequence programs. (Refer to Section 8.2.)

#### (2) Reading/writing I/O data

(a) I/O data are stored in the following buffer memory areas.

| Buffer memory address (Hex.) | Item                         | Description                                    | Reference section |
|------------------------------|------------------------------|------------------------------------------------|-------------------|
| 0B00н to 0B3Fн               | Slave function receive data  | Data received from the master node are stored. | 2.4.40            |
|                              | Slave function transmit data | Data to be sent to the master node are set.    | 3.4.10            |

#### (b) Data transfer between the buffer memory and programmable controller CPU devices

| Transfer method            | Description                                                | Reference section |
|----------------------------|------------------------------------------------------------|-------------------|
| Auto refresh               | Configure the auto refresh settings in GX Configurator-DN. | 8.3.1             |
| MOV or FROM/TO instruction | Configure the settings in sequence programs.               | 8.3.2             |

4 - 11 4 - 11

#### (3) Operation flow

This section explains how I/O communication is performed with the master node.

(a) When starting I/O communication by I/O Communication Request (Y11)

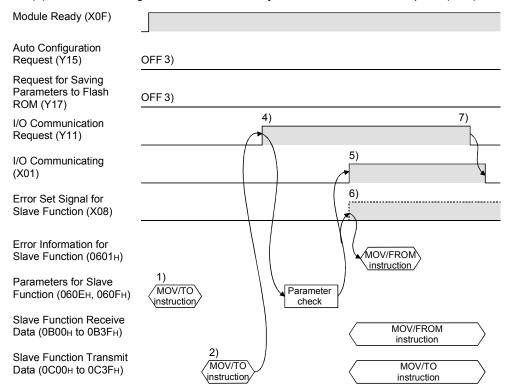

- Set parameters in Parameters for Slave Function (address: 060Eн, 060Fн).
- 2) In Slave Function Transmit Data (address: 0C00H to 0C3FH), set initial values of ON/OFF information to be sent to the master node.
- 3) Set Auto Configuration Request (Y15) and Request for Saving Parameters to Flash ROM (Y17) to OFF.
- 4) When I/O Communication Request (Y11) is set to ON, the parameters are checked.
- 5) When the parameter check is succeeded, I/O communication with the master node is started and I/O Communicating (X01) is set to ON. Note that, until receiving an I/O communication request from the master node, the module waits for connection establishment.
  - Data sent from the master node are stored in Slave Function Receive Data (address: 0B00H to 0B3FH).
  - The ON/OFF information to be sent to the master node is set in Slave Function Transmit Data (address: 0C00H to 0C3FH).
- 6) If the parameter check has failed, the ERR. LED lights up and Error Set Signal for Slave Function (X08) is set to ON. At this time, I/O Communicating (X01) is not set to ON.

  Check the error code in Error Information for Slave Function (address: 0601H), and take corrective actions.
- Setting I/O Communication Request (Y11) to OFF stops I/O communication with the master node, causing I/O Communicating (X01) to turn OFF.

MOV/TO

instruction

Module Ready (X0F) 5) I/O Communication Request (Y11) 3) I/O Communicating (X01) 4) Error Set Signal for Slave Function (X08) Error Information for MOV/FROM Slave Function (0601H) instruction Parameters for Slave Parameter Function (060EH, 060FH) 1) check Slave Function Receive MOV/FROM Data (0B00<sub>H</sub> to 0B3F<sub>H</sub>) instruction Slave Function Transmit

(b) When starting I/O communication automatically at power-up Set "Start" in Automatic Communication Start Setting (address: 0631H).

1) Save the following parameters to the flash ROM in advance.

Data (0C00H to 0C3FH)

- Parameters for Slave Function (address: 060Eн, 060Fн)
- Auto Communication Start Setting (address: 0631н)
- When the power is turned ON, parameters saved in the flash ROM is loaded into the buffer memory automatically.
   Module Ready (X0F) is set to ON, and the parameters are checked.
- 3) When the parameter check is succeeded, I/O communication with the master node is started and I/O Communicating (X01) is set to ON. Note that, until receiving an I/O communication request from the master node, the module waits for connection establishment.
  - Data sent from the master node are stored in Slave Function Receive Data (address: 0B00H to 0B3FH).
  - The ON/OFF information to be sent to the master node is set in Slave Function Transmit Data (address: 0C00H to 0C3FH).
- 4) If the parameter check has failed, the ERR. LED lights up and Error Set Signal for Slave Function (X08) is set to ON. At this time, I/O Communicating (X01) is not set to ON.

  Check the error code in Error Information for Slave Function (address: 0601H), and take corrective actions.
- 5) Setting I/O Communication Request (Y11) to ON and then OFF stops I/O communication with the master node, causing I/O Communicating (X01) to turn OFF.

# 5 SETUP AND PREPARATION

This chapter describes the procedures to be followed before starting the system that includes the QJ71DN91.

#### 5.1 Pre-operation Procedures

#### 5.1.1 When using the master function

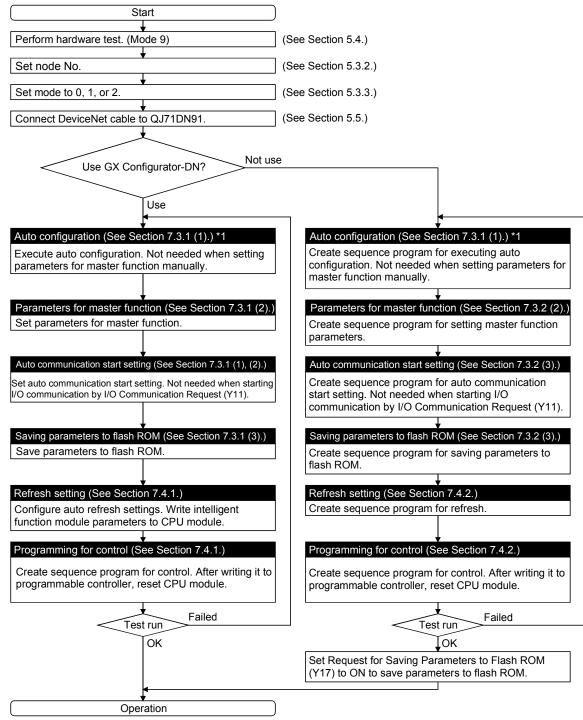

\*1: Check that power supplies to slave nodes and network are ON and the wiring is correct.

#### 5.1.2 When using the slave function

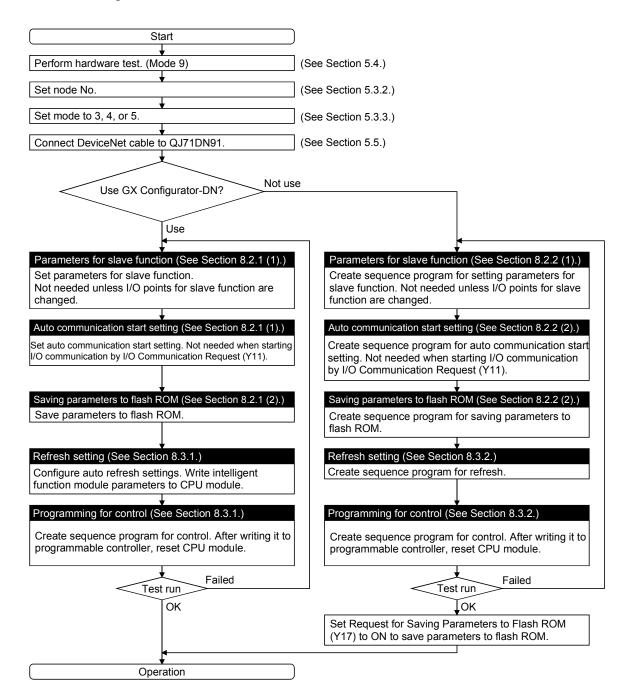

5 - 2 5 - 2

#### 5.1.3 When using both the master and slave functions

Refer to Chapter 7 for programming for the master function, and Chapter 8 for programming for the slave function.

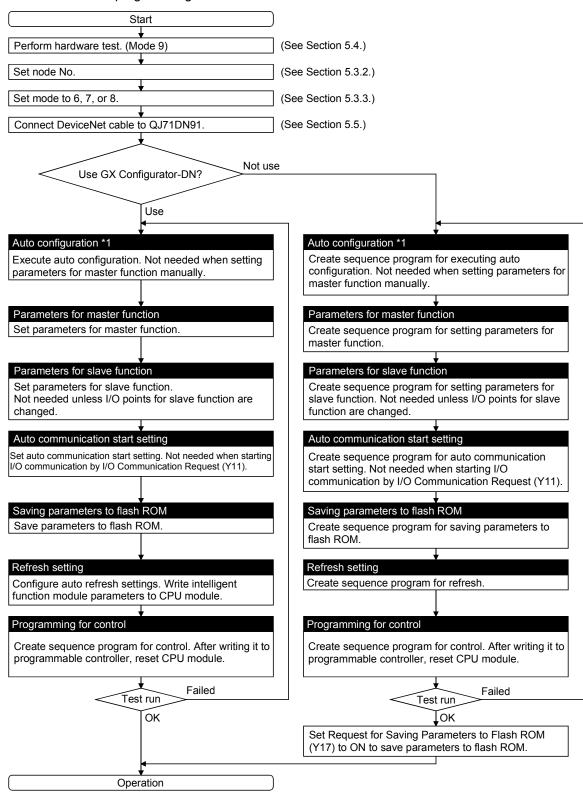

<sup>\*1:</sup> Check that power supplies to slave nodes and network are ON and the wiring is correct.

#### 5.2 Implementation and Installation

This section describes handling precautions to be taken from unpacking to mounting the QJ71DN91.

For more details, refer to the User's Manual of your programmable controller CPU.

#### 5.2.1 Handling precautions

- (1) Do not drop the module casing or connector, or do not subject it to strong impact.
- (2) Do not remove the printed-circuit board of the module from its case. Doing so may cause a failure.
- (3) Be careful to prevent foreign matter such as wire chips from entering the module.
  - It may cause a fire, failure or malfunction.
- (4) The top surface of the module is covered with a protective film to prevent foreign matter such as wiring chips from entering the module during wiring. Do not remove this film until wiring is complete.
  Before starting the system, remove the film to release heat.
- (5) Tighten the screws such as module fixing screws within the following ranges.

| Screw location                                          | Tightening torque range |  |  |  |  |
|---------------------------------------------------------|-------------------------|--|--|--|--|
| Module fixing screw (usually not required) (M3 screw)*1 | 0.36 to 0.48 N•m        |  |  |  |  |
| DeviceNet connector screw                               | 0.353 to 0.480 N• m     |  |  |  |  |
| DeviceNet connector wiring screw                        | 0.608 to 0.823 N• m     |  |  |  |  |

<sup>\*1:</sup> The module can be easily fixed onto the base unit using the hook at the top of the module.

However, it is recommended to secure the module with the module fixing screw if the module is subject to significant vibration.

(6) Be sure to insert the module fixing projection into the hole in the base unit. Then, securely mount the module. Incorrect module mounting may cause the module to malfunction, fail or fall off.

#### 5.2.2 Installation environment

For more details on the installation environment, refer to the User's Manual of your programmable controller CPU.

5 - 4 5 - 4

# 5.3 Part Names and Settings

This section describes the part names, LED indications, and respective switch settings of the QJ71DN91.

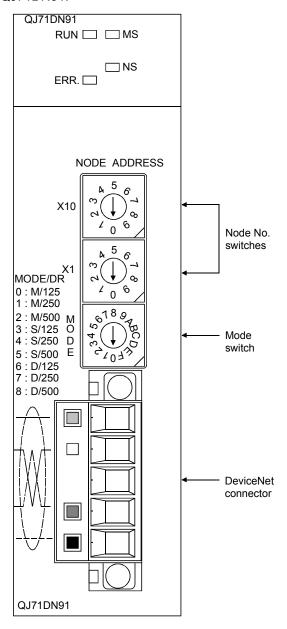

#### 5.3.1 LED indications

The following explains the names of the LEDs on the QJ71DN91 and their indications in mode 0 to 8.

For the LED indications in mode 9 to C, refer to Section 5.4 Hardware Test or 5.6 Communication Test.

Table 5.1 LED names and indications

| QJ71DN91 |
|----------|
|          |
| RUN 🗆 MS |
|          |
|          |
| □NS      |
| ERR.     |
|          |
|          |

| LED name | Color     | LED status                                                                                                    |
|----------|-----------|----------------------------------------------------------------------------------------------------|
| RUN      | Green     | On: Operating normally                                                                                                    |
|          |           | Off: Watchdog timer error                                                                                                    |
| ERR.     | Red       | On: Node No. setting error                                                                                                    |
|          |           | Flashing: Node No. switch or mode switch was changed during module operation.                                                                                         |
| MS       | Green     | On: Communication is available.                                                                                                    |
|          |           | Flashing: Parameter error                                                                                                    |
| NS       | Green     | On: Communication in progress                                                                                                    |
|          |           | Flashing: Waiting for communication (waiting for I/O communication request from programmable controller CPU, or waiting for communication start of the target module) |
|          | Red       | On: Node No. duplication or bus off error (communication line error)                                                                                                  |
|          |           | Flashing: <in function="" master="" mode=""> A node that does not respond exists.</in>                                                                                |
|          | Green/Red | Off: Power to the network is not being supplied.                                                                                                    |

#### 5.3.2 Node No. switches

The following explains the node No. switches of the QJ71DN91.

Table 5.2 Node No. switches

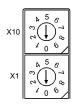

| Name            | Description                                                                                                    |
|-----------------|----------------------------------------------------------------------------------------------------|
| Node No. switch | Used to set the node No. of the module. (Factory default: 0) Do not change the node No. during module operation since it is recognized when the module is powered ON or reset.  If changed, the ERR. LED will flash.  Setting range: 0 to 63 (The Err. LED will flash if any other than these is set.)  * The node No. must be unique. |

#### **POINT**

- (1) If the module is used as both a master and slave node, the same node No. is applied to the master and slave functions.
- (2) Since lower numbers have priority over higher numbers, set a lower number to a master node.

#### 5.3.3 Mode switch

The following explains the mode switch of the QJ71DN91.

Table 5.3 Mode switch

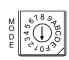

| Name        | Setting | Function         | Description                                                               |
|-------------|---------|------------------|---------------------------------------------------------------------------|
| Mode switch | 0       | Master function  | Operates as a master node, at communication speed of 125k baud            |
|             |         |                  | (factory default).                                                        |
|             | 1       |                  | Operates as a master node, at communication speed of 250k baud.           |
|             | 2       |                  | Operates as a master node, at communication speed of 500k baud.           |
|             | 3       | Slave function   | Operates as a slave node, at communication speed of 125k baud.            |
|             | 4       |                  | Operates as a slave node, at communication speed of 250k baud.            |
|             | 5       |                  | Operates as a slave node, at communication speed of 500k baud.            |
|             | 6       | Master and slave | Operates as a master and slave node, at communication speed of 125k baud. |
|             | 7       | functions *      | Operates as a master and slave node, at communication speed of 250k baud. |
|             | 8       |                  | Operates as a master and slave node, at communication speed of 500k baud. |
|             | 9       | Hardware test    | Performs the ROM/RAM check and self-loopback test.                        |
|             | Α       | Communication    | Performs the transmit/receive test, at communication speed of 125k baud.  |
|             | В       | test             | Performs the transmit/receive test, at communication speed of 250k baud.  |
|             | С       | 1                | Performs the transmit/receive test, at communication speed of 500k baud.  |
|             | D to F  | Use prohibited   | -                                                                         |

<sup>\*</sup> Select a mode between 6 and 8 when using both the master and slave functions.

5 - 7 5 - 7

#### 5.4 Hardware Test

The hardware test checks whether or not the module operates normally in standalone condition. It performs ROM check, RAM check, self-loopback test, etc.

Be sure to perform the hardware test before building a system.

For the test related to DeviceNet communications, refer to Section 5.6 Communication Test and perform it after wiring.

Execute the hardware test in the following sequence:

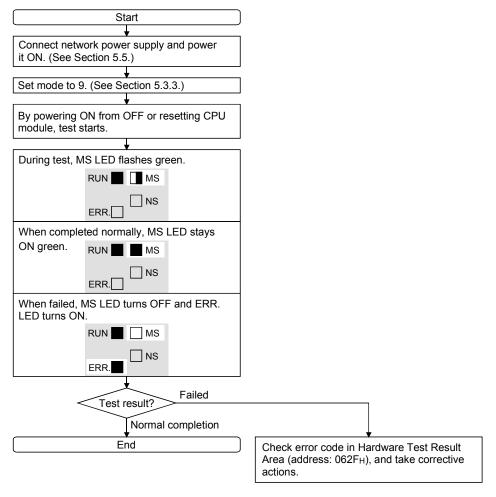

5 - 8 5 - 8

#### 5.5 Wiring

#### (1) Connecting a DeviceNet cable

The following explains how to connect a DeviceNet cable to the QJ71DN91.

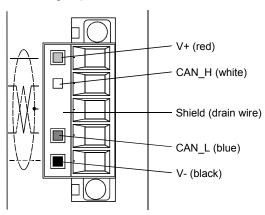

The figure above shows the QJ71DN91's DeviceNet connector.

Stickers in the colors of respective wires are put on the connector.

Connect the DeviceNet cable correctly so that the colors of the wires will match those of the stickers.

## (2) Grounding the network

The DeviceNet network should be grounded at a single point, near the center of the network.

Connect the cable shield (drain wire) to the ground terminal of the power supply unit, and ground it to the protective ground conductor.

If multiple power supply units exist on the network, ground only the power supply unit near the center of the network, and do not ground others.

Also, in such a case, use power supply taps.

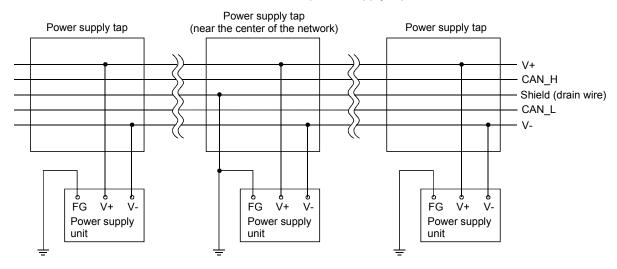

5-9 5-9

#### 5.6 Communication Test

The transmission and reception tests are performed after connecting the QJ71DN91 and other DeviceNet devices with DeviceNet cables.

There is no restriction on the node No. setting of the communication target.

Execute the test in the following sequence:

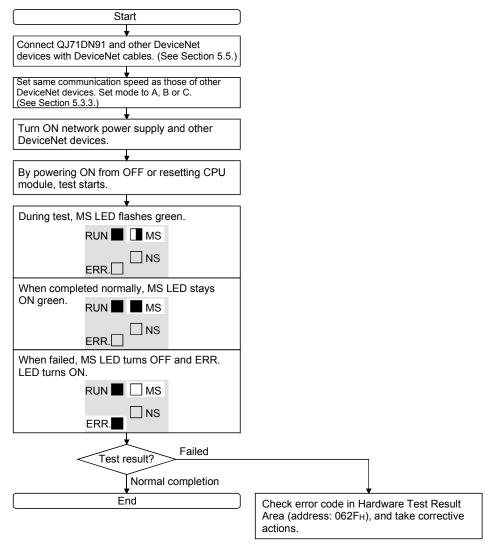

5 - 10 5 - 10

#### 5.7 Precautions for Network Power Supply

This section describes the precautions for network power supply.

#### 5.7.1 Network power supply unit position

Follow the procedure below to determine the position to install the network power supply unit.

- 1) Calculate the current consumption of each node on the network.
- 2) Measure the total length of the network.
- 3) Referring to Tables 5.4 and 5.5, find a maximum current value corresponding to the network length and the cable type used.
- 4) If the current value calculated at step 1) is less than the one obtained at step 3), any of the positions described on the next page can be used.
- 5) If the current value calculated at step 1) exceeds the one obtained at step 3), install the network power supply unit near the center of the network referring to the next page, and check if power can be supplied to all nodes.
- 6) As a result of step 5), if power cannot be supplied to all nodes, increase the number of network power supply units.

Table 5.4 Maximum current capable of being supplied to master/slave nodes, for each length of the network using thick cables

| Network length (m)  | 0    | 25   | 50   | 100  | 150  | 200  | 250  | 300  | 350  | 400  | 450  | 500  |
|---------------------|------|------|------|------|------|------|------|------|------|------|------|------|
| Maximum current (A) | 8.00 | 8.00 | 5.42 | 2.93 | 2.01 | 1.53 | 1.23 | 1.03 | 0.89 | 0.78 | 0.69 | 0.63 |

Table 5.5 Maximum current capable of being supplied to master/slave nodes, for each length of the network using thin cables

| Network length (m)  | 0    | 10   | 20   | 30   | 40   | 50   | 60   | 70   | 80   | 90   | 100  |
|---------------------|------|------|------|------|------|------|------|------|------|------|------|
| Maximum current (A) | 3.00 | 3.00 | 3.00 | 2.06 | 1.57 | 1.26 | 1.06 | 0.91 | 0.80 | 0.71 | 0.64 |

#### **POINT**

Use a network power supply unit of which the current capacity is more than the required total current consumption.

If the current capacity is insufficient, use of multiple power supplies is possible.

However, use power supply taps in such a case.

5 - 11 5 - 11

#### 5.7.2 Network power supply unit position and current capacity calculation

This section describes where to install the network power supply unit and how to calculate the current capacity.

(1) Connecting the network power supply unit to one end of the network When the network is 200m long in total and uses thick cables, the current capacity can be calculated as shown below.

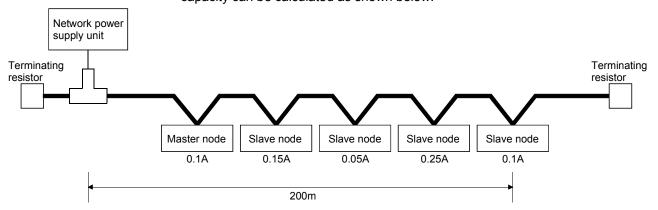

Total power supply distance = 200m

Total current capacity = 0.1A + 0.15 + 0.05A + 0.25A + 0.1A = 0.65A

Max. current capacity available for total thick cable length of 200m (See Table 5.4.) = 1.53A

Therefore, this configuration allows power supply to all nodes.

# (2) Connecting the network power supply unit to the center of the network

When the network uses thick cables, the current capacity can be calculated as shown below.

In this case, the network power supply unit can supply twice the current compared to when it is connected to the end of the network.

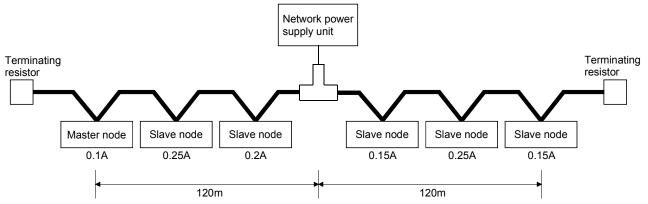

Power supply distance on the left side = Power supply distance on the right side = 120m

Total current capacity of the left side = 0.1A + 0.25A + 0.2A = 0.55A

Total current capacity of the right side = 0.15A + 0.25A + 0.15A = 0.55A

Max. current capacity available for thick cable length of 120m (See Table 5.4.) = approx. 2.56A

(Straight-line approximation between 100m and 150m)

Therefore, this configuration allows power supply to all nodes.

(3) When the network power supply current capacity is insufficient In the case where the network power supply unit is connected to the following network that uses thick cables:

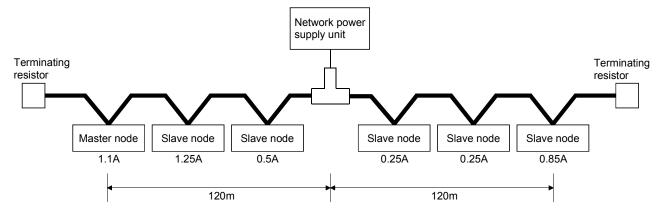

Power supply distance on the left side = Power supply distance on the right side = 120m

Total current capacity of the left side = 1.1A + 1.25A + 0.5A = 2.85A

Total current capacity of the right side = 0.25A + 0.25A + 0.85A = 1.35A

Max. current capacity available for thick cable length of 120m (See Table 5.4.) = approx. 2.56A

(Straight-line approximation between 100m and 150m)

In this configuration, the current capacity on the left side is insufficient. In this case, move the network power supply unit in the direction of insufficient current capacity (to the left in the figure above).

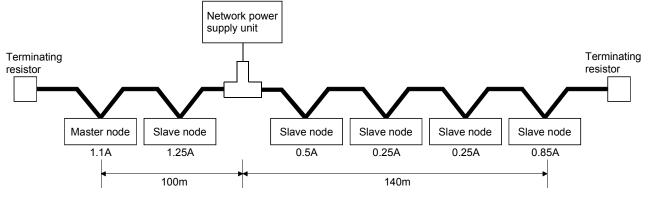

Total power supply distance on the left side = 100m

Total power supply distance on the right side = 140m

Total current capacity of the left side = 1.1A + 1.25A = 2.35A

Total current capacity of the left side = 0.5A + 0.25A + 0.25A + 0.85A = 1.85A

Max. current capacity available for thick cable length of 100m (See Table 5.4.) = approx. 2.93A

Max. current capacity available for thick cable length of 140m (See Table 5.4.) = approx. 2.19A

(Straight-line approximation between 100m and 150m)

As a result of shifting the network power supply unit, it is able to supply power to all nodes.

5 - 13 5 - 13

#### (4) When using both trunk and drop lines

The current capacity is calculated as shown below when the network power supply unit is connected to a network that has a 200m-long trunk line of thick cables and a 6m-long drop line of a thin cable.

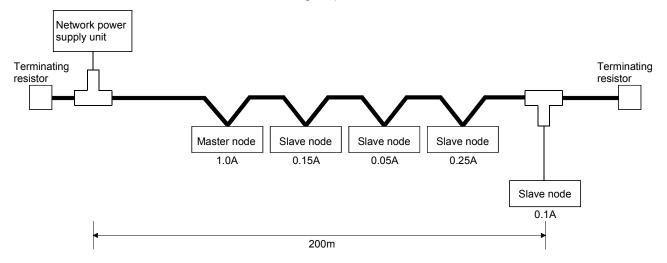

Total thick-cable length = 200m

Total drop-line length = 6m

Total current capacity = 0.5A + 0.15A + 0.05A + 0.25A + 0.1A = 1.05A

Max. current capacity available for thick cable length of 200m (See Table 5.4.) = 1.53A

Max. current capacity available for thin cable length of 6m (See Table 5.6.) = 0.75A

Total current consumed by devices connected to drop line = 0.1A

Therefore, this configuration allows power supply to all nodes.

Table 5.6 Maximum current capacity for each drop line length

| Drop line length (m) | 0.30 | 0.90 | 1.50 | 2.25 | 3.00 | 4.50 | 6.00 |
|----------------------|------|------|------|------|------|------|------|
| Max. current (A)     | 3.00 | 3.00 | 3.00 | 2.00 | 1.50 | 1.00 | 0.75 |

5 - 14 5 - 14

# 6 UTILITY PACKAGE (GX Configurator-DN)

# 6.1 Functions of the Utility Package

Table 6.1 lists the functions of the utility package.

Table 6.1 Utility package (GX Configurator-DN) function list

| Function          | Description                                                                                                    | Reference section |
|-------------------|----------------------------------------------------------------------------------------------------|-------------------|
| Auto refresh      | <ul><li>(1) The QJ71DN91's buffer memory is configured for automatic refresh.</li><li>(2) Values set for auto refresh and stored in the QJ71DN91's buffer memory are automatically read out when the END instruction is executed in the programmable controller CPU.</li></ul> | 6.4               |
| Monitoring/test   | The buffer memory and I/O signals of the QJ71DN91 are monitored or tested.  Auto configuration and parameter backup are also available.                                                                                                    | 6.5               |
| Flash ROM setting | The data to be set to the flash ROM are edited online.                                                                                                    | 6.6               |

#### 6.2 Installing and Uninstalling the Utility Package

For how to install or uninstall the utility package, refer to "Method of installing the MELSOFT Series" included in the utility package.

#### 6.2.1 Handling precautions

The following explains the precautions on using the GX Configurator-DN.

#### (1) For safety

Since GX Configurator-DN is add-in software for GX Developer, read "Safety Precautions" and the basic operating procedures in the GX Developer Operating Manual.

#### (2) About installation

GX Configurator-DN is add-in software for GX Developer Version 4 or later. Therefore, GX Configurator-DN must be installed on the personal computer that has already GX Developer Version 4 or later installed.

(3) Screen error of Intelligent function module utility
Insufficient system resource may cause the screen to be displayed
inappropriately while using the Intelligent function module utility.

If this occurs, close the Intelligent function module utility, GX Developer
(program, comments, etc.), and other applications, and then start GX Developer
and Intelligent function module utility again.

#### (4) To start the Intelligent function module utility

- (a) In GX Developer, select "QCPU (Q mode)" for PLC series and specify a project.
  - If any PLC series other than "QCPU (Q mode)" is selected, or if no project is specified, the Intelligent function module utility will not start.
- (b) Multiple Intelligent function module utilities can be started. However, [Open parameters] and [Save parameters] operations under [Intelligent function module parameter] are allowed for one Intelligent function module utility only. Only the [Monitor/test] operation is allowed for the other utilities.
- (5) Switching between two or more Intelligent function module utilities When two or more Intelligent function module utility screens cannot be displayed side by side, select a screen to be displayed on the top of others using the task bar.

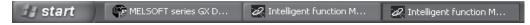

(6) Number of parameters that can be set in GX Configurator-DN When multiple intelligent function modules are mounted, the number of parameter settings must not exceed the following limit.

| When intelligent function modules | Maximum number of parameter settings |                      |  |
|-----------------------------------|--------------------------------------|----------------------|--|
| are installed to:                 | Initial setting                      | Auto refresh setting |  |
| Q00J/Q00/Q01CPU                   | 512                                  | 256                  |  |
| Q02/Q02H/Q06H/Q12H/Q25HCPU        | 512                                  | 256                  |  |
| Q02PH/Q06PH/Q12PH/                | <b>5</b> 40                          | 050                  |  |
| Q25PHCPU                          | 512                                  | 256                  |  |
| Q02UCPU                           | 2048                                 | 1024                 |  |
| Q03UD/Q04UDH/Q06UDH/              |                                      |                      |  |
| Q13UDH/Q26UDH/Q03UDE/             | 4096                                 | 2048                 |  |
| Q04UDEH/Q06UDEH/Q13UDEH/          |                                      |                      |  |
| Q26UDEHCPU                        |                                      |                      |  |

For example, if multiple intelligent function modules are installed to the Q25HCPU, configure the settings in GX Configurator so that the number of parameter settings for all the intelligent function modules does not exceed the limit of the Q25HCPU. Calculate the total number of parameter settings separately for the initial setting and for the auto refresh setting. The number of parameters that can be set for one module in GX Configurator-DN is as shown below.

| Target module | Initial setting | Auto refresh setting |
|---------------|-----------------|----------------------|
| QJ71DN91      | 0 (Not used)    | 18 (Max.)            |

Example) Counting the number of parameter settings in Auto refresh setting

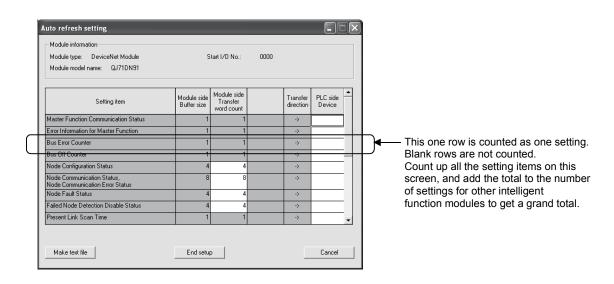

# 6.2.2 Operating environment

This section explains the operating environment of the personal computer that runs GX Configurator-DN.

|                            | Item                                                                                        | Description                                                                                       |  |  |
|----------------------------|---------------------------------------------------------------------------------------------|---------------------------------------------------------------------------------------------------|--|--|
| Installation               | nstallation (Add-in) target*1 Add-in to GX Developer Version 4 (English version) or later*2 |                                                                                                   |  |  |
| CPU                        |                                                                                             | Windows <sup>®</sup> -based personal computer                                                     |  |  |
|                            |                                                                                             | Refer to the following table "Operating system and performance required for personal              |  |  |
|                            | Required memory                                                                             | computer".                                                                                        |  |  |
| Hard disk For installation |                                                                                             | 65 MB or more                                                                                     |  |  |
| space <sup>*3</sup>        | For operation                                                                               | 10 MB or more                                                                                     |  |  |
| Display                    |                                                                                             | $800 	imes 600$ dots or more resolution $^{*4}$                                                   |  |  |
|                            |                                                                                             | Microsoft® Windows® 95 Operating System (English version)                                         |  |  |
|                            |                                                                                             | Microsoft <sup>®</sup> Windows <sup>®</sup> 98 Operating System (English version)                 |  |  |
|                            |                                                                                             | Microsoft® Windows® Millennium Edition Operating System (English version)                         |  |  |
|                            |                                                                                             | Microsoft® Windows NT® Workstation Operating System Version 4.0 (English version)                 |  |  |
|                            |                                                                                             | Microsoft® Windows® 2000 Professional Operating System (English version)                          |  |  |
| Operation                  | watam                                                                                       | Microsoft® Windows® XP Professional Operating System (English version)                            |  |  |
| Operating s                | system                                                                                      | Microsoft® Windows® XP Home Edition Operating System (English version)                            |  |  |
|                            |                                                                                             | Microsoft® Windows Vista® Home Basic Operating System (English version)                           |  |  |
|                            |                                                                                             | Microsoft <sup>®</sup> Windows Vista <sup>®</sup> Home Premium Operating System (English version) |  |  |
|                            |                                                                                             | Microsoft® Windows Vista® Business Operating System (English version)                             |  |  |
|                            |                                                                                             | Microsoft® Windows Vista® Ultimate Operating System (English version)                             |  |  |
|                            |                                                                                             | Microsoft® Windows Vista® Enterprise Operating System (English version)                           |  |  |

<sup>\*1:</sup> Install GX Configurator-DN in GX Developer Version 4 or higher in the same language.

GX Developer (English version) and GX Configurator-DN (Japanese version) cannot be used in combination, and GX Developer (Japanese version) and GX Configurator-DN (English version) cannot be used in combination.

Operating system and performance required for personal computer

| Operating quoters                       | Performance required for personal computer |               |  |  |
|-----------------------------------------|--------------------------------------------|---------------|--|--|
| Operating system                        | CPU                                        | Memory        |  |  |
| Windows <sup>®</sup> 95                 | Pentium <sup>®</sup> 133MHz or more        | 32MB or more  |  |  |
| Windows <sup>®</sup> 98                 | Pentium <sup>®</sup> 133MHz or more        | 32MB or more  |  |  |
| Windows <sup>®</sup> Me                 | Pentium <sup>®</sup> 150MHz or more        | 32MB or more  |  |  |
| Windows NT® Workstation 4.0             | Pentium <sup>®</sup> 133MHz or more        | 32MB or more  |  |  |
| Windows <sup>®</sup> 2000 Professional  | Pentium <sup>®</sup> 133MHz or more        | 64MB or more  |  |  |
| Windows <sup>®</sup> XP Professional    | Pentium <sup>®</sup> 300MHz or more        | 128MB or more |  |  |
| Windows <sup>®</sup> XP Home Edition    | Pentium <sup>®</sup> 300MHz or more        | 128MB or more |  |  |
| Windows Vista <sup>®</sup> Home Basic   | Pentium <sup>®</sup> 1GHz or more          | 1GB or more   |  |  |
| Windows Vista <sup>®</sup> Home Premium | Pentium <sup>®</sup> 1GHz or more          | 1GB or more   |  |  |
| Windows Vista <sup>®</sup> Business     | Pentium <sup>®</sup> 1GHz or more          | 1GB or more   |  |  |
| Windows Vista <sup>®</sup> Ultimate     | Pentium <sup>®</sup> 1GHz or more          | 1GB or more   |  |  |
| Windows Vista <sup>®</sup> Enterprise   | Pentium <sup>®</sup> 1GHz or more          | 1GB or more   |  |  |

<sup>\*2:</sup> GX Configurator-DN is not applicable to GX Developer Version 3 or earlier.

<sup>\*3:</sup> At least 15GB is required for Windows Vista®.

<sup>\*4:</sup> Resolution of 1024  $\times$  768 dots or more is recommended for Windows Vista $^{\text{@}}$ .

#### POINT

The functions shown below are not available for Windows<sup>®</sup> XP and Windows Vista<sup>®</sup>.

If any of the following functions is attempted, this product may not operate normally.

Start of application in Windows® compatible mode

Fast user switching

Remote desktop

Large fonts (Details setting of Display Properties)

Also, 64-bit version Windows<sup>®</sup> XP and Windows Vista<sup>®</sup> are not supported.

Use a USER authorization or higher in Windows Vista<sup>®</sup>.

# 6.3 Utility Package Operation

# 6.3.1 Common utility package operations

# (1) Control keys

Special keys that can be used for operation of the utility package and their applications are shown in the table below.

| Key           | Application                                                                                                    |  |
|---------------|----------------------------------------------------------------------------------------------------|--|
| Esc           | Cancels the current entry in a cell. Closes the window.                                                                        |  |
| Tab           | Moves between controls in the window.                                                                                          |  |
| Ctrl          | Used in combination with the mouse operation to select multiple cells for test execution.                                      |  |
| Delete        | Deletes the character where the cursor is positioned. When a cell is selected, clears all of the setting contents in the cell. |  |
| Back<br>Space | Deletes the character where the cursor is positioned.                                                                          |  |
| ↑ ↓ ← →       | Moves the cursor.                                                                                                    |  |
| Page<br>up    | Moves the cursor one page up.                                                                                                  |  |
| Page<br>Down  | Moves the cursor one page down.                                                                                                |  |
| Enter         | Completes the entry in the cell.                                                                                               |  |

#### (2) Data created with the utility package

The following data or files that are created with the utility package can be also handled in GX Developer. Figure 6.1 shows respective data or files are handled in which operation.

#### <Intelligent function module parameter>

(a) This represents the data created in Auto refresh setting, and they are stored in an intelligent function module parameter file in a project created by GX Developer.

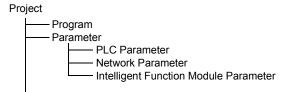

- (b) Steps 1) to 3) shown in Figure 6.1 are performed as follows:
  - From GX Developer, select: [Project] → [Open project] / [Save]/ [Save as]
  - 2) On the intelligent function module selection screen of the utility, select: [Intelligent function module parameter] → [Open parameters] / [Save parameters]
  - 3) From GX Developer, select: [Online] → [Read from PLC] / [Write to PLC] "Intelligent function module parameters"

Alternatively, from the intelligent function module selection screen of the utility, select:

[Online] → [Read from PLC] / [Write to PLC]

#### <Flash ROM data>

- (a) This means the data set in Flash ROM setting and they can be stored in any directory separately from projects of GX Developer.
- (b) Steps 4) and 5) in Figure 6.1 are performed as follows:
  - The operation can be executed from the Flash ROM setting screen or Monitor/Test screen of the utility.

```
"Flash ROM Setting" screen → Load file / Save file

"Monitor/Test" screen → Load file / Save file
```

5) The operation can be executed from the Monitor/Test screen of the utility.

"Monitor/Test" screen → Read from module / Write to module

#### <Text files>

(a) A text file can be created by clicking the Make text file button on the initial setting, Auto refresh setting, or Monitor/Test screen.
The text files can be utilized to create user documents.

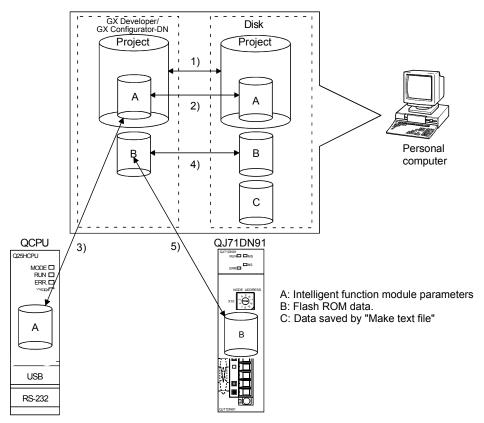

Figure 6.1 Correlation chart for data created with the utility package

**→**1)

### 6.3.2 Operation overview

#### GX Developer screen

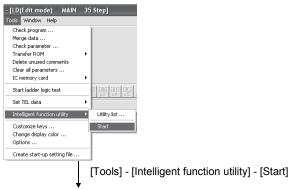

Screen for selecting a target intelligent function module

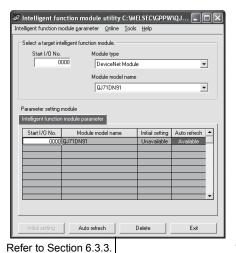

Enter "Start I/O No.", and select "Module type" and "Module model name".

Auto refresh

Auto refresh setting screen

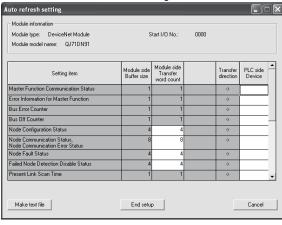

Refer to Section 6.4.

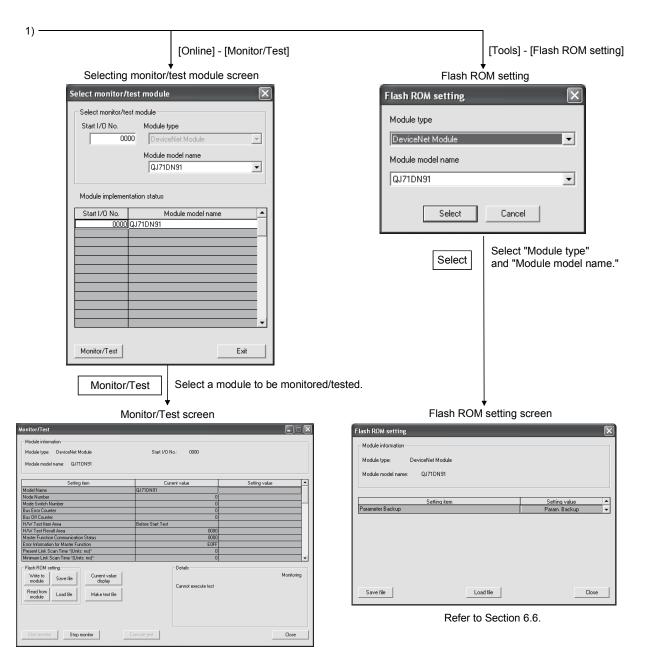

Refer to Section 6.5.

## 6.3.3 Starting the Intelligent function module utility

#### [Operating procedure]

Intelligent function module utility is started from GX Developer.

[Tools] → [Intelligent function utility] → [Start]

#### [Setting screen]

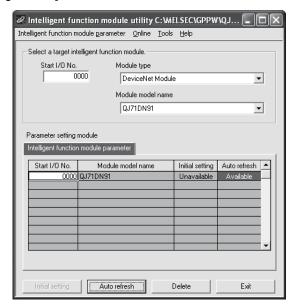

#### [Explanation of items]

(1) Activation of other screens

Following screens can be displayed from the intelligent function module utility screen.

- (a) Auto refresh setting screen
   "Start I/O No.<sup>\*1</sup>" → "Module type" → "Module model name" →
   Auto refresh
- (b) Select monitor/test module screen

 $[Online] \rightarrow [Monitor/Test]$ 

\*1 Enter the start I/O No. in hexadecimal.

(2) Command buttons

Deletes the initial setting and auto refresh setting of the selected module.

Exit Closes this screen.

6 - 11 6 - 11

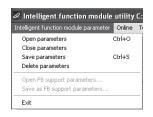

# (3) Menu bar

#### (a) File menu

Intelligent function module parameters of the project opened by GX Developer are handled.

[Open parameters]: Reads a parameter file.

[Close parameters]: Closes the parameter file. If any data are modified, a

dialog asking for file saving will appear.

[Save parameters]: Saves the parameter file.

[Delete parameters]: Deletes the parameter file.

[Exit]: Closes this screen.

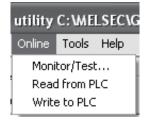

#### (b) Online menu

[Monitor/Test]: Activates the Select monitor/test module screen.

[Read from PLC]: Reads intelligent function module parameters from the CPU module.

[Write to PLC]: Writes intelligent function module parameters to the CPU module.

#### **POINT**

(1) Saving intelligent function module parameters in a file

Since intelligent function module parameters cannot be saved in a file by the project saving operation of GX Developer, save them on the shown module selection screen.

- (2) Reading/writing intelligent function module parameters from/to a programmable controller using GX Developer
  - (a) Intelligent function module parameters can be read from and written into a programmable controller after having been saved in a file.
  - (b) Set a target programmable controller CPU in GX Developer: [Online] → [Transfer setup].
- (3) Checking the required utility

While the start I/O is displayed on the Intelligent function module utility setting screen, "\*" may be displayed for the model name.

This means that the required utility has not been installed or the utility cannot be started from GX Developer.

Check the required utility, selecting [Tools] - [Intelligent function utility] - [Utility list...] in GX Developer.

#### 6.4 Auto Refresh

#### [Purpose]

Configure the QJ71DN91's buffer memory for automatic refresh.

This auto refresh setting eliminates the need for reading and writing by sequence programs.

#### [Operating procedure]

"Start I/O No.\* " → "Module type" → "Module model name" → Auto refresh

\* Enter the start I/O No. in hexadecimal.

#### [Setting screen]

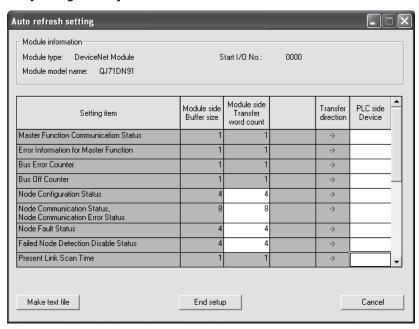

#### **POINT**

Do not edit or write any data that were set by GX Configurator-DN Version 1.15R or later with or to GX Configurator-DN Version 1.14Q or earlier.

Doing so will corrupt the set data.

If a numerical value is entered accidentally, press Cancel

#### [Setting items]

| Item                                                       | Buffer memory address (Hex.) | Reference section |
|------------------------------------------------------------|------------------------------|-------------------|
| Master Function Communication Status                       | 01В0н                        |                   |
| Error Information for Master Function                      | 01В1н                        | 3.4.3             |
| Bus Error Counter                                          | 01В2н                        | 3.4.3             |
| Bus Off Counter                                            | 01В3н                        |                   |
| Node Configuration Status                                  | 01В4н to 01В7н               |                   |
| Node Communication Status, Node Communication Error Status | 01ВСн to 01С3н               | 3.4.4             |
| Node Fault Status                                          | 01С4н to 01С7н               |                   |
| Failed Node Detection Disable Status                       | 01ССн to 01СFн               |                   |
| Present Link Scan Time                                     | 05FСн                        |                   |
| Minimum Link Scan Time                                     | 05FDн                        | 3.4.7             |
| Maximum Link Scan Time                                     | 05FЕн                        |                   |
| Slave Function Communication Status                        | 0600н                        | 2.4.0             |
| Error Information for Slave Function                       | 0601н                        | 3.4.8             |
| I/O Address Area for Master Function                       | 0500н to 05FBн               | 3.4.6             |
| Master Function Receive Data                               | 0700н to 07FFн               |                   |
| Master Function Transmit Data                              | 0900н to 09FFн               |                   |
| Slave Function Receive Data                                | 0B00н to 0B3Fн               | 2.4.10            |
| Slave Function Transmit Data                               | 0С00н to 0С3Fн               | 3.4.10            |

#### [Explanation of items]

#### (1) Items

Module side Buffer size: Displays the buffer memory size of the setting item. Module side Transfer word count: Displays the number of words to be transferred.

Transfer direction: "←" indicates that data are written from the programmable controller CPU to the buffer memory.

"

"indicates that data are loaded from the buffer memory to the programmable controller CPU.

PLC side Device: Enter a CPU module side device that is to be automatically refreshed.

Applicable devices are X, Y, M, L, B, T, C, ST, D, W, R, and ZR.

When using bit devices X, Y, M, L or B, set a number that can be divided by 16 points (examples: X10, Y120, M16, etc.) Also, buffer memory data are stored in a 16-point area, starting from the specified device number. For example, if X10 is entered, data are stored in X10 to X1F.

#### (2) Command buttons

Make text file Creates a file containing the screen data in text file format.

End setup Saves the set data and ends the operation.

Cancel Cancels the setting and ends the operation.

#### **POINT**

The auto refresh settings are stored in an intelligent function module parameter file

The auto refresh settings become effective by turning the power OFF and then ON or resetting the CPU module after writing the intelligent function module parameters to the CPU module.

The auto refresh settings cannot be changed from sequence programs.
 However, processing equivalent to auto refresh can be added using the FROM/TO instruction in the sequence program.

## 6.5 Monitoring/Test

#### [Purpose]

Start buffer memory monitoring/testing and I/O signal monitoring/testing from this screen.

#### [Operating procedure]

"Select monitor/test module" screen  $\rightarrow$  "Start I/O No. \* "  $\rightarrow$  "Module type"  $\rightarrow$ 

"Module model name" → Monitor/test

\* Enter the start I/O No. in hexadecimal.

The screen can also be started from System monitor of GX Developer Version 6 or later.

Refer to the GX Developer Operating Manual for details.

#### [Setting screen]

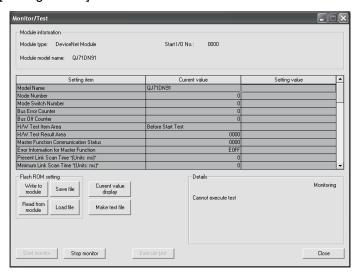

#### [Setting items]

| ltem                                  | Buffer memory address (Hex.) | Reference section |
|---------------------------------------|------------------------------|-------------------|
| Model Name                            | 0620н to 0624н               |                   |
| Node Number                           | 0625н                        | 3.4.11            |
| Mode Switch Number                    | 0626н                        |                   |
| Bus Error Counter                     | 01В2н                        | 2.4.2             |
| Bus Off Counter                       | 01В3н                        | 3.4.3             |
| H/W Test Item Area                    | 062Ен                        | 3.4.12            |
| H/W Test Result Area                  | 062Fн                        |                   |
| Master Function Communication Status  | 01В0н                        | 3.4.3             |
| Error Information for Master Function | 01В1н                        |                   |
| Present Link Scan Time (Units: ms)    | 05FCн                        |                   |
| Minimum Link Scan Time (Units: ms)    | 05FDн                        | 3.4.7             |
| Maximum Link Scan Time (Units: ms)    | 05FЕн                        |                   |
| Slave Function Communication Status   | 0600н                        | 3.4.8             |
| Error Information for Slave Function  | 0601н                        |                   |

| Item                                         | Buffer memory address (Hex.) | Reference |
|----------------------------------------------|------------------------------|-----------|
|                                              | , , , ,                      | section   |
| X/Y Monitor/Test                             |                              | 6.5.1     |
| Parameter Area Monitor/Test                  |                              | 6.5.2     |
| Save Parameters to Flash ROM                 |                              | 6.5.3     |
| Node Configuration Status Monitor            |                              | 6.5.4     |
| Node Communication Status Monitor            |                              | 6.5.5     |
| Node Communication Error Status Monitor      |                              | 6.5.6     |
| Node Fault Status Monitor                    |                              | 6.5.7     |
| Failed Node Detection Setting                |                              | 6.5.8     |
| Message Communication Area Monitor/Test      | _                            | 6.5.9     |
| I/O Address Area Monitor for Master Function |                              | 6.5.10    |
| Master Function Receive Data Monitor         |                              | 6.5.11    |
| Master Function Transmit Data Monitor/Test   |                              | 6.5.12    |
| Slave Function Receive Data Monitor          |                              | 6.5.13    |
| Slave Function Transmit Data Monitor/Test    |                              | 6.5.14    |
| Auto Configuration                           |                              | 6.5.15    |
| Flash ROM Parameter Clear                    |                              | 6.5.16    |
| Parameter Backup                             |                              | 6.5.17    |

#### [Explanation of items]

(1) Items

Setting item: Displays I/O signals and buffer memory names.

Current value: Monitors the I/O signal states and present buffer memory values.

Setting value: Enter or select values to be written into the buffer memory for test

operation.

(2) Command buttons

Write to module Writes parameters to the flash ROM of the QJ71DN91.

Read from module Reads parameters from the flash ROM of the

QJ71DN91.

Save file Saves parameters on the hard disk, etc.

Load file Reads parameters saved on the hard disk, etc.

Current value display Displays the current value of the item selected. (This is

used to check the text that cannot be displayed in the current value field. However, in this utility package, all

items can be displayed in the display fields).

Make text file Creates a file containing the screen data in text file

format.

Start monitor / Selects whether or not to monitor current values.

Stop monitor

Execute test Performs a test on the selected items. To select more

than one item, select them while holding down the

Ctrl key.

Closes the screen that is currently open and returns to

the previous screen.

## REMARK

The "Execute test" operation is explained below, using an example of writing data to "Failed Node Detection Setting".

(1) Change the setting value for "Node 1" to "Do not detect". Nothing is written to the QJ71DN91 at this point.

(2) Click the setting value field of "Node 1" to select.

To write more than one setting item at the same time, select the items while holding down the Ctrl key.

(3) Click Execute test to execute the write operation.

Upon completion of writing, the display in the current value field will change to "Do not detect".

6 - 18 6 - 18

### 6.5.1 X/Y monitor/test

#### [Purpose]

Monitor I/O signals and tests output signals.

#### [Operating procedure]

Monitor/Test screen → X/Y Monitor/Test

#### [Setting screen]

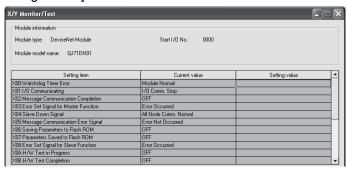

#### [Setting items]

| Item                                            | Buffer memory address (Hex.) | Reference section |
|-------------------------------------------------|------------------------------|-------------------|
| X00: Watchdog Timer Error                       |                              | 3.3.2 (1)         |
| VOA: NO Operation in this man                   |                              | 3.3.2 (2)         |
| X01: I/O Communicating                          |                              | 3.3.3 (2)         |
| X02: Message Communication Completion           |                              | 3.3.2 (3)         |
| X03: Error Set Signal for Master Function       |                              | 3.3.2 (4)         |
| X04: Slave Down Signal                          |                              | 3.3.2 (5)         |
| X05: Message Communication Error Signal         |                              | 3.3.2 (3)         |
| X06: Saving Parameters to Flash ROM             |                              | 3.3.2 (6)         |
| X07: Parameters Saved to Flash ROM              |                              | 3.3.2 (0)         |
| X08: Error Set Signal for Slave Function        |                              | 3.3.3 (4)         |
| X0A: H/W Test in Progress                       |                              |                   |
| X0B: H/W Test Completion                        | _                            | 3.3.2 (9)         |
| X0C: H/W Test Error Detection                   |                              |                   |
| X0F: Module Ready                               |                              | 3.3.2 (7)         |
| X14: Auto-Configuring                           |                              | 3.3.2 (8)         |
| X15: Auto Configuration Completion              |                              | 3.3.2 (6)         |
| Y11 : I/O Communication Request                 |                              | 3.3.2 (2)         |
| 1111: I/O Communication Request                 |                              | 3.3.3 (2)         |
| Y12: Message Communication Request              |                              | 3.3.2 (3)         |
| Y13: Error Reset Request for Master Function    |                              | 3.3.2 (4)         |
| Y15: Auto Configuration Request                 |                              | 3.3.2 (8)         |
| Y17: Request for Saving Parameters to Flash ROM |                              | 3.3.2 (6)         |
| Y18: Error Reset Request for Slave Function     |                              | 3.3.3 (4)         |

#### 6.5.2 Parameter area monitor/test

#### [Purpose]

Configure parameters for master function, parameters for slave function, and auto communication start settings.

For auto configuration of the parameters for master function, refer to Section 6.5.15.

For saving parameters to the flash ROM, refer to Section 6.5.3.

#### [Operating procedure]

Monitor/Test screen → Param. Area Mon.

#### [Setting screen]

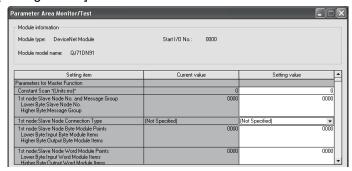

#### [Setting items]

| Item                             | Buffer memory address (Hex.) | Reference section |
|----------------------------------|------------------------------|-------------------|
| Parameters for Master Function   | 01D4н to 03CFн               | 3.4.5             |
| Parameters for Slave Function    | 060Ен, 060Гн                 | 3.4.9             |
| Auto Communication Start Setting | 0631н                        | 3.4.14            |

## 6.5.3 Save parameters to flash ROM

#### [Purpose]

Save parameters to the flash ROM.

Follow the instructions shown in the Setting item column.

#### [Operating procedure]

Monitor/Test screen → Flash ROM Save

### [Setting screen]

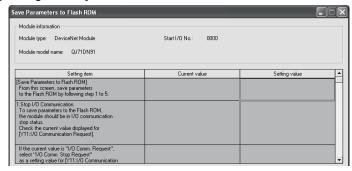

#### [Setting items]

| Item                                      | Buffer memory address (Hex.) | Reference section |
|-------------------------------------------|------------------------------|-------------------|
| 1. Stop I/O Communication.                |                              |                   |
| Select Parameter Saving Area.             |                              | 3.3.2 (6)         |
| 3. Save Parameters to Flash ROM.          | _                            | 7.3.1 (3)         |
| 4. Confirm Parameter Saving to Flash ROM. |                              | 8.2.1 (2)         |
| 5. Turn Off Parameter Saving Request.     |                              |                   |

6 - 21 6 - 21

## 6.5.4 Node configuration status monitor

#### [Purpose]

Monitor the parameter setting status of each slave node.

#### [Operating procedure]

Monitor/Test screen → Config. Status Mon.

#### [Setting screen]

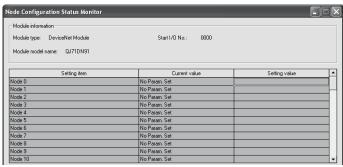

#### [Setting items]

| Item              | Buffer memory address (Hex.) | Reference section |
|-------------------|------------------------------|-------------------|
| Node 0 to Node 63 | 01В4н to 01В7н               | 3.4.4 (1)         |

#### 6.5.5 Node communication status monitor

#### [Purpose]

Monitor the I/O communication status of each slave node.

#### [Operating procedure]

Monitor/Test screen → Comm. Status Mon.

#### [Setting screen]

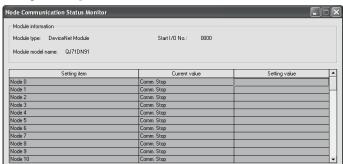

#### [Setting items]

| Item              | Buffer memory address (Hex.) | Reference section |
|-------------------|------------------------------|-------------------|
| Node 0 to Node 63 | 01BCн to 01BFн               | 3.4.4 (2)         |

#### 6.5.6 Node communication error status monitor

#### [Purpose]

Monitor the I/O communication error status of each slave node.

#### [Operating procedure]

Monitor/Test screen → Comm. Err. Status Mon.

#### [Setting screen]

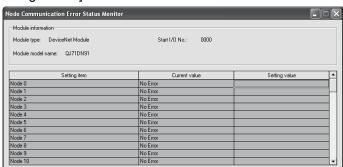

#### [Setting items]

| Item              | Buffer memory address (Hex.) | Reference section |
|-------------------|------------------------------|-------------------|
| Node 0 to Node 63 | 01С0н to 01С3н               | 3.4.4 (3)         |

#### 6.5.7 Node fault status monitor

#### [Purpose]

Monitor the communication fault status of each slave node.

#### [Operating procedure]

Monitor/Test screen → Fault Status Mon.

#### [Setting screen]

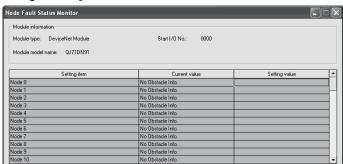

#### [Setting items]

| Item              | Buffer memory address (Hex.) | Reference section |
|-------------------|------------------------------|-------------------|
| Node 0 to Node 63 | 01С4н to 01С7н               | 3.4.4 (4)         |

## 6.5.8 Failed node detection setting

#### [Purpose]

Test whether or not to detect a failed node.

#### [Operating procedure]

Monitor/Test screen → Failed Node Detection Setting

### [Setting screen]

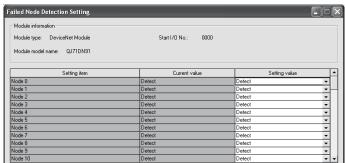

#### [Setting items]

| Item              | Buffer memory address (Hex.) | Reference section |
|-------------------|------------------------------|-------------------|
| Node 0 to Node 63 | 01ССн to 01СFн               | 3.4.4 (5)         |

## 6.5.9 Message communication area monitor/test

#### [Purpose]

Test the message communication area.

For the execution timing, refer to Section 3.3.2 (3).

### [Operating procedure]

Monitor/Test screen → Msg. Comm. Area

### [Setting screen]

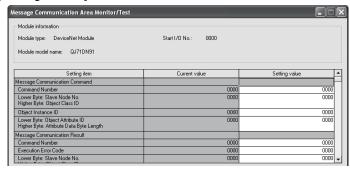

#### [Setting items]

| Item                          | Buffer memory address (Hex.) | Reference section |
|-------------------------------|------------------------------|-------------------|
| Message Communication Command | 0110н to 011Fн               |                   |
| Message Communication Result  | 0120н to 012Fн               | 3.4.2             |
| Message Communication Data    | 0130н to 01А7н               |                   |

#### 6.5.10 I/O address area monitor for master function

#### [Purpose]

Monitor the start address and size (words) for each slave node in Master Function Receive Data (address: 0700H to 07FFH) and Master Function Transmit Data (address: 0900H to 09FFH).

#### [Operating procedure]

Monitor/Test screen → Address Area For Master

#### [Setting screen]

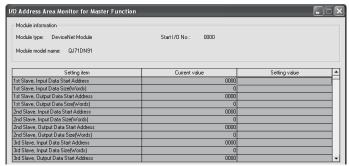

#### [Setting items]

| ltem                                 | Buffer memory address (Hex.) | Reference section |
|--------------------------------------|------------------------------|-------------------|
| 1st Slave, Input Data Start Address  | 0500н                        |                   |
| 1st Slave, Input Data Size (Words)   | 0501н                        |                   |
| 1st Slave, Output Data Start Address | 0502н                        | 3.4.6 (3)         |
| 1st Slave, Output Data Size (Words)  | 0503н                        |                   |
| 2nd to 63rd Slaves                   | 0504н to 05FBн               |                   |

#### 6.5.11 Master function receive data monitor

#### [Purpose]

Monitor the data received from each slave node.

#### [Operating procedure]

Monitor/Test screen → Master Receive Data

#### [Setting screen]

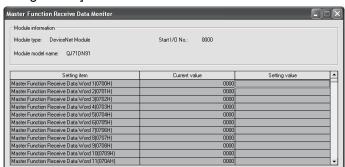

#### [Setting items]

| Item                         | Buffer memory address (Hex.) | Reference section |
|------------------------------|------------------------------|-------------------|
| Master Function Receive Data | 0700н to 07FFн               | 3.4.6 (1)         |

#### 6.5.12 Master function transmit data monitor/test

#### [Purpose]

Test the data to be sent to each slave node.

#### [Operating procedure]

Monitor/Test screen → Master Transmit Data

#### [Setting screen]

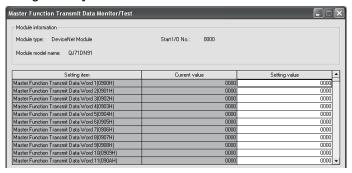

## [Setting items]

| ltem                          | Buffer memory address (Hex.) | Reference section |
|-------------------------------|------------------------------|-------------------|
| Master Function Transmit Data | 0900н to 09FFн               | 3.4.6 (2)         |

#### 6.5.13 Slave function receive data monitor

#### [Purpose]

Monitor the data received from the master node.

#### [Operating procedure]

Monitor/Test screen → Slave Receive Data

#### [Setting screen]

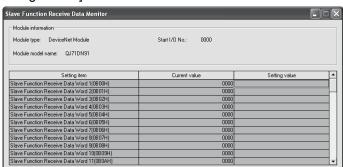

#### [Setting items]

| Item                        | Buffer memory address (Hex.) | Reference section |
|-----------------------------|------------------------------|-------------------|
| Slave Function Receive Data | 0B00н to 0B3Fн               | 3.4.10 (1)        |

#### 6.5.14 Slave function transmit data monitor/test

#### [Purpose]

Test the data to be sent to the master node.

#### [Operating procedure]

Monitor/Test screen → Slave Transmit Data

#### [Setting screen]

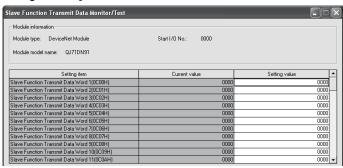

#### [Setting items]

| ltem                         | Buffer memory address (Hex.) | Reference section |
|------------------------------|------------------------------|-------------------|
| Slave Function Transmit Data | 0С00н to 0С3Fн               | 3.4.10 (2)        |

## 6.5.15 Auto configuration

#### [Purpose]

Using the auto configuration, set the parameters for master function.

Follow the instructions shown in the Setting item column.

### [Operating procedure]

Scroll down on the Monitor/Test screen.

### [Setting screen]

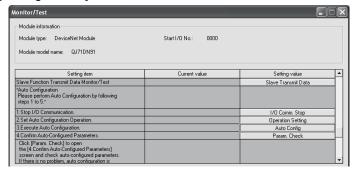

#### [Setting items]

| Item                                   | Buffer memory address (Hex.) | Reference section      |
|----------------------------------------|------------------------------|------------------------|
| 1. Stop I/O Communication.             |                              |                        |
| 2. Set Auto Configuration Operation.   |                              | 2 2 2 (0)              |
| 3. Execute Auto Configuration.         | _                            | 3.3.2 (8)<br>7.3.1 (1) |
| 4. Confirm Auto-Configured Parameters. |                              | 7.5.1 (1)              |
| 5. Save Parameters to Flash ROM.       |                              |                        |

## 6.5.16 Flash ROM parameter clear

#### [Purpose]

Clear the parameters from the flash ROM.

Follow the instructions shown in the Setting item column.

#### [Operating procedure]

Scroll down on the Monitor/Test screen.

### [Setting screen]

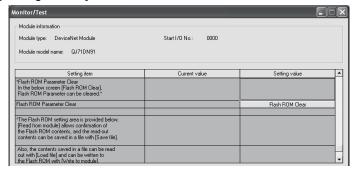

#### [Setting items]

| Item                      | Buffer memory address (Hex.) | Reference section      |
|---------------------------|------------------------------|------------------------|
| Flash ROM Parameter Clear | -                            | 7.3.1 (4)<br>8.2.1 (3) |

## 6.5.17 Parameter backup

#### [Purpose]

Read the parameters saved in the QJ71DN91's flash ROM, and save them in the personal computer.

Or, read the parameters saved in the personal computer, and save them in the QJ71DN91's flash ROM.

Follow the instructions shown in the Setting item column.

#### [Operating procedure]

Scroll down on the Monitor/Test screen.

#### [Setting screen]

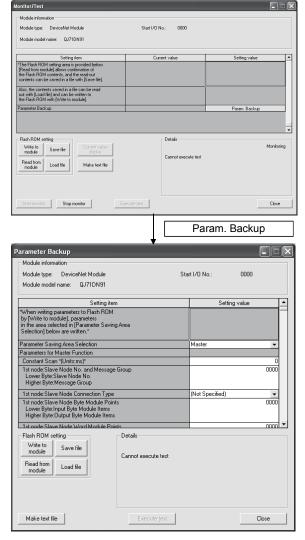

#### [Setting items]

| Item                             | Buffer memory address (Hex.) | Reference section |
|----------------------------------|------------------------------|-------------------|
| Parameter Saving Area Selection  | 0630н                        | 3.4.13            |
| Parameters for Master Function   | 01D4н to 03CFн               | 3.4.5             |
| Parameters for Slave Function    | 060Ен, 060Гн                 | 3.4.9             |
| Auto Communication Start Setting | 0631н                        | 3.4.14            |

## 6.6 Flash ROM Setting

## [Purpose]

Edit the flash ROM settings offline.

Edited parameters can be written to the module from the "Parameter Backup" screen under "Monitor/Test".

#### [Operating procedure]

Flash ROM setting screen → "Module type" → "Module model name" → Select

#### [Setting screen]

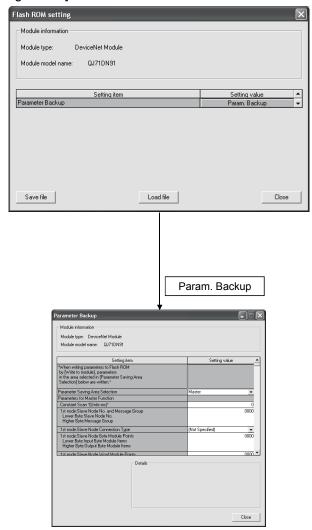

#### [Explanation of items]

#### (1) Items

Setting item: Displays parameter names.

Setting value: Enter or select values to be set in the flash ROM.

#### (2) Command button

Save file Saves the parameters on the hard disk, etc.

Load file Reads the parameters saved on the hard disk, etc.

Closes the currently open screen and returns to the previous screen.

#### 7 PROGRAMMING FOR EXECUTING THE MASTER FUNCTION

This chapter explains programming for executing the master function. When applying the program examples introduced in this chapter to the actual system, make sure to examine the applicability and confirm that it will not cause system control problems.

#### 7.1 Programming Precautions

When creating programs, pay attention to the following:

- (1) To perform I/O communication with a slave node, perform the following:
  - Place the I/O communication read processing program at the beginning of the sequence program.
  - Place the I/O communication write processing program at the end of the sequence program.

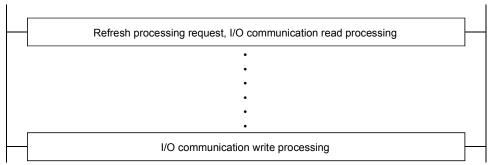

(2) Reading receive data and writing transmit data must be performed when there is no error in the module and the module is in the ready status.

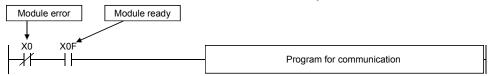

3) Create a program that detects the communication status of each node and performs interlock. Also, create an error handling program.

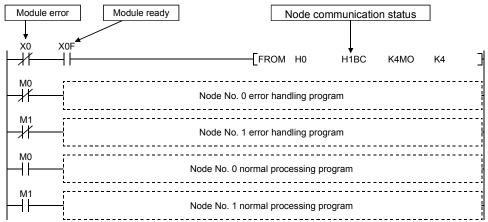

(4) When handling transmit/receive data of multiple words, pay attention to the following:

Consistency of 1-word or 2-word (for double-word modules) is guaranteed for transmit/receive data.

When data of three words or more are handled, new and old data may be mixed in units of one word.

Therefore, confirm correct data transfer using a method such as providing a handshake area at each end of transmit/receive data areas, as shown in the following example.

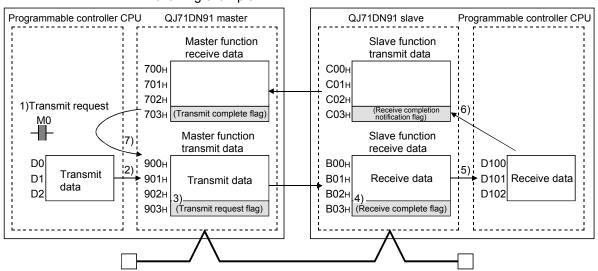

#### Transmitting node (QJ71DN91 master)

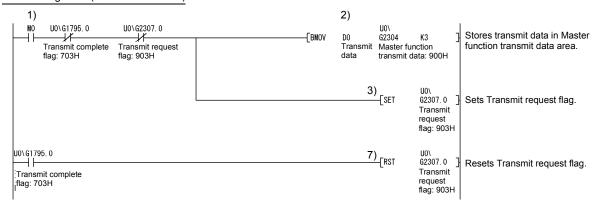

#### Receiving node (QJ71DN91 slave)

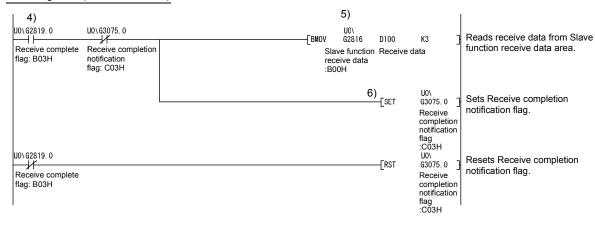

- 1) Transmission command turns ON.
- 2) Data in D0 to D2 are stored in the transmit data area (address: 900H to 902H).
- 3) Upon completion of storing the transmit data, the transmit request flag (address: 903H) turns ON.
- 4) The master function transmit data are sent through I/O communication, and the receive complete flag (address: B03H) turns ON.
- 5) Data in the receive data area (address: B00H to B02H) are stored in D100 to D102.
- 6) Upon completion of storing the data into D100 to D102, the receive completion notification flag (address: C03H) turns ON.
- 7) When data are received on the receiving node, the transmit request flag (address: 903H) turns OFF.

#### 7.2 System Configuration

The explanation of the programs in this chapter is based on the following system.

## (1) System configuration

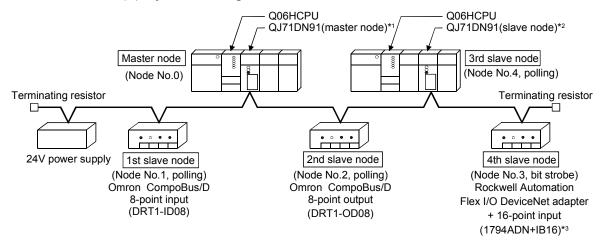

- \*1: The QJ71DN91 (master node) is installed to slot 0 of the base unit, with the start I/O No. set to "0000H".
- \*2: The QJ71DN91 (slave node) is installed to slot 1 of the base unit, with the start I/O No. set to "0020H".
- \*3: Rockwell Automation's Flex I/O DeviceNet adapter has input data of two bytes for its status. It also has 2-byte input data and 2-byte output data.

#### (2) Settings

Settings of the master node (QJ71DN91 (master node))
 For communication with the 1st to 4th slave nodes, set the information such as connection type and I/O points as the parameters for master function.
 (Refer to Section 7.3.)

| Item                              | Setting           |
|-----------------------------------|-------------------|
| Node No. (Node No. switches)      | 0 (00)            |
| Communication speed (Mode switch) | 125kbaud (Mode 0) |
| Receive data                      | X100 to X16F      |
| Transmit data                     | Y100 to Y14F      |

#### (b) Settings of the slave nodes

For the setting of node No. and communication speed, refer to the manual for each slave node.

 1) 1st slave node (Omron's CompoBus/D, 8-point input (DRT1-ID08))

| Item                | Setting        |
|---------------------|----------------|
| Node No.            | Node No.1      |
| Communication speed | 125kbaud       |
| Connection type     | Polling        |
| I/O points          | 8 input points |

## 2) 2nd slave node

(Omron's CompoBus/D, 8-point output (DRT1-OD08))

| Item                | Setting         |
|---------------------|-----------------|
| Node No.            | Node No.2       |
| Communication speed | 125kbaud        |
| Connection type     | Polling         |
| I/O points          | 8 output points |

#### 3) 3rd slave node (QJ71DN91(slave node))

| Item                                          | Setting           |
|-----------------------------------------------|-------------------|
| Node No. (Node No. switches)                  | Node No.4 (04)    |
| Communication speed (Mode switch)             | 125kbaud (Mode 3) |
| Connection type                               | Polling           |
| Slave function receive-bytes (input points)   | 8 bytes           |
| Slave function transmit-bytes (output points) | 8 bytes           |

# 4h slave node (Rockwell Automation's Flex I/O DeviceNet adapter + 16-point input (1794ADN + IB16))

 Item
 Setting

 Node No.
 Node No.3

 Communication speed
 125kbaud

 Connection type
 Bit strobe

 I/O points
 16 input points

#### (3) Communications

The following shows the relation among the programmable controller CPU, master node's buffer memory, and a slave node.

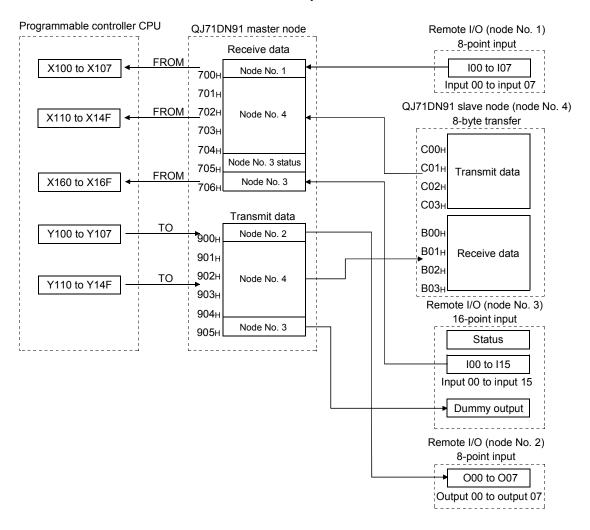

#### 7.3 Parameters for Master Function

## (1) Setting items

The following table lists the parameters for master function, which are set in a program example.

For details of the parameters for master function, refer to Section 3.4.5. For setting by auto configuration, refer to (2) in this section.

For saving parameters to the flash ROM, refer to (3) in this section.

| Buffer memory address (Hex.) | Item              |                               | Set value                              |
|------------------------------|-------------------|-------------------------------|----------------------------------------|
| 01D7н                        | Constant scan     |                               | 0000н (0ms)                            |
| 01D8н                        | H 1st slave       | Node No. and message group    | 0401н (Node No.1, group 2 only server) |
| 01D9н                        |                   | Connection type               | 0001н (Polling)                        |
| 01DAн                        |                   | Number of byte modules        | 0001н (Input 1, Output 0)              |
| 01DBн                        |                   | Number of word modules        | 0000н (Input 0, Output 0)              |
| 01DCн                        |                   | Number of double-word modules | 0000н (Input 0, Output 0)              |
| 01DDн                        |                   | Expected packet rate          | 0000н (200ms)                          |
| 01DEн                        |                   | Watchdog timeout action       | 0000н (Timeout)                        |
| 01DFн                        |                   | Production inhibit time       | 0000н (10ms)                           |
| 01Е0н                        | 2nd slave<br>node | Node No. and message group    | 0402н (Node No.2, group 2 only server) |
| 01Е1н                        |                   | Connection type               | 0001н (Polling)                        |
| 01Е2н                        |                   | Number of byte modules        | 0100н (Input 0, Output 1)              |
| 01Е3н                        |                   | Number of word modules        | 0000н (Input 0, Output 0)              |
| 01Е4н                        |                   | Number of double-word modules | 0000н (Input 0, Output 0)              |
| 01Е5н                        |                   | Expected packet rate          | 0000н (200ms)                          |
| 01Е6н                        |                   | Watchdog timeout action       | 0000н (Timeout)                        |
| 01Е7н                        |                   | Production inhibit time       | 0000н (10ms)                           |
| 01Е8н                        | 3rd slave<br>node | Node No. and message group    | 0104н (Node No.4, message group 3)     |
| 01Е9н                        |                   | Connection type               | 0001н (Polling)                        |
| 01ЕАн                        |                   | Number of byte modules        | 0808н (Input 8, Output 8)              |
| 01ЕВн                        |                   | Number of word modules        | 0000н (Input 0, Output 0)              |
| 01ECн                        |                   | Number of double-word modules | 0000н (Input 0, Output 0)              |
| 01EDн                        |                   | Expected packet rate          | 501 (500ms)                            |
| 01ЕЕн                        |                   | Watchdog timeout action       | 0002н (Auto delete)                    |
| 01EFн                        |                   | Production inhibit time       | 21 (20ms)                              |
| 01F0н                        | 4th slave<br>node | Node No. and message group    | 0103н (Node No.3, message group 3)     |
| 01F1н                        |                   | Connection type               | 0002н (Bit strobe)                     |
| 01F2н                        |                   | Number of byte modules        | 0204н (Input 4, Output 2)              |
| 01F3н                        |                   | Number of word modules        | 0000н (Input 0, Output 0)              |
| 01F4н                        |                   | Number of double-word modules | 0000н (Input 0, Output 0)              |
| 01F5н                        |                   | Expected packet rate          | 0000н (200ms)                          |
| 01F6н                        |                   | Watchdog timeout action       | 0000н (Timeout)                        |
| 01F7н                        |                   | Production inhibit time       | 0000н (10ms)                           |

#### (2) Operation flow of auto configuration

The following explains the operation flow in the case of using auto configuration. When using the utility package, refer to Section 7.3.1 (1).

When not using the utility package, refer to Section 7.3.2 (1).

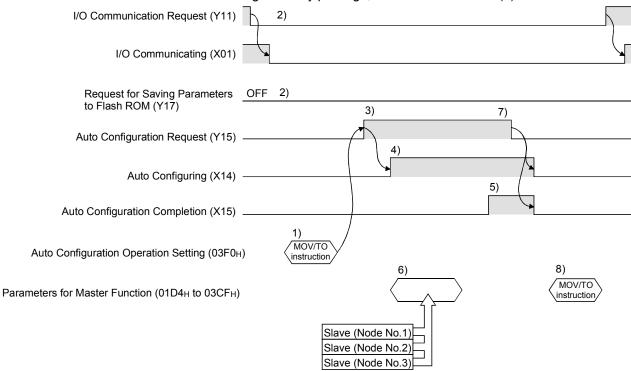

- Set a type of auto configuration and the maximum detection node No. in Auto Configuration Operation Setting (address: 03F0н).
   (Example) When the auto configuration type is "All configuration" and the maximum detection node No. is 4, set 0004н.
- Set I/O Communication Request (Y11) and Request for Saving Parameters to Flash ROM (Y17) to OFF.
- 3) Set Auto Configuration Request (Y15) to ON.
- Auto configuration is started, and Auto-Configuring (X14) is set to ON.
   Up to approx. 60 seconds are needed for completion of auto configuration.
- 5) Upon completion of auto configuration, Auto Configuration Completion (X15) is set to ON.
- 6) Parameters saved in each slave node are loaded and stored in Parameters for Master Function (address: 01D4H to 03CFH). The parameter settings loaded from the slave nodes are stored in order of node No.
- When Auto Configuration Request (Y15) is set to OFF, Auto-Configuring (X14) and Auto Configuration Completion (X15) are set to OFF.
- 8) Check Parameters for Master Function (address: 01D4H to 03CFH). Confirm that the settings such as node No., connection type, I/O points are correct. Correct values if any incorrect setting is identified.

#### (3) Operation flow of parameter saving to flash ROM

The following explains the operation flow in the case of saving parameters to the flash ROM.

When using the utility package, refer to Section 7.3.1 (3).

When not using the utility package, refer to Section 7.3.2 (3).

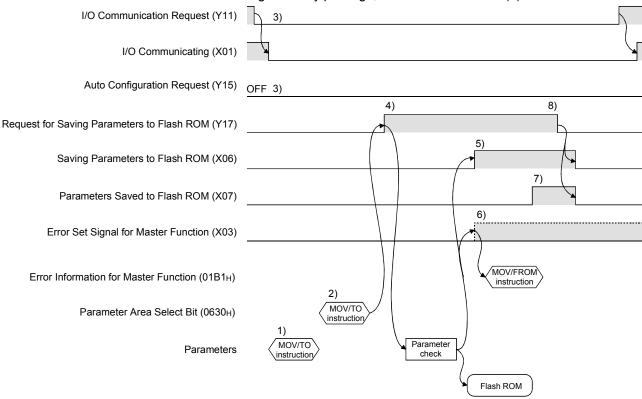

- 1) Set parameters in the following buffer memory areas:
  - Parameters for Master Function (address: 01D4H to 03CFH)
  - Auto Communication Start Setting (address: 0631H)
- 2) Specify a parameter saving area in Parameter Area Select Bit (address: 0630н).
- Set I/O Communication Request (Y11) and Auto Configuration Request (Y15) to OFF.
- 4) When Request for Saving Parameters to Flash ROM (Y17) is set to ON, parameters are checked.
- 5) If the parameter check is completed successfully, saving the parameters to the flash ROM is started, and Saving Parameters to Flash ROM (X06) is set to ON.
- 6) If the parameter check has failed, the ERR. LED lights up and Error Set Signal for Master Function (X03) is set to ON. Check the error code in Error Information for Master Function (address: 01B1H), and take corrective actions.
- 7) Upon completion of parameter saving to the flash ROM, Parameters Saved to Flash ROM (X07) is set to ON.
- 8) When Request for Saving Parameters to Flash ROM (Y17) is set to OFF, Saving Parameters to Flash ROM (X06) and Parameters Saved to Flash ROM (X07) are set to OFF.

#### 7.3.1 Program example using the utility package

(1) When using auto configuration

#### **POINT**

- (1) Pre-determine the slave node settings (e.g. connection type) before executing auto configuration.
- (2) Check that the power of the slave nodes and the network is ON and the wiring is correct.
  - (a) The setting items for auto configuration are shown below.

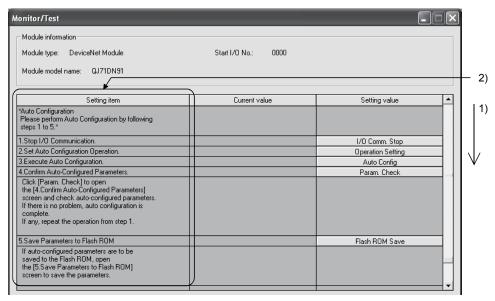

 Scroll the [Monitor/Test] screen, and bring up the auto configuration setting area.

For information on how to display the [Monitor/Test] screen, refer to Section 6.3.

- 2) Perform auto configuration according to the following steps 1 to 5.
  - 1. Stop I/O communication. (Refer to (b).)
  - 2. Set auto configuration operation. (Refer to (c).)
  - 3. Execute auto configuration (Refer to (d).)
  - 4. Confirm auto-configured parameters. (Refer to (e).)
  - 5. Save parameters to flash ROM. (Refer to (3).)

7 - 10 7 - 10

(b) [1. Stop I/O Communication.]
Clicking the I/O Comm. Stop button on the [Monitor/Test] screen will display the [1. Stop I/O Communication.] screen.
Follow the setting instructions.

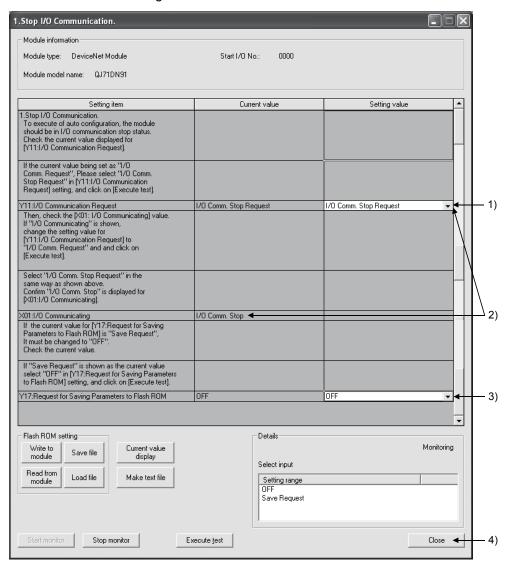

When the current value for "Y11: I/O Communication Request" is "I/O Comm. Request", set "I/O Comm. Stop Request".
 Select "I/O Comm. Stop Request" → Execute test button

2) When the current value for "X01: I/O Communicating" is "I/O Communicating", set "I/O Comm. Request" for "Y11: I/O Communication Request".
Select "I/O Comm. Request" → Execute test button Then, set "I/O Comm. Stop Request" for "Y11: I/O Communication Request".

Select "I/O Comm. Stop Request" → Execute test button Check that the current value for "X01: I/O Communicating" was changed to "I/O Comm. Stop".

7 - 11 7 - 11

- 3) When the current value for "Y17: Request for Saving Parameters to Flash ROM" is "Save Request", set "OFF" for it. Select "OFF" → Execute test button
- 4) Click the Close button.
- (c) [2. Set Auto Configuration Operation.] Clicking the Operation Setting button on the [Monitor/Test] screen will display the [1. Set Auto Configuration Operation.] screen. Follow the setting instructions.

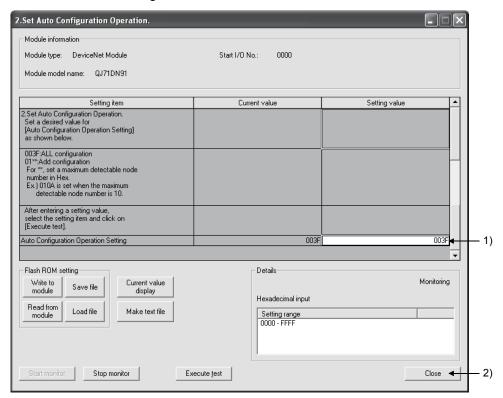

- Set the auto configuration operation. (Refer to Section 3.4.5.)
   To specify All configuration, set "003F" for "Auto Configuration Operation Setting".

   Select "003F" → Execute test button
- ) Click the Close button.

7 - 12 7 - 12

(d) [3. Execute Auto Configuration.]
 Clicking the Auto Configuration on the [Monitor/Test] screen will display the
 [3. Execute Auto Configuration.] screen.
 Follow the setting instructions.

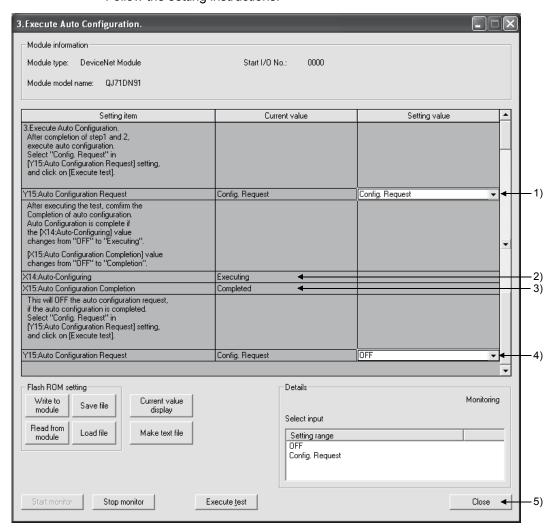

- 2) Auto configuration is started, and "Executing" is displayed for "X14: Auto-Configuring".
- 3) Upon completion of auto configuration, "Completed" is displayed for "X15: Auto Configuration Completion".
- After completing the auto configuration, set "OFF" for "Y15: Auto Configuration Request".
   Select "OFF" → Execute test button
- 5) Click the Close button.

7 - 13 7 - 13

(e) [4. Confirm Auto-Configured Parameters.]

Clicking the Param. Check button on the [Monitor/Test] screen will display the [4. Confirm Auto-Configured Parameters.] screen.

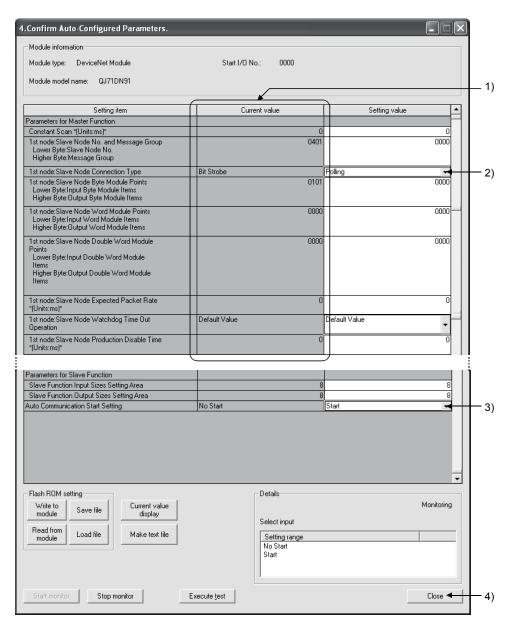

- Check the parameters for master function.
   Check that the settings such as node No., connection type, and I/O points are correct. (For the setting details, refer to Section 7.3 (1).)
- Correct values if any incorrect setting is identified.
   Select a value in a Setting value field → Execute test button
   Repeat this if more than one value must be corrected.
- 3) To start I/O communication automatically at power-up, set "Start" for "Auto Communication Start Setting". Select "Start" → Execute test button
- 4) Click the Close button.

7 - 14 7 - 14

## **POINT**

- (1) Slave node settings detected by auto configuration are stored in order of node No.
- (2) When changing parameters for master function, set default values in the areas after the parameter-set areas.

(Example) When changing the number of slave nodes that can perform I/O communication from 6 to 4, set default values in the areas for 5th and 6th slave nodes.

## (2) When setting parameters manually

a) Set the parameters for master function.

Clicking the Parameter Area Monitor/Test button on the [Monitor/Test] screen will display the [Parameter Area Monitor/Test] screen.

For information on how to display the [Monitor/Test] screen, refer to Section 6.3.

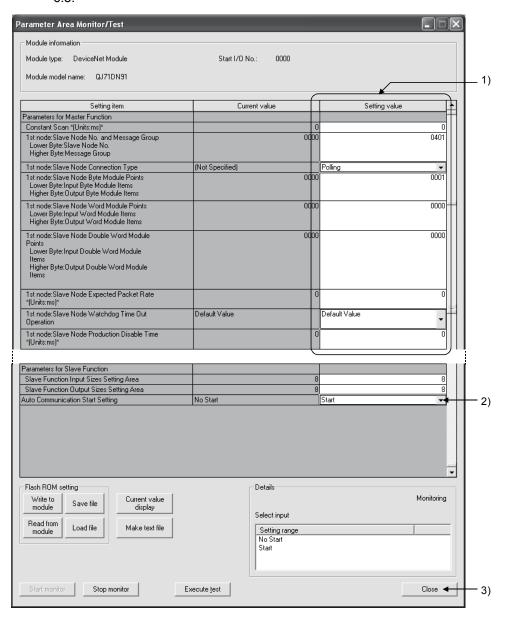

 Set parameters for 1st to 4th slave nodes. (For the setting details, refer to Section 7.3 (1).)

Select a value in a Setting value field → Execute test button Repeat this if more than one parameter must be set.

To start I/O communication automatically at power-up, set "Start" for "Auto Communication Start Setting". Select "Start" → Execute test button

Click the Close button.

7 - 16 7 - 16

(b) Save parameters to a flash ROM (Refer to (3) in this section.)

## **POINT**

When changing parameters for master function, set default values in the areas after the parameter-set areas.

(Example) When changing the number of slave nodes that can perform I/O communication from 6 to 4, set default values in the areas for 5th and 6th slave nodes.

(3) When saving the parameters to a flash ROM
Clicking the Flash ROM Save button on the [Monitor/Test] screen will display the
[5. Save Parameters to Flash ROM.] or [Save Parameters to Flash ROM] screen.
(The same setting details are displayed on the both screens.)
Follow the setting instructions.

#### **POINT**

Save the parameters in the buffer memory to a flash ROM. Otherwise, they are cleared when the power is turned OFF or the CPU module is reset.

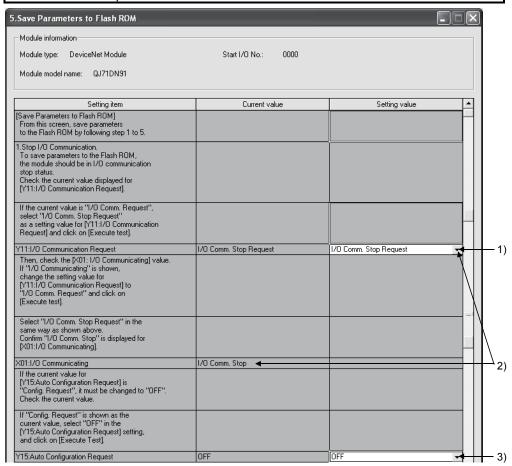

- When the current value for "Y11: I/O Communication Request" is "I/O Comm. Request", set "I/O Comm. Stop Request".
   Select "I/O Comm. Stop Request" → Execute test button
- 2) When the current value for "X01: I/O Communicating" is "I/O Communicating", set "I/O Comm. Request" for "Y11: I/O Communication Request".
  Select "I/O Comm. Request" → Execute test button Then, set "I/O Comm. Stop Request" for "Y11: I/O Communication Request".
  Select "I/O Comm. Stop Request" → Execute test button
  - Check that the current value for "X01: I/O Communicating" was changed to "I/O Comm. Stop".
- 3) When the current value for "Y15: Auto Configuration Request" is "Config. Request", set "OFF" for "Y15: Auto Configuration Request". Select "OFF" → Execute test button

7 - 18 7 - 18

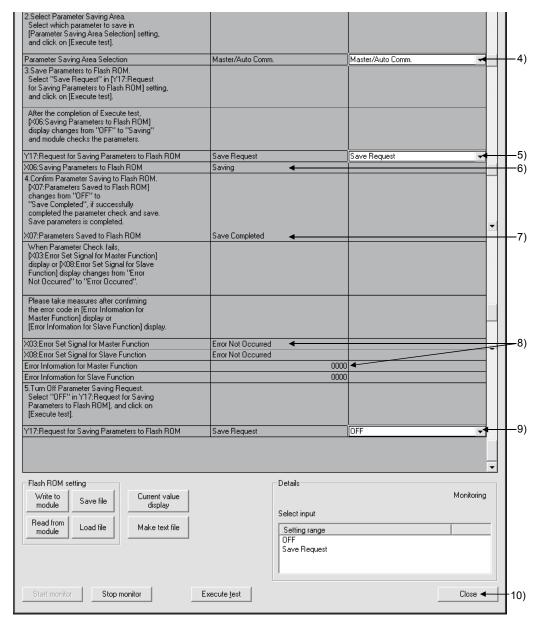

Select the parameter saving area.

When saving the parameters for master function and the auto communication start setting, set "Master/Auto Comm." for "Parameter Saving Area Selection".

Select "Master/Auto Comm." → Execute test button

- 5) Set "Save Request" for "Y17: Request for Saving Parameters to Flash ROM".
  - Select "Save Request" → Execute test button
- 6) Parameter saving to the flash ROM is started, and "Saving" is displayed for "X06: Saving Parameters to Flash ROM".
- 7) Upon completion of the saving, "Saving Completed" is displayed for "X07: Parameters Saved to Flash ROM".

7 - 19 7 - 19

- 8) If parameter check has failed, "Error Occurred" is displayed for "X03: Error Set Signal for Master Function". Check the error code in the current value column of "Error Information for Master Function", and take corrective actions. (Refer to Section 9.2.1.)
- 9) After completing the parameter saving to the flash ROM, set "OFF" for "Y17: Request for Saving Parameters to Flash ROM". Select "OFF" → Execute test button
- 10) Click the Close button.

## POINT

Since the number of writes to flash ROM is limited, use Request for Saving Parameters to Flash ROM (Y17) only when creating or changing parameters.

(4) When clearing parameters from the flash ROM Clicking the Flash ROM Clear button on the [Monitor/Test] screen will display the [Flash ROM Parameter Clear] screen. Follow the setting instructions.

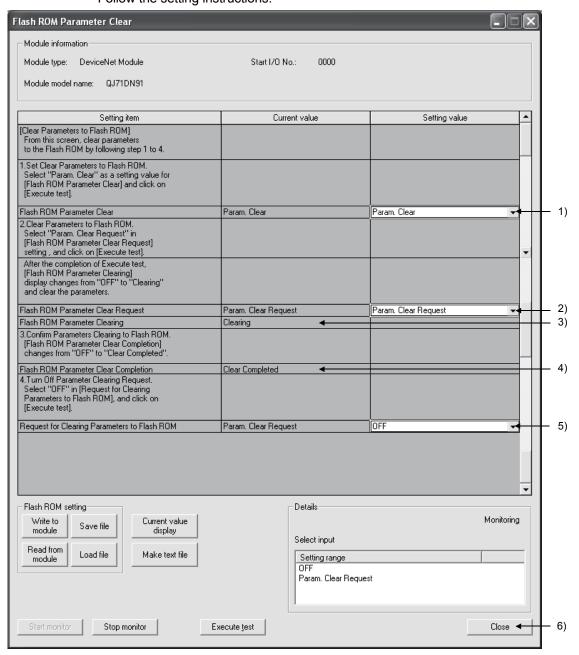

- Set "Param. Clear" for "Flash ROM Parameter Clear".
   Select "Param. Clear" → Execute test button
- 2) Set "Param. Clear Request" for "Flash ROM Parameter Clear Request".
  - Select "Param. Clear Request" → Execute test button
- 3) Clearing the parameters in the flash ROM is started, and "Clearing" is displayed for "Flash ROM Parameter Clearing".
- 4) When clearing the flash ROM parameters is completed, "Clear Completed" is displayed for "Flash ROM Parameter Clear Completion".

7 - 21 7 - 21

- 5) After completion of clearing the flash ROM parameters, set "OFF" for "Request for Saving Parameters to Flash ROM".

  Select "OFF" → Execute test button
- 6) Click the Close button.

## 7.3.2 Program example not using the utility package

#### (1) When using auto configuration

## (a) Device list

| Device                            | Description                                   | Reference section |
|-----------------------------------|-----------------------------------------------|-------------------|
| M10                               | Parameter Setting Command for Master Function |                   |
| M300                              | Auto Configuration Command                    | _                 |
| M301                              | Auto-Configuration Flag                       |                   |
| X01                               | X01 I/O Communicating                         |                   |
| X14 Auto-Configuring              |                                               | 2 2 2 (0)         |
| X15 Auto Configuration Completion |                                               |                   |
| Y11 I/O Communication Request     |                                               | 3.3.2 (8)         |
| Y15 Auto Configuration Request    |                                               |                   |
| Y17                               | Request for Saving Parameters to Flash ROM    |                   |
| D0                                | Auto Configuration Operation Setting 3.4.5    |                   |

#### (b) Program example

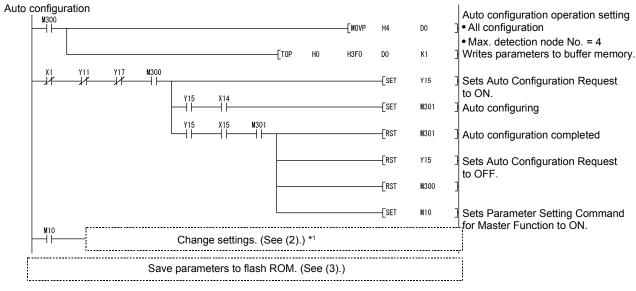

\*1: Check that the settings such as node No., connection type, and I/O points are correct.

Correct values if any incorrect setting is identified. (For the setting details, refer to Section 7.3 (1).)

#### POINT

- (1) Pre-determine the slave node settings (e.g. connection type) before executing auto configuration.
- (2) Check that the power of the slave nodes and the network is ON and the wiring is correct.
- (3) Slave node settings detected by auto configuration are stored in order of node
- (4) When changing parameters for master function, set default values in the areas after the parameter-set areas.
  - (Example) When changing the number of slave nodes that can perform I/O communication from 6 to 4, set default values in the areas for 5th and 6th slave nodes.

7 - 23 7 - 23

## (2) When setting parameters manually

## (a) Device list

| Device    | Description                                                 | Reference section |
|-----------|-------------------------------------------------------------|-------------------|
| M10       | Parameter Setting Command for Master Function               |                   |
| X01       | I/O Communicating                                           | _                 |
| Y11       | I/O Communication Request                                   |                   |
| D4 to D35 | Parameters for Master Function (for 1st to 4th slave nodes) | 3.4.5             |

## (b) Program example

| Parameters for master function |       |      |     | 1                                                          |
|--------------------------------|-------|------|-----|------------------------------------------------------------|
| M10<br>                        | [MOVP | H401 | D4  | [1st slave node] Node No.=1, group 2 only server           |
|                                | [MOVP | H1   | D5  | Connection type = Polling                                  |
|                                | [MOVP | H1   | D6  | Input byte module = 1 Output byte module = 0               |
|                                | [MOVP | НО   | D7  | Input word module = 0 Output word module = 0               |
|                                | [MOVP | НО   | D8  | Input double-word module = 0 Output double-word module = 0 |
|                                | [MOVP | НО   | D9  | Expected packet rate Default = 200ms                       |
|                                | [MOVP | НО   | D10 | Watchdog timeout action Default = Timeout                  |
|                                | [MOVP | НО   | D11 | Production inhibit time Default = 10ms                     |
|                                | [MOVP | H402 | D12 | [2nd slave node] Node No.=2, group 2 only server           |
|                                | [MOVP | H1   | D13 | Connection type = Polling                                  |
|                                | [MOVP | H100 | D14 | Input byte module = 0 Output byte module = 1               |
|                                | [MOVP | НО   | D15 | Input word module = 0 Output word module = 0               |
|                                | [MOVP | НО   | D16 | Input double-word module = 0 Output double-word module = 0 |
|                                | [MOVP | НО   | D17 | Expected packet rate Default = 200ms                       |
|                                | [MOVP | НО   | D18 | Watchdog timeout action Default = Timeout                  |
|                                | [MOVP | НО   | D19 | Production inhibit time Default = 10ms                     |

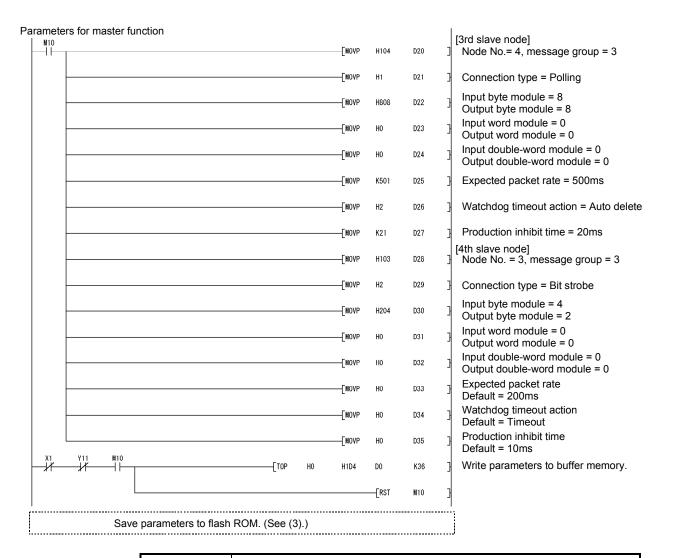

#### **POINT**

When changing parameters for master function, set default values in the areas after the parameter-set areas.

(Example) When changing the number of slave nodes that can perform I/O communication from 6 to 4, set default values in the areas for 5th and 6th slave nodes.

7 - 25 7 - 25

#### (3) When saving parameters to a flash ROM

#### (a) Device list

| Device                            | Description                                | Reference section |
|-----------------------------------|--------------------------------------------|-------------------|
| M302                              | Parameter Saving Command                   |                   |
| M303                              | Saving Parameters to Flash ROM Flag        | _                 |
| X01                               | I/O Communicating                          |                   |
| X06                               | Saving Parameters to Flash ROM             |                   |
| X07 Parameters Saved to Flash ROM |                                            | 2 2 2 (6)         |
| Y11                               | I/O Communication Request                  | 3.3.2 (6)         |
| Y15 Auto Configuration Request    |                                            |                   |
| Y17                               | Request for Saving Parameters to Flash ROM |                   |
| D36                               | Parameter Area Select Bit                  | 3.4.13            |
| D37                               | Auto Communication Start Setting           | 3.4.14            |

#### (b) Program example

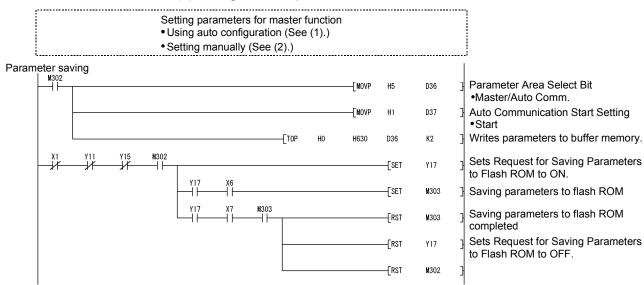

#### **POINT**

- (1) Save the parameters in the buffer memory to a flash ROM. Otherwise, they are cleared when the power is turned OFF or the CPU module is reset.
- (2) Since the number of writes to flash ROM is limited, use Request for Saving Parameters to Flash ROM (Y17) only when creating or changing parameters.

7 - 26 7 - 26

#### 7.4 I/O Communication Function

## 7.4.1 Program example using the utility package

#### (1) Device list

| Device                     |                   | Description                     |       |  |
|----------------------------|-------------------|---------------------------------|-------|--|
| M11                        | I/O Communication | I/O Communication Start Command |       |  |
| M96 to M111* <sup>1</sup>  | Node Communica    | ation Status                    | 3.4.4 |  |
| X100 to X10F* <sup>1</sup> |                   | 1st slave node: Node No.1       |       |  |
| X110 to X14F* <sup>1</sup> | Master Function   | 3rd slave node: Node No.4       | 3.4.6 |  |
| X150 to X16F*1             | Receive Data      | 4th slave node: Node No.3       |       |  |
| Y11                        | I/O Communication | I/O Communication Request       |       |  |
| Y100 to Y10F* <sup>1</sup> | Master Function   | 2nd slave node: Node No.2       | 2.4.0 |  |
| Y110 to Y14F*1             | Transmit Data     | 3rd slave node: Node No.4       | 3.4.6 |  |

<sup>\*1:</sup> Devices used in the auto refresh function of GX Configurator-DN.

- (2) Operation in the utility package
  - (a) Auto refresh setting (Refer to Section 6.4.)

    - 2) Master Function Receive Data.....X100 to X16F
    - 3) Master Function Transmit Data......Y100 to Y14F

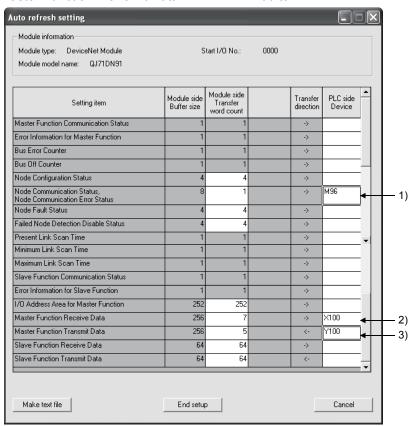

7 - 27 7 - 27

(b) Writing intelligent function module parameters (Refer to Section 6.3.3.) Write parameters of the intelligent function modules (auto refresh settings) to the CPU module. Perform this operation from the screen for selecting a target intelligent

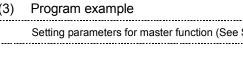

function module.

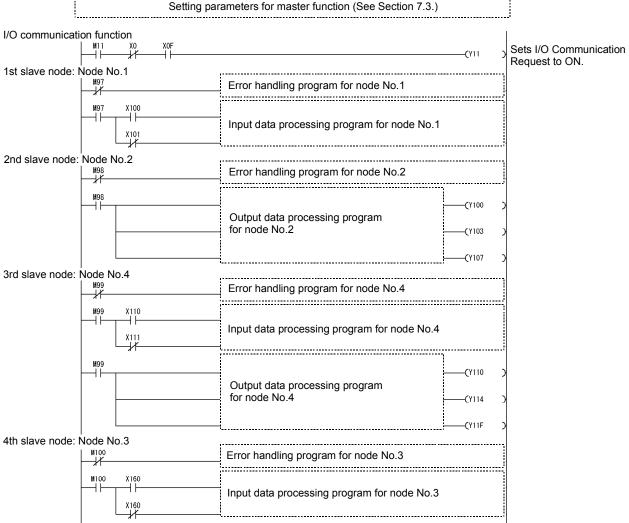

## POINT

To ensure consistency of transmit/receive data of multiple words, take a measure such as providing a handshake area at the end of transmit/receive data to check the data transfer.

For the program example, refer to Section 7.1 (4).

7 - 28 7 - 28

# 7.4.2 Program example not using the utility package

# (1) Device list

| Device       |                   | Description                             |           |  |
|--------------|-------------------|-----------------------------------------|-----------|--|
| M11          | I/O Communication | on Command                              | _         |  |
| M100 to M115 | Node Communic     | ation Status                            | 3.4.4     |  |
| X01          | I/O Communication | ng                                      | 3.3.2 (2) |  |
| X100 to X107 |                   | 1st slave node: Node No.1               |           |  |
| X110 to X14F | Master Function   | 3rd slave node: Node No.4               | 3.4.6     |  |
| X160 to X16F | Receive Data      | 4th slave node: Node No.3               |           |  |
| Y11          | I/O Communication | I/O Communication Request               |           |  |
| Y100 to Y107 | Master Function   | 2nd slave node: Node No.2               | 3.4.6     |  |
| Y110 to Y14F | Transmit Data     | Transmit Data 3rd slave node: Node No.4 |           |  |

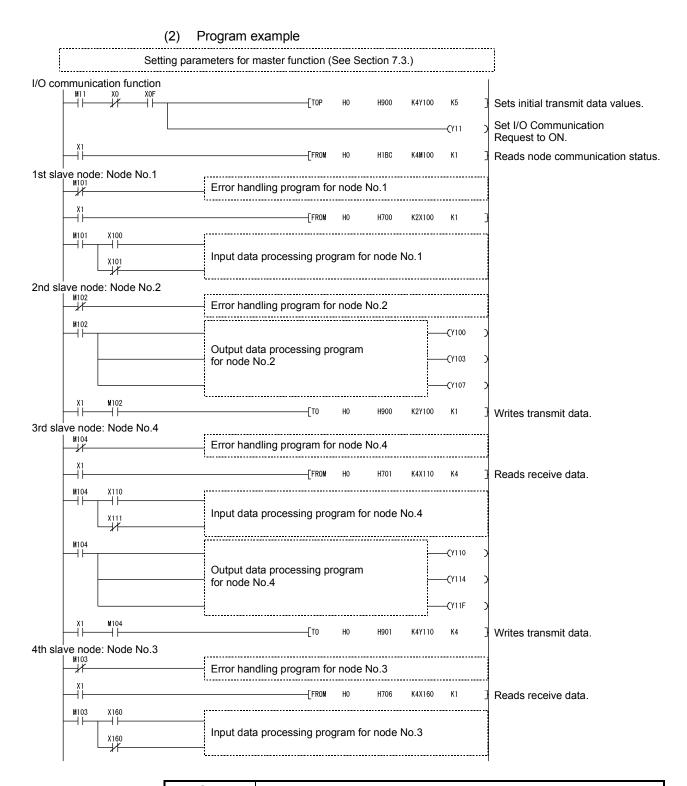

#### **POINT**

To ensure consistency of transmit/receive data of multiple words, take a measure such as providing a handshake area at the end of transmit/receive data to check the data transfer.

For the program example, refer to Section 7.1 (4).

7 - 30 7 - 30

## 7.5 Message Communication Function

This section explains an example of a sequence program created for message communication.

## 7.5.1 Example of reading message communication data

An example program in this section performs Get Attribute to node No.3. For the area enclosed with a dotted line, refer to the manual for the relevant slave node since the class ID, instance ID, and attribute ID are different depending on the actual area and the slave node.

#### (1) Device list

| Device                                  | Description                          | Reference section |  |
|-----------------------------------------|--------------------------------------|-------------------|--|
| M0                                      | Get Attribute Command                |                   |  |
| M100                                    | Get Attribute Execute Flag           |                   |  |
| X02                                     | Message Communication Completion     | 2.2.0.(2)         |  |
| Y12                                     | Message Communication Request        | 3.3.2 (3)         |  |
| D0 to D3                                | Message Communication Command        |                   |  |
| D10 to D14 Message Communication Result |                                      | 3.4.2             |  |
| D20 to D28                              | Message Communication Data           |                   |  |
| D100                                    | Master Function Communication Status | 3.4.3             |  |

7 - 31 7 - 31

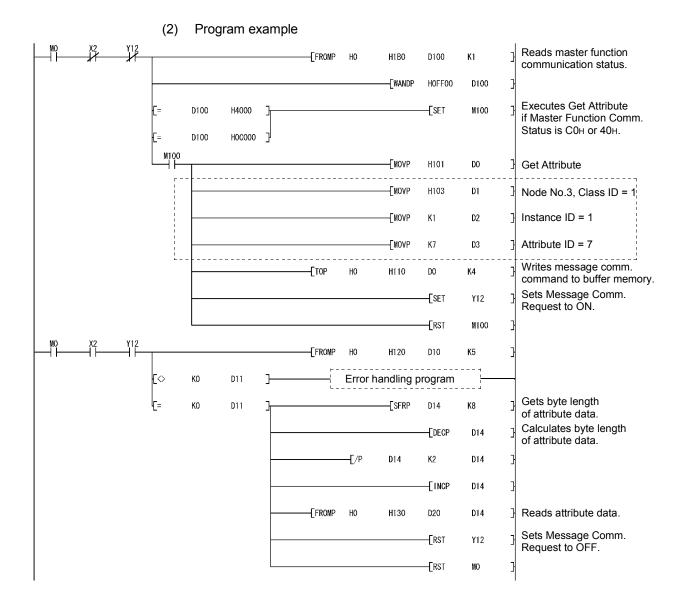

## 7.5.2 Example of writing message communication data

An example program in this section performs Set Attribute to node No.3. For the area enclosed with a dotted line, refer to the manual for the relevant slave node since the class ID, instance ID, and attribute ID are different depending on the actual area and the slave node.

## (1) Device list

| Device       | Description                                | Reference section |  |
|--------------|--------------------------------------------|-------------------|--|
| M200         | Set Attribute Execute Flag                 |                   |  |
| M201         | Set Attribute Command                      |                   |  |
| X02          | Message Communication Completion           | 2.2.2.(2)         |  |
| Y12          | Message Communication Request              | 3.3.2 (3)         |  |
| D30          | Message Communication Data                 |                   |  |
| D300 to D303 | Message Communication Command              |                   |  |
| D310 to D314 | Message Communication Result               |                   |  |
| D200         | Master Function Communication Status 3.4.3 |                   |  |

#### (2) Program example

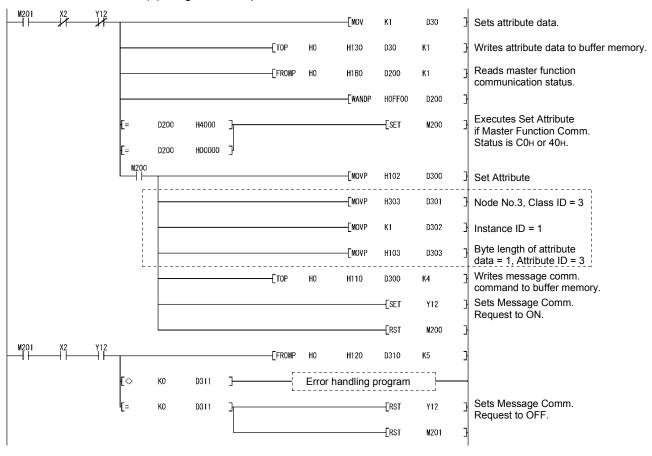

7 - 33 7 - 33

## 7.6 Obtaining Error Information

This section explains an example of a sequence program that obtains the error information for the master function.

#### (1) Device list

| Device | Description                             | Reference section |  |
|--------|-----------------------------------------|-------------------|--|
| M60    | Error Reset Command                     | _                 |  |
| X03    | Error Set Signal for Master Function    | 2.2.2.(4)         |  |
| Y13    | Error Reset Request for Master Function | 3.3.2 (4)         |  |
| D500   | Error Information for Master Function   |                   |  |
| D501   | Node No. of Error Node                  | 3.4.3             |  |
| D502   | Error Code                              |                   |  |

#### (2) Program example

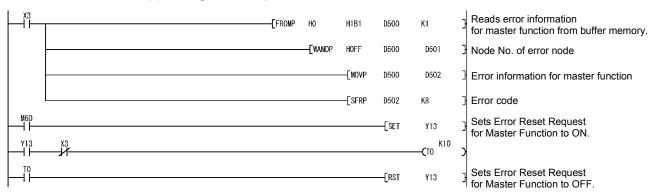

7 - 34 7 - 34

## 7.7 Allocating Transmit/Receive Data Storage Devices for Future Expansion

If transmit/receive data of each slave node may change depending on the system, reserve the data storage devices for each slave node in advance.

Using the information in I/O Address Area for Master Function (address: 0500H to 05FBH) and executing the FROM or TO instruction will eliminate the need for modifying the sequence program even if the transmit/receive data length is changed.

The figure below shows an example in which the transmit/receive data storage devices of each node are allocated in units of 64 points, in the same system configuration described in Section 7.2.

In this example, the devices are allocated as follows: 64 points from X200 for storing receive data of node No.1, 64 points from X240 for storing receive data of node No.2, and so on.

The information in I/O Address Area for Master Function (address: 0500H to 05FBH) is stored in D1000 to D1251, and the FROM or TO instruction is executed using the start buffer memory address of this information and the data length.

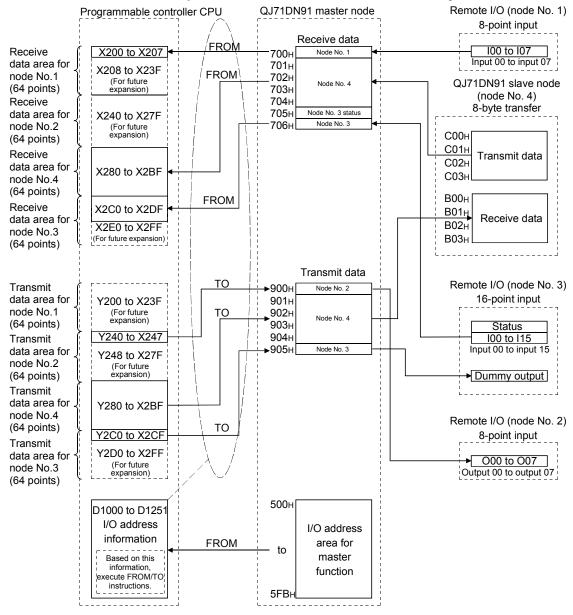

The following explains a sequence program example for this case.

#### (1) Device list

| Device         |                   | Description                          |           |  |
|----------------|-------------------|--------------------------------------|-----------|--|
| M11            | I/O Communication | on Start Command                     | _         |  |
| X01            | I/O Communication | ng                                   | 3.3.2 (2) |  |
| X200 to X23F   |                   | 1st slave node: Node No.1            |           |  |
| X240 to X27F   | Master Function   | 2nd slave node: Node No.2            | 2.4.0     |  |
| X280 to X2BF   | Receive Data      | 3rd slave node: Node No.4            | 3.4.6     |  |
| X2C0 to X2FF   |                   | 4th slave node: Node No.3            |           |  |
| Y11            | I/O Communication | I/O Communication Request            |           |  |
| Y200 to Y23F   |                   | 1st slave node: Node No.1            |           |  |
| Y240 to Y27F   | Master Function   | 2nd slave node: Node No.2            |           |  |
| Y280 to Y2BF   | Transmit Data     | 3rd slave node: Node No.4            | 3.4.6     |  |
| Y2C0 to Y2FF   |                   | 4th slave node: Node No.3            |           |  |
| D1000 to D1251 | I/O Address Area  | I/O Address Area for Master Function |           |  |

## (2) Program example

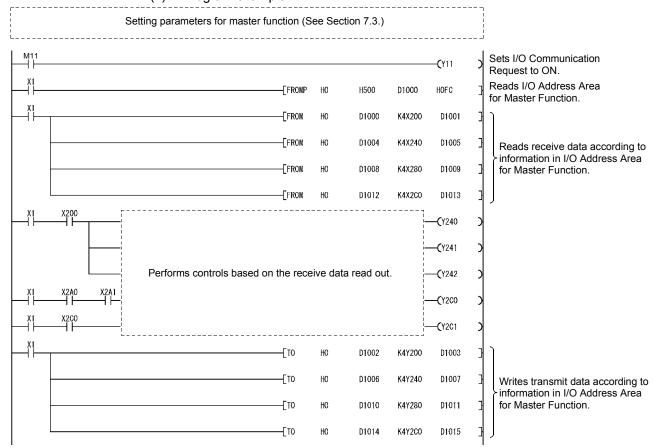

## 8 PROGRAMMING FOR EXECUTING THE SLAVE FUNCTION

This chapter explains programming for executing the slave function.

When applying the program examples introduced in this chapter to the actual system, make sure to examine the applicability and confirm that it will not cause system control problems.

## 8.1 System Configuration

The explanation of the programs in this chapter is based on the system shown in Section 7.2.

Note that the transmit/receive data of the QJ71DN91 (slave node) are assigned to the following devices.

| Item          | Device       |
|---------------|--------------|
| Receive data  | X200 to X23F |
| Transmit data | Y200 to Y23F |

#### 8.2 Parameters for Slave Function

#### **POINT**

To change I/O points for slave function, parameters for slave function must be set. However, for the I/O points of the QJ71DN91 (slave node) shown in Chapter 7, parameters for slave function need not be set because default values are used.

#### (1) Settings

The following table shows the slave function parameters that are to be set in the program example.

For details of the slave function parameters, refer to Section 3.4.9. For saving parameters to a flash ROM, refer to (2) in this section.

|    | r memory<br>ess (Hex.) | Item                                                     | Set value      |
|----|------------------------|----------------------------------------------------------|----------------|
| 06 | 60Ен                   | Slave Function Receive-Bytes (Input Size) Setting Area   | K16 (16 bytes) |
| 06 | 60Fн                   | Slave Function Transmit-Bytes (Output Size) Setting Area | K16 (16 bytes) |

8

(2) Operation flow of parameter saving to flash ROM

The following explains the operation flow in the case of saving parameters to the flash ROM.

When using the utility package, refer to Section 8.2.1 (2).

When not using the utility package, refer to Section 8.2.2 (2).

I/O Communication Request (Y11)

I/O Communicating (X01)

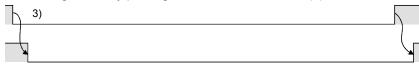

Auto Configuration Request (Y15)

Request for Saving Parameters to Flash ROM (Y17)

Saving Parameters to Flash ROM (X06)

Parameters Saved to Flash ROM (X07)

Error Set Signal for Slave Function (X08)

Error Information for Slave Function (0601H)

Parameter Area Select Bit (0630H)

Parameters

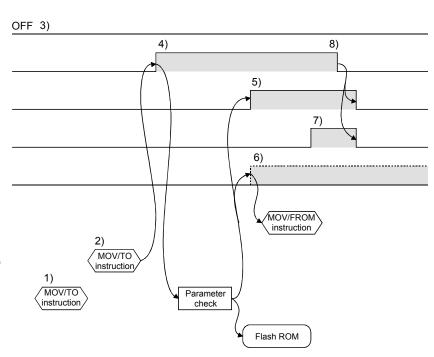

- 1) Set parameters in the following buffer memory areas:
  - Parameters for Slave Function (address : 060Eн, 060Fн)
  - Auto Communication Start Setting (address: 0631н)
- 2) Specify a parameter saving area in Parameter Area Select Bit (address: 0630H).
- Set I/O Communication Request (Y11) and Auto Configuration Request (Y15) to OFF.
- 4) When Request for Saving Parameters to Flash ROM (Y17) is set to ON, parameters are checked.
- 5) If the parameter check is completed successfully, saving the parameters to the flash ROM is started, and Saving Parameters to Flash ROM (X06) is set to ON.
- 6) If the parameter check has failed, the ERR. LED lights up and Error Set Signal for Slave Function (X08) is set to ON. Check the error code in Error Information for Slave Function (address: 0601H), and take corrective actions.
- 7) Upon completion of parameter saving to the flash ROM, Parameters Saved to Flash ROM (X07) is set to ON.
- 8) When Request for Saving Parameters to Flash ROM (Y17) is set to OFF, Saving Parameters to Flash ROM (X06) and Parameters Saved to Flash ROM (X07) are set to OFF.

## 8.2.1 Program example using the utility package

#### (1) Setting example

a) Setting the parameters for slave function. Clicking the Parameter Area Monitor/Test button on the [Monitor/Test] screen will display the [Parameter Area Monitor/Test] screen. For information on how to display the [Monitor/Test] screen, refer to Section 6.3.

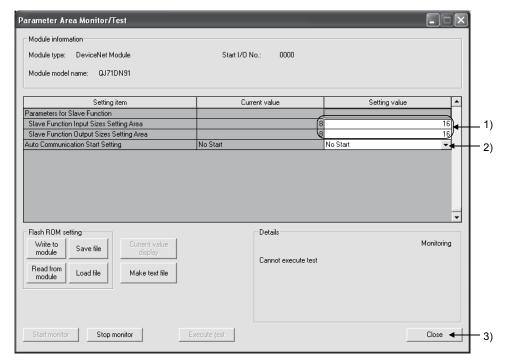

- 1) Enter "16" for "Slave Function Input Sizes Setting Area" and "Slave Function Output Sizes Setting Area".
  - Select "16" → Execute test button
- To start I/O communication automatically at power-up, set "Start" for "Auto Communication Start Setting".
   Select "Start" → Execute test button
- Click the Close button.
- (b) Saving the parameters to the flash ROM (Refer to (2) in this section.)

(2) When saving parameters to flash ROM Clicking the Flash ROM Save button on the [Monitor/Test] screen will display the [5. Save Parameters to Flash ROM.] or [Save Parameters to Flash ROM] screen. (The same setting details are displayed on the both screens.) Follow the setting instructions.

## **POINT**

Save the parameters in the buffer memory to a flash ROM. Otherwise, they are cleared when the power is turned OFF or the CPU module is reset.

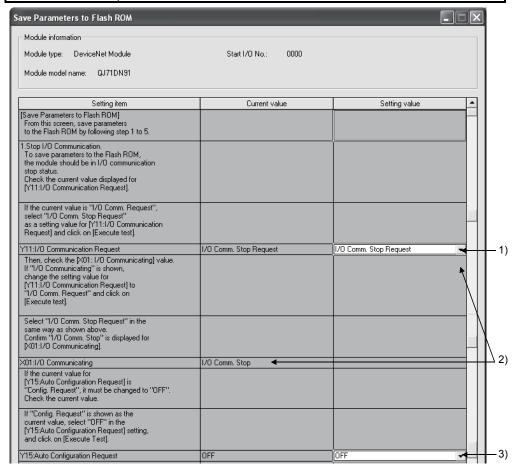

- When the current value for "Y11: I/O Communication Request" is "I/O Comm. Request", set "I/O Comm. Stop Request".
   Select "I/O Comm. Stop Request" → Execute test button
- When the current value for "X01: I/O Communicating" is "I/O Communicating", set "I/O Comm. Request" for "Y11: I/O Communication Request".

Select "I/O Comm. Request" → Execute test button
Then, set "I/O Comm. Stop Request" for "Y11: I/O Communication

Request".

Select "I/O Comm. Stop Request" → Execute test button Check that the current value for "X01: I/O Communicating" was changed to "I/O Comm. Stop".

When the current value for "Y15: Auto Configuration Request" is "Config. Request", set "OFF" for "Y15: Auto Configuration Request". Select "OFF" → Execute test button

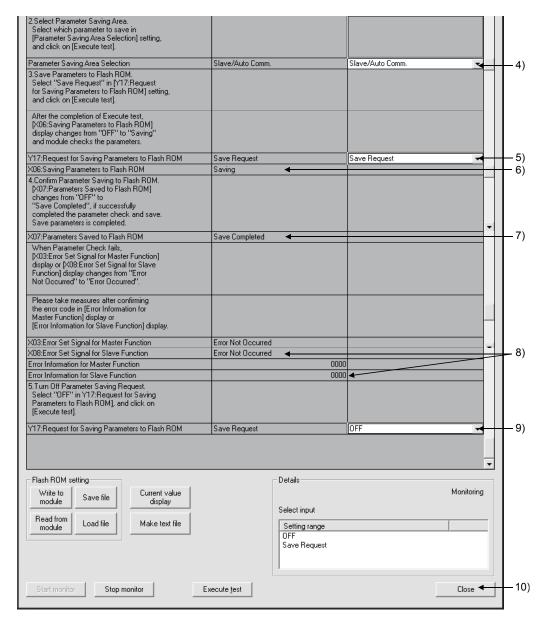

4) Select the parameter saving area.

When saving the parameters for slave function and the auto communication start setting, set "Slave/Auto Comm." for "Parameter Saving Area Selection".

Select "Slave/Auto Comm." → Execute test button

5) Set "Save Request" for "Y17: Request for Saving Parameters to Flash ROM".

Select "Save Request" → Execute test button

- 6) Parameter saving to the flash ROM is started, and "Saving" is displayed for "X06: Saving Parameters to Flash ROM".
- 7) Upon completion of the saving, "Save Completed" is displayed for "X07: Parameters Saved to Flash ROM".

- 8) If parameter check has failed, "Error Occurred" is displayed for "X08: Error Set Signal for Slave Function". Check the error code in the current value column of "Error Information for Slave Function", and take corrective actions. (Refer to Section 9.2.1.)
- 9) After completing the parameter saving to the flash ROM, set "OFF" for "Y17: Request for Saving Parameters to Flash ROM". Select "OFF" → Execute test button
- 10) Click the Close button.

## POINT

Since the number of writes to flash ROM is limited, use Request for Saving Parameters to Flash ROM (Y17) only when creating or changing parameters.

(3) When clearing parameters from the flash ROM Refer to Section 7.3.1 (4).

## 8.2.2 Program example not using the utility package

## (1) Setting example

## (a) Device list

| Device | Description                                               | Reference section |
|--------|-----------------------------------------------------------|-------------------|
| M30    | Parameter Setting Command for Slave Function              |                   |
| X21    | I/O Communicating                                         | _                 |
| Y31    | I/O Communication Request                                 |                   |
| D50    | Slave Function Receive-Bytes (Input Sizes) Setting Area   | 0.40              |
| D51    | Slave Function Transmit-Bytes (Output Sizes) Setting Area | 3.4.9             |

## (b) Program example

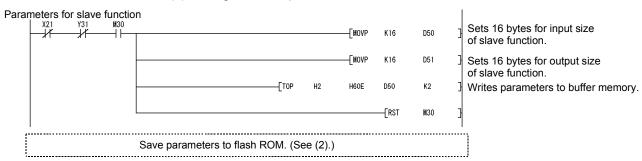

#### (2) When saving parameters to a flash ROM

#### (a) Device list

| Device | Description                                | Reference section |
|--------|--------------------------------------------|-------------------|
| M402   | Parameter Saving Command                   | _                 |
| M403   | Saving Parameters to Flash ROM Flag        |                   |
| X21    | I/O Communicating                          | 3.3.2 (6)         |
| X26    | Saving Parameters to Flash ROM             |                   |
| X27    | Parameters Saved to Flash ROM              |                   |
| Y31    | I/O Communication Request                  |                   |
| Y35    | Auto Configuration Request                 |                   |
| Y37    | Request for Saving Parameters to Flash ROM |                   |
| D52    | Parameter Area Select Bit                  | 3.4.13            |
| D53    | Auto Communication Start Setting           | 3.4.14            |

#### (b) Program example

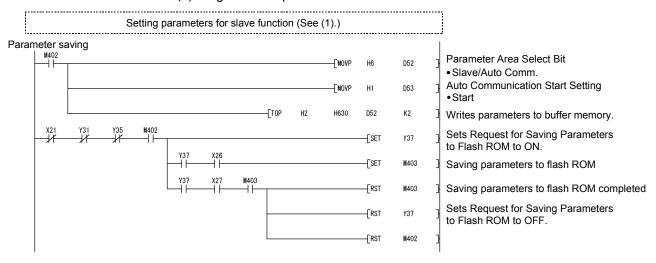

## **POINT**

- (1) Save the parameters in the buffer memory to a flash ROM. Otherwise, they are cleared when the power is turned OFF or the CPU module is reset.
- (2) Since the number of writes to flash ROM is limited, use Request for Saving Parameters to Flash ROM (Y17) only when creating or changing parameters.

#### 8.3 I/O Communication Function

## 8.3.1 Program example using the utility package

## (1) Device list

| Device                     | Description                     | Reference section |
|----------------------------|---------------------------------|-------------------|
| M31                        | I/O Communication Start Command | _                 |
| X21                        | I/O Communicating               | 3.3.3 (2)         |
| X200 to X23F*1             | Slave Function Receive Data     | 3.4.10            |
| Y31                        | I/O Communication Request       | 3.3.3 (2)         |
| Y200 to Y23F* <sup>1</sup> | Slave Function Transmit Data    | 3.4.10            |

<sup>\*1:</sup> Devices used in the auto refresh function of GX Configurator-DN.

- (2) Operation in the utility package
  - (a) Auto refresh setting (Refer to Section 6.4.)
    - 1) Slave Function Receive Data......X200 to X23F
    - 2) Slave Function Transmit Data......Y200 to Y23F

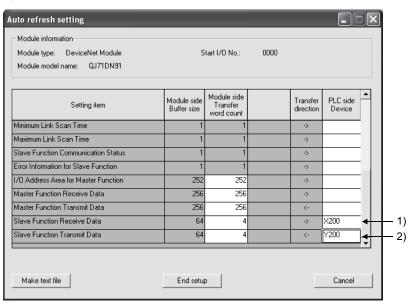

(b) Writing intelligent function module parameters (Refer to Section 6.3.3.) Write parameters of the intelligent function modules (auto refresh settings) to the CPU module.

Perform this operation from the screen for selecting a target intelligent function module.

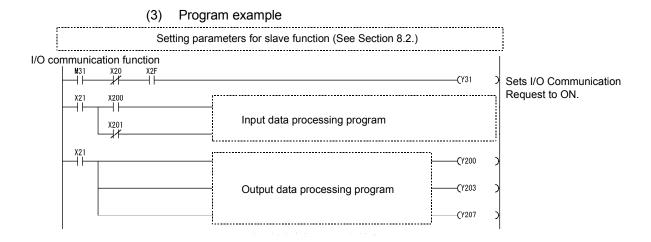

## **POINT**

To ensure consistency of transmit/receive data of multiple words, take a measure such as providing a handshake area at the end of transmit/receive data to check the data transfer.

For the program example, refer to Section 7.1 (4).

## 8.3.2 Program example not using the utility package

#### (1) Device list

| Device       | Description                     | Reference section |
|--------------|---------------------------------|-------------------|
| M31          | I/O Communication Start Command | _                 |
| X21          | I/O Communicating               | 3.3.3 (2)         |
| X200 to X23F | Slave Function Receive Data     | 3.4.10            |
| Y31          | I/O Communication Request       | 3.3.3 (2)         |
| Y200 to Y23F | Slave Function Transmit Data    | 3.4.10            |

#### (2) Program example

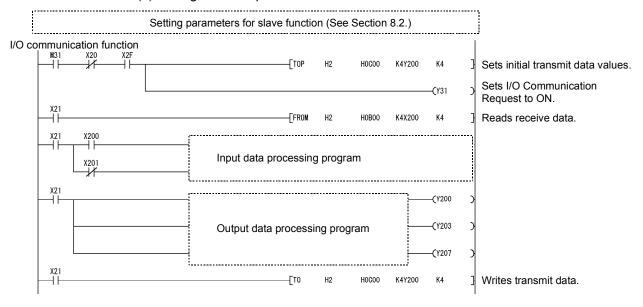

#### **POINT**

To ensure consistency of transmit/receive data of multiple words, take a measure such as providing a handshake area at the end of transmit/receive data to check the data transfer.

For the program example, refer to Section 7.1 (4).

8 - 11 8 - 11

## 8.4 Obtaining Error Information

This section explains an example of a sequence program that obtains the error information for the slave function.

### (1) Device list

| Device | Description                                     | Reference section |
|--------|-------------------------------------------------|-------------------|
| M51    | Error Reset Command —                           |                   |
| X28    | Error Set Signal for Slave Function             |                   |
| Y38    | Error Reset Request for Slave Function 3.3.3 (4 |                   |
| D500   | Error Information for Slave Function 3.4        |                   |

## (2) Program example

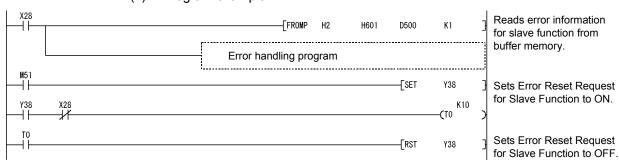

## 9 TROUBLESHOOTING

This chapter describes the errors that may occur while using the QJ71DN91 as well as their troubleshooting procedures.

This chapter contains the following information:

Section 9.1 Problem Identification

Troubleshooting procedures are shown according to symptoms.

Section 9.2 Error Codes

Troubleshooting procedures are shown according to error codes.

J

# 9.1 Problem Identification

This section explains checking procedures and actions to be taken when a problem occurs.

## 9.1.1 Checking the LEDs

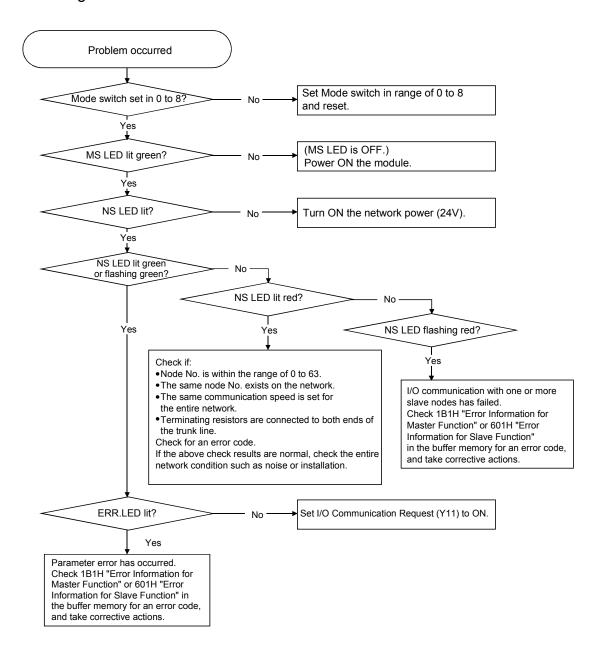

J

## 9.1.2 When unable to communicate with all slave nodes (when using master function)

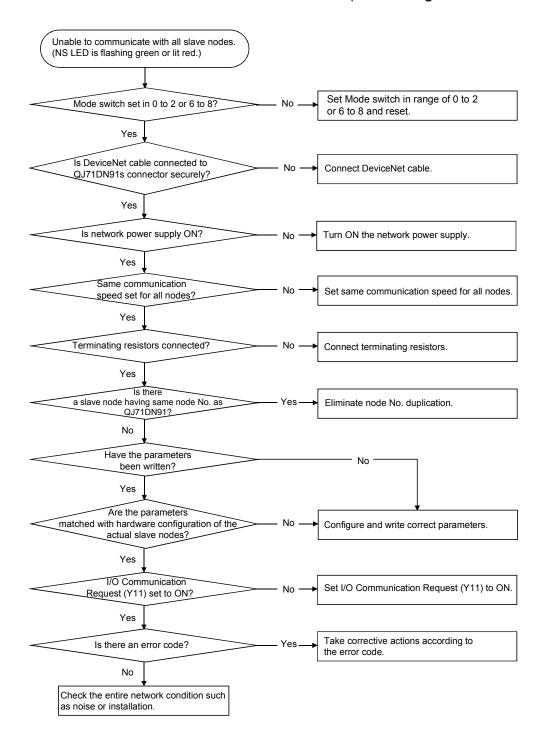

## 9.1.3 When unable to communicate with a specific slave node (when using master function)

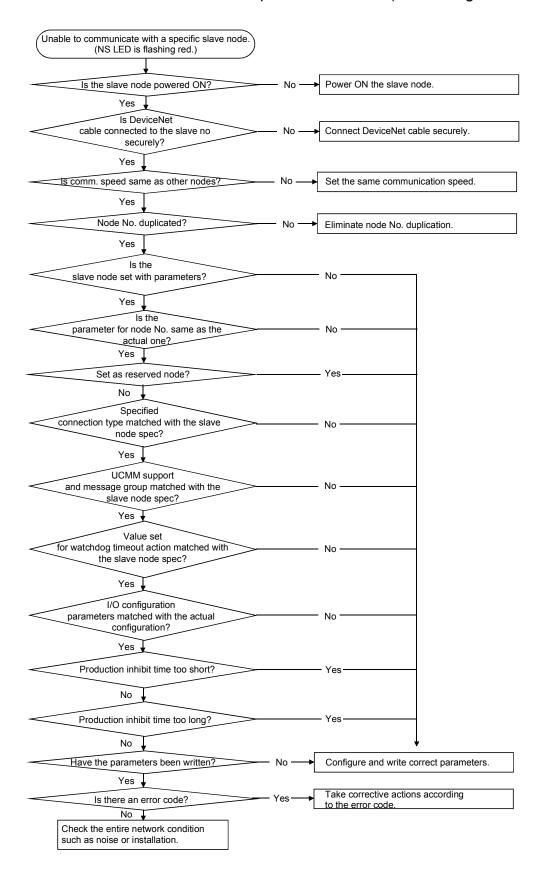

## 9.1.4 When unable to communicate with master node (when using slave function)

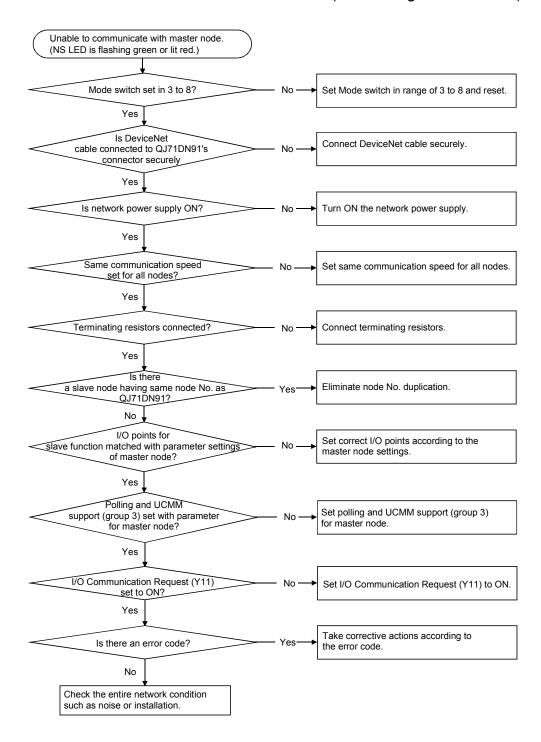

## 9.1.5 Troubleshooting for other cases

| Symptom                                   | Check                                                                                                    | Action                                                                                                    |
|-------------------------------------------|----------------------------------------------------------------------------------------------------|----------------------------------------------------------------------------------------------------|
|                                           | Are the following output signals ON?  I/O Communication Request (Y11)  Request for Saving Parameters to Flash  ROM (Y17) | Set the output signals to OFF, and then set Auto Configuration Request (Y15) to OFF and ON again.                                                                                                    |
| Auto configuration is not executed.       | • Is "Start" set in Auto Communication Start Setting (address: 0631н)? (I/O Communicating is ON?)                        | <ul> <li>Set "Not start" in Auto Communication Start         Setting (address: 0631H), and save the         parameters to a flash ROM.</li> <li>Setting I/O Communication Request (Y11) to         ON and then OFF will stop I/O         communication, and thereby I/O         Communicating (X01) is set to OFF.</li> </ul> |
|                                           | <ul><li> Are the slave nodes powered ON?</li><li> Is the network powered ON?</li><li> Is the wiring correct?</li></ul>   | Check that the slave nodes and network are powered up and the wiring is correct.                                                                                                    |
| Unable to obtain expected                 | Start Setting (address: 0631н) or if I/O                                                                                 | When the auto communication start setting is not set up for the target slave node (QJ71DN91), set I/O Communication Request (Y11) to OFF and then ON.                                                                                                    |
| parameters by auto configuration.         | Are the slave nodes set in order of node No?                                                                             | The slave node settings detected by auto configuration are stored in order of node No. Correct values in Parameters for Master Function (address: 01D4H to 03CFH).                                                                                                    |
|                                           | Are the connection types and I/O points correct?                                                                         | Referring to the manual for each slave node, check available connection types and I/O points. Correct values in Parameters for Master Function (address: 01D4H to 03CFH).                                                                                                    |
|                                           | Are the following output signals ON?  I/O Communication Request (Y11)  Auto Configuration Request (Y15)                  | Set the output signals to OFF, and then set<br>Request for Saving Parameters to Flash ROM<br>(Y17) to OFF and ON again.                                                                                                    |
| Parameter saving/clearing is not started. | Is "Start" set in Auto Communication Start<br>Setting (address: 0631н)?  (I/O Communicating is ON?)                      | <ul> <li>Set "Not start" in Auto Communication Start<br/>Setting (address: 0631H), and save the<br/>parameters to a flash ROM.</li> <li>Setting I/O Communication Request (Y11) to<br/>ON and then OFF will stop I/O<br/>communication, and thereby I/O<br/>Communicating (X01) is set to OFF.</li> </ul>                     |
| Parameters are not saved.                 | If the parameter saving area correct?                                                                                    | Check Parameter Area Select Bit (address: 0630H), and set Request for Saving Parameters to Flash ROM (Y17) to OFF and then ON again.                                                                                                    |

| Symptom                                                 | Check                                                                                              | Action                                                                                                    |
|---------------------------------------------------------|----------------------------------------------------------------------------------------------------|----------------------------------------------------------------------------------------------------|
| After power-up, I/O communication starts automatically. | Is "Start" set in Auto Communication Start<br>Setting (address: 0631н)? (I/O Communicating is ON?) | <ul> <li>Set "Not start" in Auto Communication Start<br/>Setting (address: 0631H), and save the<br/>parameters to a flash ROM.</li> <li>Setting I/O Communication Request (Y11) to<br/>ON and then OFF will stop I/O<br/>communication, and thereby I/O<br/>Communicating (X01) is set to OFF.</li> </ul> |

#### 9.2 Error Codes

This section describes error codes and respective corrective actions.

#### 9.2.1 Communication error codes

A communication error code is stored in the high byte of Error Information for Master Function (address: 01B1H) or Error Information for Slave Function (address: 0601H). Read it when Error Set Signal for Master Function (X03) or Error Set Signal for Slave Function (X08) is set to ON, and check the error details. Communication error codes can be checked in System monitor of GX Developer. (Refer to Section 9.3.)

(1) When the error-detected node No. (low byte of error information) is FFH

| Error          | Detected        |                                                                                      | ription Action                                                                                                    |   | tability          |
|----------------|-----------------|--------------------------------------------------------------------------------------|----------------------------------------------------------------------------------------------------|---|-------------------|
| code<br>(Hex.) | Detected<br>in: | Description                                                                          |                                                                                                    |   | Slave<br>function |
| 36н            | QJ71DN91        | The node No. (MAC ID) value is out of range.  The mode switch value is out of range. | <ul> <li>Set the node No. within the range of 0 to 63.</li> <li>Set the mode switch to any other than D to F.</li> </ul> | 0 | 0                 |
| 39н            | QJ71DN91        | The node No. (MAC ID) is duplicated on the network.                                  | Set a unique node No.                                                                                                    | 0 | 0                 |
| Е0н            | QJ71DN91        | Power is not supplied to the network.                                                | Supply power to the network (DC24V).                                                                                     | 0 | 0                 |
| Е1н            | QJ71DN91        | Other modules cannot be identified on the network.                                   | Connect other modules to the network.                                                                                    | 0 | 0                 |
| F0н            | QJ71DN91        | The node No. switches or mode switch has been changed during operation.              | Restore the setting of the node No.<br>switches or mode switch.                                                          | 0 | 0                 |

## (2) When the error-detected node No. (low byte of error information) is FEH

| Error Detected |          |                                                                                                    |                                                                                                    | Detectability   |                   |
|----------------|----------|----------------------------------------------------------------------------------------------------|----------------------------------------------------------------------------------------------------|-----------------|-------------------|
| code<br>(Hex.) | in:      | Description                                                                                            | Action                                                                                                    | Master function | Slave<br>function |
| 02н            | QJ71DN91 | Zero (0) is set for both the input and output points of a slave node.                                  | Set the input and output points according<br>to the slave node specifications.                                             | 0               | ×                 |
| 03н            | QJ71DN91 | The low byte of the slave node No. in the buffer memory is out of range.                               | Set it within the range of 0 to 63.                                                                                        | 0               | ×                 |
| 04н            | QJ71DN91 | The high byte of the slave node No. in the buffer memory is out of range.                              | • Set it within the range of 01 <sub>H</sub> to 04 <sub>H</sub> , or to 80 <sub>H</sub> .                                  | 0               | ×                 |
| 05н            | QJ71DN91 | The connection type in the buffer memory is out of range.                                              | • Set 0001н, 0002н, 0004н, or 0008н.                                                                                       | 0               | ×                 |
| 06н            | QJ71DN91 | The same node No. has already been set for a slave node in the buffer memory.                          | Set unique node numbers for all nodes.                                                                                     | 0               | ×                 |
| 07н            | QJ71DN91 | No slave node has been set.                                                                            | Set at least one slave node.                                                                                               | 0               | ×                 |
| 08н            | QJ71DN91 | The total input data length of all slave nodes is too long.                                            | Reduce it to 512 bytes or less.                                                                                            | 0               | ×                 |
| 09н            | QJ71DN91 | The total output data length of all slave nodes is too long.                                           | Reduce it to 512 bytes or less.                                                                                            | 0               | ×                 |
| 0Ан            | QJ71DN91 | The parameter value for the watchdog timeout action is invalid.                                        | • Set 0000н, 0001н, 0002н, or 0003н.                                                                                       | 0               | ×                 |
| 0Вн            | QJ71DN91 | The expected packet rate value in the buffer memory is smaller than the production inhibit time value. | Change the setting so that the expected packet rate value is greater than or equal to the production inhibit time value.   | 0               | ×                 |
| 0Сн            | QJ71DN91 | Flash ROM checksum error (Parameters for Master Function area)                                         | <ul> <li>Save the parameters again.</li> <li>Do not turn OFF the power or reset while saving the parameters.</li> </ul>    | 0               | 0                 |
| 0Дн            | QJ71DN91 | Flash ROM checksum error (Parameters for Slave Function area)                                          | <ul> <li>Save the parameters again.</li> <li>Do not turn OFF the power or reset while saving the parameters.</li> </ul>    | 0               | 0                 |
| 0Ен            | QJ71DN91 | Flash ROM checksum error (Auto Communication Start Setting area)                                       | <ul> <li>Save the parameters again.</li> <li>Do not turn OFF the power or reset while saving the parameters.</li> </ul>    | 0               | 0                 |
| 0Fн            | QJ71DN91 | Flash ROM all clear error                                                                              | <ul> <li>Clear all parameters again.</li> <li>Do not turn OFF the power or reset while clearing the parameters.</li> </ul> | 0               | 0                 |
| 10н            | QJ71DN91 | The number of input points per slave node exceeds 256 bytes.                                           | Correct the number of input points per<br>slave node to 256 bytes or less.                                                 | 0               | ×                 |
| 11н            | QJ71DN91 | The number of output points per slave node exceeds 256 bytes.                                          | Correct the number of output points per<br>slave node to 256 bytes or less.                                                | 0               | ×                 |
| 15н            | QJ71DN91 | The production inhibit time value was set to 0 ms (set value 1) in cyclic.                             | Set the production inhibit time value to a value other than 0 ms.                                                          | 0               | ×                 |
| 16н            | QJ71DN91 | All slave nodes are set as reserved nodes by parameters.                                               | Set the parameters according to the slave<br>nodes connected to the network.                                               | 0               | ×                 |
| 80н            | QJ71DN91 | The number of slave function receive bytes is out of range.                                            | Set it within the range of 0 to 128 bytes.                                                                                 | ×               | 0                 |
| 81н            | QJ71DN91 | The number of slave function transmit bytes is out of range.                                           | Set it within the range of 0 to 128 bytes.                                                                                 | ×               | 0                 |
| 82н            | QJ71DN91 | Both of the slave function transmit and receive bytes are set to 0.                                    | Set either of the transmit or receive bytes to any other than 0.                                                           | ×               | 0                 |

| Error  | Detected |                                                                                                    |                                                                                                    | Detec    | tability |
|--------|----------|----------------------------------------------------------------------------------------------------|----------------------------------------------------------------------------------------------------|----------|----------|
| code   | in:      | Description                                                                                            | Action                                                                                                    | Master   | Slave    |
| (Hex.) |          |                                                                                                    |                                                                                                    | function | function |
| А0н    | QJ71DN91 | When using both the master and slave functions, the number of I/O points is set to 0 for both of them. | Set I/O points of slave nodes in<br>Parameters for Master Function.     Set transmit/receive bytes in Parameters<br>for Slave Function.     (Either of master or slave function values<br>must be set.) | 0        | 0        |

# (3) When the error-detected node No. (low byte of error information) is other than $\mbox{\sc FFH}$ and $\mbox{\sc FEH}$

| Error  | Detected    |                                              |                                            | Detec    | tability |
|--------|-------------|----------------------------------------------|--------------------------------------------|----------|----------|
| code   | Detected    | Description                                  | Action                                     | Master   | Slave    |
| (Hex.) | in:         |                                              |                                            | function | function |
| 04     | O 174DN04   | A network problem was detected after         | Check that the cables are connected        |          |          |
| 01н    | QJ71DN91    | communication was started.                   | correctly.                                 | 0        | 0        |
|        |             |                                              | Check the entire network and slave node    |          |          |
| 4-     | O 174 DNI04 | The eleve made did not recovered             | states for MAC ID and baud rate setting,   |          |          |
| 1Ен    | QJ71DN91    | The slave node did not respond.              | a failed slave node, or disconnection of a | 0        | ×        |
|        |             |                                              | terminating resistor.                      |          |          |
|        |             | A - lave and de annual de desido a man       | Read the communication error               |          |          |
| 20н    | Slave node  | A slave node responded with a non-           | information, and take an appropriate       | 0        | ×        |
|        |             | prescribed error.                            | action according to the error information. |          |          |
|        |             | A clave node responded with an error         | Read the communication error               |          |          |
| 23н    | Slave node  | A slave node responded with an error         | information, and take an appropriate       | 0        | ×        |
|        |             | when establishing a connection.              | action according to the error information. |          |          |
|        |             | The input data size set with a parameter     | Check the slave node manual and set the    |          |          |
| 24н    | QJ71DN91    | is different from the size for the actual    |                                            | 0        | ×        |
|        |             | slave node.                                  | correct input data size.                   |          |          |
|        |             | The output data size set with a              | Check the slave node manual and set the    |          |          |
| 25н    | QJ71DN91    | parameter is different from the size for     |                                            | 0        | ×        |
|        |             | the actual slave node.                       | correct output data size.                  |          |          |
|        |             |                                              | Check the slave node manual, and           |          |          |
|        |             |                                              | prevent any data of the function not       |          |          |
|        |             | Response data of the function that is not    | supported by the QJ71DN91 from being       |          |          |
| 26н    | QJ71DN91    | supported by the QJ71DN91 was                | sent from the slave node.                  | 0        | ×        |
|        |             | received.                                    | Check the entire network and slave node    |          |          |
|        |             |                                              | states for any fault such as disconnection |          |          |
|        |             |                                              | of a terminating resistor.                 |          |          |
|        |             | The connection is already in the             | Check the entire network and slave node    |          |          |
| 27н    | Slave node  | specified mode.                              | states for any fault such as disconnection | 0        | ×        |
|        |             | specified mode.                              | of a terminating resistor.                 |          |          |
|        |             | Unexpected invalid data was received         | Check the entire network and slave node    |          |          |
| 28н    | QJ71DN91    | when the connection was established.         | states for any fault such as disconnection | 0        | ×        |
|        |             | When the connection was established.         | of a terminating resistor.                 |          |          |
| 29н    | Slave node  | Connection has already been                  | Wait for a while, and reset the slave node | 0        | ~        |
| 2511   | Olave Hode  | established with that slave node.            | if the connection cannot be established.   | 0        | ×        |
|        |             | The data length of a polling response is     | Check the entire network and slave node    |          |          |
| 2Ан    | QJ71DN91    | different from the length of the data that   | states for any fault such as disconnection | 0        | ×        |
| 27 (11 | Q07 IBNOT   | was read from the slave node when a          | of a terminating resistor.                 |          | ^        |
|        |             | connection was established.                  | of a forminating recipier.                 |          |          |
|        |             | When a polling response was divided          | Check the entire network and slave node    |          |          |
| 2Вн    | QJ71DN91    | into several data units, the first data unit | states for any fault such as disconnection | 0        | 0        |
|        |             | was received twice.                          | of a terminating resistor.                 |          |          |
|        |             | When a polling response was divided          | Check the entire network and slave node    |          |          |
| 2Сн    | QJ71DN91    | into several data blocks, data of an         | states for any fault such as disconnection | 0        | 0        |
|        |             | unexpected number was received.              | of a terminating resistor.                 |          |          |
|        |             | When a polling response was divided          | Check the entire network and slave node    |          |          |
| 2Dн    | QJ71DN91    | into several data blocks, the second data    | states for any fault such as disconnection | 0        | 0        |
| I      |             | block or later was received before the       | of a terminating resistor.                 |          |          |
|        |             | first one.                                   |                                            |          |          |

| Error          | Detected |                                                                                            |                                                                                                    | Detec           | tability          |
|----------------|----------|--------------------------------------------------------------------------------------------|----------------------------------------------------------------------------------------------------|-----------------|-------------------|
| code<br>(Hex.) | in:      | Description                                                                                | Action                                                                                                    | Master function | Slave<br>function |
| 3Вн            | QJ71DN91 | Two or more identical node numbers (MAC IDs) were detected in parameters.                  | <ul> <li>The same node No. is set for two or more slave nodes. Correct the duplicated parameter settings.</li> <li>A slave node having the same node No. as that of this node exists in the parameters.</li> </ul> | 0               | ×                 |
| 47н            | QJ71DN91 | Incorrect connection type was specified.                                                   | <ul> <li>Check if the connection type value is correct.</li> <li>Read the communication error information, and take appropriate actions.</li> </ul>                                                                | 0               | ×                 |
| 80н            | QJ71DN91 | The polling connection in the slave function has timed out.                                | <ul> <li>Check the entire network and slave node<br/>states for any fault such as disconnection<br/>of a terminating resistor.</li> <li>Check the master node status.</li> </ul>                                   | ×               | 0                 |
| 81н            | QJ71DN91 | A connection other than for explicit messages and polling was allocated.                   | Do not allocate any I/O connection other<br>than for polling.                                                                                                    | ×               | 0                 |
| 82н            | QJ71DN91 | The number of bytes received by polling is greater than the max. number of receive points. | Set the master node's I/O points that<br>match the settings of the QJ71DN91.                                                                                                    | ×               | 0                 |

## 9.2.2 Execution error codes of message communication (for the master function only)

An execution error code is stored in Message Communication Result (address: 0121H). Read it when Message Communication Completion signal (X02) is set to ON, and check the error details.

#### (1) When reading communication error information

| Error<br>code<br>(Dec.) | Detected in: | Description                                         | Action                                                |
|-------------------------|--------------|-----------------------------------------------------|-------------------------------------------------------|
| 161                     | QJ71DN91     | The specified slave node No. is other than 0 to 63. | Specify a slave node No. within the range of 0 to 63. |

## (2) When getting/setting attribute, or resetting

| (2) Which getting/setting attribute, of resetting |              |                                                                                                |                                                                                                    |
|---------------------------------------------------|--------------|------------------------------------------------------------------------------------------------|----------------------------------------------------------------------------------------------------|
| Error<br>code<br>(Dec.)                           | Detected in: | Description                                                                                    | Action                                                                                                    |
| 2                                                 | Slave node   | Resources required for the object to execute a requested service could not be used.            | Referring to the slave node manual, check the condition under which the slave node notifies this error, and take an appropriate action.                                                                                                    |
| 8                                                 | Slave node   | The requested service was not installed, or it was not defined for this object class/instance. | <ul> <li>Check whether or not the specified MAC ID, class ID, instance ID and attribute ID are correct.</li> <li>Referring to the slave node manual, check the condition under which the slave node notifies this error, and take an appropriate action.</li> </ul>                                                              |
| 9                                                 | Slave node   | Invalid attribute data were detected.                                                          | <ul> <li>Check whether or not the specified MAC ID, class ID, instance ID and attribute ID are correct.</li> <li>Referring to the slave node manual, check the condition under which the slave node notifies this error, and take an appropriate action.</li> </ul>                                                              |
| 11                                                | Slave node   | The object is already placed in the mode/status that is requested by the service.              | <ul> <li>Check whether or not the specified MAC ID, class ID, instance ID and attribute ID are correct.</li> <li>Verify the current status by reading the attribute.</li> <li>Referring to the slave node manual, check the condition under which the slave node notifies this error, and take an appropriate action.</li> </ul> |
| 12                                                | Slave node   | The object cannot execute the requested service in the current mode/status.                    | <ul> <li>Check whether or not the specified MAC ID, class ID, instance ID and attribute ID are correct.</li> <li>Verify the current status by reading the attribute.</li> <li>Referring to the slave node manual, check the condition under which the slave node notifies this error, and take an appropriate action.</li> </ul> |
| 14                                                | Slave node   | A request to change an attribute whose change is inhibited was received.                       | <ul> <li>Check whether or not the specified MAC ID, class ID, instance ID and attribute ID are correct.</li> <li>Referring to the slave node manual, check the condition under which the slave node notifies this error, and take an appropriate action.</li> </ul>                                                              |
| 15                                                | Slave node   | Permission/privilege check failed.                                                             | Check whether or not the specified MAC ID, class ID, instance ID and attribute ID are correct. Referring to the slave node manual, check the condition under which the slave node notifies this error, and take an appropriate action.                                                                                           |

|                         | 1            |                                                                                                    |                                                                                                    |
|-------------------------|--------------|----------------------------------------------------------------------------------------------------|----------------------------------------------------------------------------------------------------|
| Error<br>code<br>(Dec.) | Detected in: | Description                                                                                               | Action                                                                                                    |
| 16                      | Slave node   | The requested service cannot be executed in the current device status.                                    | <ul> <li>Check whether or not the specified MAC ID, class ID, instance ID and attribute ID are correct.</li> <li>Referring to the slave node manual, check the condition under which the slave node notifies this error, and take an appropriate action.</li> </ul>                                                                                                    |
| 17                      | QJ71DN91     | Slave node did not respond.                                                                               | Check the entire network and slave node states for<br>any fault such as slave node failure, or disconnection<br>of a terminating resistor.                                                                                                    |
| 19                      | Slave node   | Sufficient data was not provided to execute the specified operation.                                      | <ul> <li>Check whether or not the specified MAC ID, class ID, instance ID and attribute ID are correct.</li> <li>In the case of set attribute, verify that the specified data is sufficient and the data length is correct.</li> <li>Referring to the slave node manual, check the condition under which the slave node notifies this error, and take an appropriate action.</li> </ul> |
| 20                      | Slave node   | The specified attribute is not supported.                                                                 | Check whether or not the specified MAC ID, class ID, instance ID and attribute ID are correct.     Referring to the slave node manual, check the condition under which the slave node notifies this error, and take an appropriate action.                                                                                                    |
| 21                      | Slave node   | The service provided excessive data.                                                                      | Reduce the data returned from the slave node to 240 bytes or less.                                                                                                    |
| 22                      | Slave node   | The specified object does not exist in the slave node.                                                    | Check whether or not the specified MAC ID, class ID, instance ID and attribute ID are correct. Referring to the slave node manual, check the condition under which the slave node notifies this error, and take an appropriate action.                                                                                                    |
| 50                      | QJ71DN91     | The response data format is invalid.                                                                      | Check the entire network and slave node states for<br>any fault such as disconnection of a terminating<br>resistor.                                                                                                    |
| 55                      | QJ71DN91     | The specified slave node No. is other than 0 to 63.                                                       | Specify a node No. in the range of 0 to 63.                                                                                                    |
| 57                      | QJ71DN91     | The divided data were received in incorrect order.                                                        | Check the entire network and slave node states for<br>any fault such as disconnection of a terminating<br>resistor.                                                                                                    |
| 257                     | QJ71DN91     | The data length set in the buffer memory is 241 or more.                                                  | Set the data length to 240 bytes or less.                                                                                                    |
| 258                     | QJ71DN91     | An invalid value was set as a command No. in the Message Communication Command area of the buffer memory. | • Set 0001н, 0101н, 0102н, 0201н, or FE**н as a command No.                                                                                                    |
| 300                     | QJ71DN91     | The own node is set offline.                                                                              | Set Y11 to ON to set the own node online.                                                                                                    |
| 301                     | QJ71DN91     | An error occurred during data queuing.                                                                    | Perform a hardware test to check for hardware failure.                                                                                                    |
| 302                     | QJ71DN91     | A timeout occurred while waiting for a response.                                                          | Check the entire network and slave node states for<br>any fault such as disconnection of a terminating<br>resistor.                                                                                                    |
| 303                     | QJ71DN91     | An invalid response was obtained.                                                                         | Check the entire network and slave node states for<br>any fault such as disconnection of a terminating<br>resistor.                                                                                                    |
| 304                     | QJ71DN91     | The specified node No. is currently set for a reserved node.                                              | Set a node No. that is not being used for a reserved node.                                                                                                    |
| 305                     | QJ71DN91     | The message was sent to the own node.                                                                     | Send messages to address any other than the own node.                                                                                                    |

| Error<br>code<br>(Dec.) | Detected in: | Description                           | Action                                                                           |
|-------------------------|--------------|---------------------------------------|----------------------------------------------------------------------------------|
| 306                     | QJ71DN91     | Failed to open a message connection.  | Check whether the parameter value for the message group is set correctly or not. |
| 317                     | Slave node   | The response data length is too long. | Verify that the transmit message can be responded by<br>the slave node.          |

# 9.2.3 General DeviceNet error codes of message communication (for the master function only)

A general DeviceNet error code is stored in Message Communication Data (address: 0133H).

Read it when Message Communication Completion signal (X02) is set to ON, and check the error details. (Valid when Communication error code is 35 (0023H).)

| Error code           |            | Error name                                   | Description                                                                                                    |  |  |  |  |
|----------------------|------------|----------------------------------------------|----------------------------------------------------------------------------------------------------|--|--|--|--|
| Hex.                 | Dec.       | Lifor hame                                   | Description                                                                                                    |  |  |  |  |
| 0000н to 0001н       | 0 to 1     | Reserved                                     | Reserved by DeviceNet.                                                                                                    |  |  |  |  |
| 0002н                | 2          | Resource unavailable                         | The requested service could not be executed because there was no                                                                                                    |  |  |  |  |
| Tressures and values |            | Trooding unavailable                         | space in the required resource.                                                                                                    |  |  |  |  |
| 0003н to 0007н       | 3 to 7     | Reserved                                     | Reserved by DeviceNet.                                                                                                    |  |  |  |  |
| 0008н                | 8          | Service not supported                        | The requested service is not supported. Or, the requested service is not defined by the specified object class/instance.                                                                                                    |  |  |  |  |
| 0009н                | 9          | Invalid attribute value                      | The requested service had an error in the attribute data.                                                                                                    |  |  |  |  |
| 000Ан                | 10         | Reserved                                     | Reserved by DeviceNet.                                                                                                    |  |  |  |  |
| 000Вн                | 11         | Already in requested mode/state              | The specified object has already been changed into the requested mode/status.                                                                                                    |  |  |  |  |
| 000Сн                | 12         | Object state conflict                        | The specified object was not in the state that could execute the requested service.                                                                                                    |  |  |  |  |
| 000Dн                | 13         | Reserved                                     | Reserved by DeviceNet.                                                                                                    |  |  |  |  |
| 000Ен                | 14         | Attribute not settable                       | The requested setup service specified an unchangeable attribute.                                                                                                    |  |  |  |  |
| 000Fн                | 15         | Privilege violation                          | The service requester did not have the access privilege.                                                                                                    |  |  |  |  |
| 0010н                | 16         | Device state conflict                        | The specified device was not in the state that could execute the requested service.                                                                                                    |  |  |  |  |
| 0011н                | 17         | Reply data too large                         | The response data length exceeded the data length that can be processed.                                                                                                    |  |  |  |  |
| 0012н                | 18         | Reserved                                     | Reserved by DeviceNet.                                                                                                    |  |  |  |  |
| 0013н                | 19         | Not enough data                              | The requested service did not provide sufficient data to execute processing.                                                                                                    |  |  |  |  |
| 0014н                | 20         | Attribute not supported                      | The requested service specified an undefined attribute.                                                                                                    |  |  |  |  |
| 001 <del>4</del> н   | 21         | Too much data                                | The requested service specified an underlined attribute.                                                                                                    |  |  |  |  |
| 0016н                | 22         | Object does not exist                        | The requested service meddes invalid data.  The requested service specified an unimplemented object.                                                                                                    |  |  |  |  |
| 0017н                | 23         | Reserved                                     | Reserved by DeviceNet.                                                                                                    |  |  |  |  |
|                      |            | rossivos                                     | The attribute data of this object had not been saved before this service                                                                                                    |  |  |  |  |
| 0018н                | 24         | No stored attribute data                     | was requested.                                                                                                    |  |  |  |  |
| 0019н                | 25         | Store operation failure                      | The attribute data of this object was not saved due to an error that occurred during the save operation.                                                                                                    |  |  |  |  |
| 001Ан to 001Ен       | 26 to 30   | Reserved                                     | Reserved by DeviceNet.                                                                                                    |  |  |  |  |
| 001Fн                | 31         | Vendor specific error                        | A vender-specific error occurred. A specific error occurred is indicated in the "Additional error code" area (0134 <sub>H</sub> ) of the error response. This error code can be used only when the error codes shown in this table and object class definitions do not apply to the corresponding error.                                 |  |  |  |  |
| 0020н                | 32         | Invalid parameter                            | The requested service had a parameter error. This code can be used only when the parameter satisfies neither the requirements of the DeviceNet specifications nor the requirements defined by application object specifications.                                                                                                    |  |  |  |  |
| 0021н to 0027н       | 33 to 39   | Future extensions                            | Reserved by DeviceNet.                                                                                                    |  |  |  |  |
| 0028н                | 40         | Invalid Member ID                            | An unimplemented class/instance/attribute was specified for the member ID of the requested service.                                                                                                    |  |  |  |  |
| 0029н                | 41         | Member not settable                          | The requested setup service specified an unchangeable member.                                                                                                    |  |  |  |  |
| 002Ан to 00СFн       | 42 to 207  | Reserved                                     | Reserved by DeviceNet.                                                                                                    |  |  |  |  |
| 00D0н to 00FFн       | 208 to 255 | Reserved for Object Class and service errors | This error code range is used to indicate errors specific to the object class. The code in this range can be used only when any error code in this table does not correctly explain the error that occurred. Using the "Additional error code" area (0134+), the "General DeviceNet error code" area (0133+) can be explained in detail. |  |  |  |  |

9 - 16 9 - 16

## 9.3 Checking the QJ71DN91 Status by System Monitor in GX Developer

Error codes and LED status can be checked by selecting the detailed information of the QJ71DN91 from System monitor of GX Developer.

(a) Operation procedure
 Select "Diagnostics" – "System monitor", choose a module, and then
 "Module's Detailed Information" – "H/W Information."

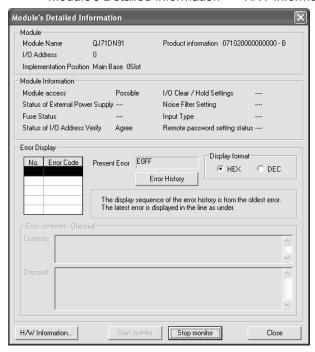

#### (b) Product information

The serial No. and function version are displayed as shown below.

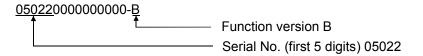

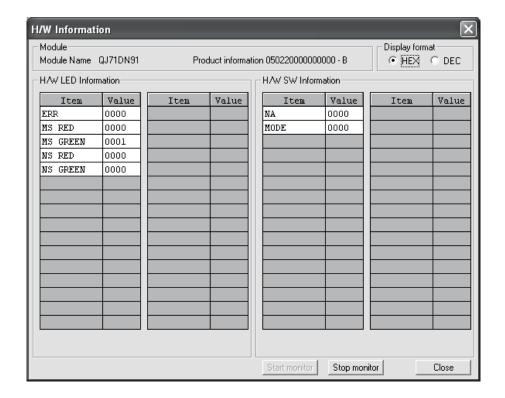

#### (c) H/W LED Information

The LED status of the QJ71DN91 is displayed. (0: OFF, 1: ON)

ERR: Indicates the "ERR" LED status.

MS RED: Indicates the "MS (red)" LED status.

MS GREEN: Indicates the "MS (green)" LED status.

NS RED: Indicates the "NS (red)" LED status.

NS GREEN: Indicates the "NS (green)" LED status.

#### (d) H/W SW Information

The switch setting status of the QJ71DN91 is displayed.

NA: Displays the node No. setting status. MODE: Displays the mode switch status.

9 - 18 9 - 18

## **APPENDIXES**

## Appendix 1 External Dimensions

The external dimensions of the QJ71DN91 are shown below.

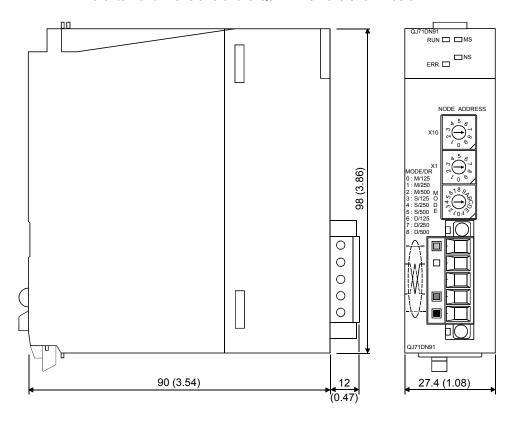

(Unit: mm)

App

App - 1 App - 1

## Appendix 2 Functional upgrade of the QJ71DN91

The table below lists new functions of the QJ71DN91 and serial No. and software version of the products that support each function.

| Upgraded item                                                               | First 5 digits of serial No. | Software                          | Reference                 |           |  |
|-----------------------------------------------------------------------------|------------------------------|-----------------------------------|---------------------------|-----------|--|
|                                                                             | QJ71DN91                     | 1 GX Developer GX Configurator-DN |                           | section   |  |
| Node Communication Error Status (address: 01С0н to 01С3н/448 to 451) added. | 04102 or later               |                                   | Version 1.15R or<br>later | 3.4.4 (3) |  |
| Operation Setting Area for Bus Off Error (address: 0632H/1586) added.       | 08032 or later               | _                                 | _                         | 3.4.3 (5) |  |

—: Available irrespective of serial No. and software version, ×: N/A

## Appendix 3 Differences from the AJ71DN91/A1SJ71DN91

The following table lists the differences between the QJ71DN91 and the AJ71DN91/A1SJ71DN91.

| Model name Function                                    | QJ71DN91                                                                                                    | AJ71DN91/A1SJ71DN91                                                                |
|--------------------------------------------------------|----------------------------------------------------------------------------------------------------|------------------------------------------------------------------------------------|
| DeviceNet master/slave function                        | DeviceNet master function and DeviceNet slave function                                                                            | DeviceNet master function only                                                     |
| Number of I/O points of the DeviceNet master function  | Input 4096 points, output 4096 points                                                                                             | Input 2048 points, output 2048 points                                              |
| Auto configuration function                            | Available                                                                                                    | Not available                                                                      |
| Auto refresh function with programmable controller CPU | Available (requires GX Configurator-DN)                                                                                           | Not available                                                                      |
| Constant scan                                          | Available                                                                                                    | Not available                                                                      |
| Hardware test/communication test function              | Available                                                                                                    | Not available                                                                      |
| Parameter setting method                               | 3 methods     Setting with sequence programs     Setting with GX Configurator-DN     Setting with the auto configuration function | methods     Setting with sequence programs     Setting with configuration software |

App

## Appendix 4 Parameter Setting Sheet (For the Master Function)

| Buffer memory address (Hex.) | Item          | Description                                                                                | Set value |
|------------------------------|---------------|--------------------------------------------------------------------------------------------|-----------|
| 01D7н                        | Constant scan | Specify a value to make the link scan time constant. (Setting range: 0 to 65535ms (FFFFн)) |           |

## [ th slave node]

| Buffer memory address (Hex.) | Item                          | Description                                                                                                    | Set value |
|------------------------------|-------------------------------|----------------------------------------------------------------------------------------------------|-----------|
| 01D8H + ( □ - 1) × 8         | Node No. and message group    | Low byte: Node No. of □ th slave node (MAC ID)  00H to 3FH (0 to 63)  High byte: 01H → Node that supports UCMM and uses any of message groups 3, 2, and 1.  03H → Node that supports UCMM and uses message group 1  04H → Node that does not support UCMM (Group 2 only server)  80H → Reserved node |           |
| 01D9н + ( □ - 1) × 8         | Connection type               | Select a connection type for I/O communication.  0001H = Polling  0002H = Bit strobe  0004H = Change of state  0008H = Cyclic                                                                                                    |           |
| 01DAн + ( □ - 1) × 8         | Number of byte modules        | Low byte: Number of input byte modules High byte: Number of output byte modules (set in hexadecimal) Eight bit modules (8 points) are counted as one byte module.                                                                                                    |           |
| 01DBн + ( □ - 1) × 8         | Number of word modules        | Low byte: Number of input word modules High byte: Number of output word modules (set in hexadecimal)                                                                                                    |           |
| 01DCH + ( □ - 1) × 8         | Number of double-word modules | Low byte: Number of input double-word modules High byte: Number of output double-word modules (set in hexadecimal)                                                                                                    |           |
| 01DDH + ( □ - 1) × 8         | Expected packet rate          | Set an expected packet rate for the slave node. (Setting range: 0 to 65535 ms (FFFFH)) 0000H: 200ms (Default) Other than 0000H: Set value – 1 (ms)                                                                                                    |           |
| 01DEH + ( □- 1) × 8          | Watchdog timeout action       | Set an action for watchdog timeout of the slave node.  0000H: Equivalent to the following Timeout (Default)  0001H: Timeout  0002H: Auto Delete  0003H: Auto Reset                                                                                                    |           |
| 01DFH + ( □ - 1) × 8         | Production inhibit time       | Set a production inhibit time.<br>(Setting range: 0 to 65535ms (FFFFн))<br>0000н: 10ms (Default)<br>Other than 0000н: Set value –1 (ms)                                                                                                    |           |

When setting parameters, use a copy of this sheet.

## Appendix 5 Parameter Setting Sheet (For the Slave Function)

| Buffer memory address (Hex.) | Item                                                     | Description                                                                                                    | Set value |
|------------------------------|----------------------------------------------------------|----------------------------------------------------------------------------------------------------|-----------|
| 060Ен                        | Slave function receive-bytes (input size) setting area   | Set a size of I/O data that can be received for the slave function.  (Setting range: 0 to 128 bytes, Default: 8 bytes) |           |
| 060Fн                        | Slave function transmit-bytes (output size) setting area | Set a size of I/O data that can be sent for the slave function. (Setting range: 0 to 128 bytes, Default: 8 bytes)      |           |

## Appendix 6 List of Communication Parameters of Slave Nodes from Various Manufactures

The following table lists an example of parameter setting for communicating with slave nodes from various manufacturers. For more details on the parameter settings, please contact each manufacturer.

| _                           |                 |                                                                 | Set value                        | e (values     | in parer      | ntheses a     | are for th | e case o | f setting | with sequer       | ice progra        | ams)                  | R      | emarks  |
|-----------------------------|-----------------|-----------------------------------------------------------------|----------------------------------|---------------|---------------|---------------|------------|----------|-----------|-------------------|-------------------|-----------------------|--------|---------|
| Name of                     | Model           | Name                                                            | Connection                       | No. o         | •             | No. of<br>mod |            | No. of o |           | Expected Packet   | Watch-<br>dog     | Production<br>Inhibit | UCMM   | Message |
| manufacturer                | ouo.            | - Name                                                          | type                             | Output        | Input         | Output        | Input      | Output   | Input     | Rate              | Timeout<br>Action | Time                  | CONTIN | group   |
| Mitsubishi                  | QJ71DN91        | DeviceNet<br>master/slave<br>module                             | Polling (H1)                     | 00н to<br>80н | 00н to<br>80н | 00н           | 00н        | 00н      | 00н       | 200ms<br>(K201)   | Timeout<br>(H1)   | 10ms<br>(H0)          | Yes    | 3       |
| Electric<br>Corporation     | FR-A5ND         | A500 Series<br>inverter<br>DeviceNet<br>option                  | Polling (H1)                     | 04н           | 04н           | 00н           | 00н        | 00н      | 00н       | 1000ms<br>(K1001) | Timeout<br>(H1)   | 10ms<br>(K11)         | Yes    | 3       |
|                             |                 |                                                                 | Polling (H1)                     |               |               |               |            |          |           | 1000ms<br>(K1001) |                   | 10ms<br>(K11)         |        |         |
|                             | 1794ADN         | Flex I/O<br>DeviceNet                                           | Bit strobe (H2)                  | 00н           | 02н           | 00н           | 00н        | 00н      | 00н       | 1000ms<br>(K1001) | Timeout           | 10ms<br>(K11)         | Yes    | 3       |
| Rockwell<br>Automation      | 1794ADIV        | adapter                                                         | Change-of-<br>state (H4)         | ООН           | OZH           | ООН           |            | ООН      | ООН       | 0ms<br>(H0)       | (H1)              | 0ms<br>(H0)           | 163    | 3       |
| Japan Co.,<br>Ltd.          |                 |                                                                 | Cyclic (H8)                      |               |               |               |            |          |           | 30ms<br>(K31)     |                   | 25ms<br>(K26)         |        |         |
|                             | 1794-IB16       | Flex I/O input<br>module                                        | _                                | 02н           | 02н           | 00н           | 00н        | 00н      | 00н       | _                 | _                 | _                     | _      | _       |
|                             | 1794-<br>OB16   | Flex I/O output module                                          | _                                | 02н           | 02н           | 00н           | 00н        | 00н      | 00н       | _                 | _                 | _                     | -      | -       |
|                             | DRT1-<br>ID08   | CompoBus/D<br>8-point input                                     | Polling (H1)/<br>bit strobe (H2) | 00н           | 01н           | 00н           | 00н        | 00н      | 00н       | 1000ms<br>(K1001) | Timeout<br>(H1)   | 10ms<br>(K11)         | No     | _       |
|                             | DRT1-           | CompoBus/D<br>16-point input                                    | Polling (H1)/<br>bit strobe (H2) | 00н           | 02н           | 00н           | 00н        | 00н      | 00н       | 1000ms<br>(K1001) | Timeout<br>(H1)   | 10ms<br>(K11)         | No     | _       |
|                             | DRT1-<br>OD08   | CompoBus/D<br>8-point output                                    | Polling (H1)                     | 01н           | 00н           | 00н           | 00н        | 00н      | 00н       | 1000ms<br>(K1001) | Timeout<br>(H1)   | 10ms<br>(K11)         | No     | _       |
| Omron<br>Corporation        | DRT1-<br>OD16   | CompoBus/D<br>16-point output                                   | Polling (H1)                     | 02н           | 00н           | 00н           | 00н        | 00н      | 00н       | 1000ms<br>(K1001) | Timeout<br>(H1)   | 10ms<br>(K11)         | No     | _       |
|                             | DRT1-<br>AD04   | CompoBus/D<br>4-point analog<br>input                           | Polling (H1)/<br>bit strobe (H2) | 00н           | 00н           | 00н           | 04н        | 00н      | 00н       | 1000ms<br>(K1001) | Timeout<br>(H1)   | 10ms<br>(K11)         | No     | _       |
|                             | DRT1-<br>DA02   | CompoBus/D<br>2-point analog<br>output                          | Polling (H1)                     | 00н           | 00н           | 02н           | 00н        | 00н      | 00н       | 1000ms<br>(K1001) | Timeout<br>(H1)   | 10ms<br>(K11)         | No     | _       |
| IDEC (Izumi)<br>Corporation | SX5D-<br>SBN16S | DeviceNet<br>16-point digital<br>input                          | Polling (H1)                     | 00н           | 02н           | 00н           | 00н        | 00н      | 00н       | 1000ms<br>(K1001) | Timeout<br>(H1)   | 10ms<br>(K11)         | No     | _       |
|                             | SX5D-<br>SBT16K | DeviceNet<br>16-point digital<br>output                         | Polling (H1)                     | 02н           | 00н           | 00н           | 00н        | 00н      | 00н       | 1000ms<br>(K1001) | Timeout<br>(H1)   | 10ms<br>(K11)         | No     |         |
|                             | SX5D-<br>SBM16K | DeviceNet<br>8-point digital<br>input/8-point<br>digital output | Polling (H1)                     | 01н           | 01н           | 00н           | 00н        | 00н      | 00н       | 1000ms<br>(K1001) | Timeout<br>(H1)   | 10ms<br>(K11)         | No     | _       |

## Appendix 7 EDS File of the QJ71DN91

The following shows the EDS file of the QJ71DN91. The EDS file is stored in the CD-ROM of GX Configurator-DN.

```
$ Mitsubishi Master/Slave EDS file
$ File Description Section
[File]
  DescText="QJ71DN91 EDS file";
  CreateDate=08-28-2000;
                                               $ created
  CreateTime=12:00:00;
  ModDate=08-28-2000;
                                               $ last change
  ModTime=12:00:00;
                                               $ Revision of EDS
  Revision=1.1;
$ Device Description Section
[Device]
  VendCode=0xA1;
  VendName="MITSUBISHI ELECTRIC CORPORATION";
  ProdType=0x0C;
                                               $ Communication Adapter Device
  ProdTypeStr="Communication Adapter";
                                               $ Communication Adapter Device
  ProdCode=4:
  MajRev=1;
  MinRev=1;
  ProdName="QJ71DN91";
  Catalog="";
$ I/O Characteristics Section
[IO_Info]
  Default=0x0001;
                                               $ Poll Only
  PollInfo=0x0001,
    1.
                                               $ Default Input = Input1
                                               $ Default Output = Output1
    1:
  $ Input Connections
  Input1=
                                               $ Input(Producing)
    8.
                                               $8 byte
                                               $ 0 bits are significant
    0,
    0x0001.
                                               $ Poll Only Connection
    "Input Data",
                                               $ Name
                                               $ Path Size
    "20 04 24 64 30 03",
                                               $ Assembly Object Instance 100
    "Data":
                                               $ Help
 $ Output Connections
  Output1=
                                               $ Output(Consuming)
    8,
                                               $8 byte
    0,
                                               $ 0 bits are significant
    0x0001.
                                               $ Poll Only Connection
    "Output Data",
                                               $ Name
                                               $ Path Size
    "20 04 24 65 30 03",
                                               $ Assembly Object Instance 101
    "Data";
                                               $ Help
[ParamClass]
  MaxInst=0:
  Descriptor=0x00:
  CfgAssembly=0;
```

App - 6 App - 6

## **INDEX**

| [A] Add configuration                                                                                                    | [F  |
|----------------------------------------------------------------------------------------------------|-----|
| Auto communication start setting                                                                                                    | [0  |
| [B]       4-5         Buffer memory list       3-17         Bus error counter       3-27         Bus off counter       3-27                                                        | [+  |
| [C]       Change of state       4-6         Checking the LEDs       9-2         Communication error codes       9-8         Communication test       5-10         Cyclic       4-7 | [1] |
| [D] Differences from the AJ71DN91/A1SJ71DN91App-2                                                                                                    | [L  |
| [E] EDS fileApp-6                                                                                                    |     |
| Error codes                                                                                                    | //] |

| F                          | Failed node detection setting                                                                                                    | .6-32<br>6-1                                        |
|----------------------------|----------------------------------------------------------------------------------------------------|-----------------------------------------------------|
| (                          | ] General DeviceNet error codes2-4 GX Configurator-DN2-4 GX Developer                                                                                                    | , 6-1                                               |
| <br>                       | Hardware testHardware test item areaHardware test result areaHardware test result areaHardware test rompletion (X0B)Hardware test error detection (X0C)Hardware test in progress (X0A) | 3-44<br>3-45<br>3-12<br>3-12                        |
| l<br>I                     | I/O address area for master function                                                                                                    | 3-13<br>3-13                                        |
| l<br>l                     | LED indications  Link scan time  List of communication parameters of slave new from various manufacturers                                                                              | .3-48<br>lodes                                      |
| 1<br>1<br>1<br>1<br>1<br>1 | Master function (I/O communication function                                                                                                    | 7-35<br>3-25<br>3-37<br>3-38<br>3-39<br>3-20<br>3-8 |
| ſ                          | Message communication function 4-8, Message communication request (Y12)                                                                                                    | 7-31                                                |

| [M]                                           |   |
|-----------------------------------------------|---|
| Message communication result 3-21             |   |
| Minimum link scan time                        | ) |
| Mode switch 5-8                               | 3 |
| Mode switch No                                | 3 |
| Model name                                    |   |
| Module ready (X0F)                            |   |
| Monitoring                                    |   |
| Worldshift                                    | • |
| [N]                                           |   |
| Node communication error status 3-30          | 1 |
| Node communication status                     |   |
|                                               |   |
| Node configuration status                     |   |
| Node fault status                             |   |
| Node No                                       |   |
| Node No. switches 5-7                         | , |
|                                               |   |
| [O]                                           |   |
| Obtaining error information (master function) |   |
|                                               | ļ |
| Obtaining error information (slave function)  |   |
| 8-12                                          | 2 |
| ODVA2-2                                       | 2 |
| Operation overview 6-9                        | ) |
| Operation setting area for bus off error 3-27 | 7 |
|                                               |   |
| [P]                                           |   |
| Parameters saved to flash ROM (X07) 3-10      | ) |
| Parameter saving area selection area 3-46     | ; |
| Parameters for the master function 3-32, 7-9  |   |
| Parameters for the slave function3-41, 8-1    |   |
| Performance specifications                    |   |
| Polling 4-4                                   |   |
| Precautions for network power supply 5-11     |   |
| Present link scan time                        |   |
|                                               |   |
| Production inhibit time                       |   |
| Programming precautions7-1                    |   |
| (D)                                           |   |
| [R]                                           |   |
| Request for saving parameters to flash ROM    |   |
| (Y17)3-10                                     | ) |
| 101                                           |   |
| [S]                                           |   |
| Saving parameters to flash ROM (X06) 3-10     | ) |
| Slave function (I/O communication function)   |   |
| 4-11, 8-9                                     |   |
| Slave function communication status 3-40      | ) |

|    | Slave function receive data                      | 3-42  |
|----|--------------------------------------------------|-------|
|    | Slave function receive-bytes setting area        | 3-41  |
|    | Slave function transmit data                     | 3-42  |
|    | Slave function transmit-bytes setting area3      | 3-41  |
|    | Starting the intelligent function module utility |       |
|    |                                                  | 3-11  |
|    | System configuration                             | .2-1  |
|    |                                                  |       |
| [T |                                                  |       |
|    | Test                                             | 3-16  |
|    | Transmission delay                               | 3-47  |
|    |                                                  |       |
| [V | V]                                               |       |
|    | Watchdog timer error (X00)                       | .3-5  |
|    | When unable to communicate with all slave r      | nodes |
|    |                                                  | .9-3  |
|    | When unable to communicate with a specific       | slave |
|    | node                                             | .9-4  |
|    | When unable to communicate with master no        | ode   |
|    |                                                  | .9-5  |
|    | Wiring                                           | .5-9  |
|    |                                                  |       |

## WARRANTY

Please confirm the following product warranty details before using this product.

### 1. Gratis Warranty Term and Gratis Warranty Range

If any faults or defects (hereinafter "Failure") found to be the responsibility of Mitsubishi occurs during use of the product within the gratis warranty term, the product shall be repaired at no cost via the sales representative or Mitsubishi Service Company.

However, if repairs are required onsite at domestic or overseas location, expenses to send an engineer will be solely at the customer's discretion. Mitsubishi shall not be held responsible for any re-commissioning, maintenance, or testing onsite that involves replacement of the failed module.

### [Gratis Warranty Term]

The gratis warranty term of the product shall be for one year after the date of purchase or delivery to a designated place.

Note that after manufacture and shipment from Mitsubishi, the maximum distribution period shall be six (6) months, and the longest gratis warranty term after manufacturing shall be eighteen (18) months. The gratis warranty term of repair parts shall not exceed the gratis warranty term before repairs.

### [Gratis Warranty Range]

- (1) The range shall be limited to normal use within the usage state, usage methods and usage environment, etc., which follow the conditions and precautions, etc., given in the instruction manual, user's manual and caution labels on the product.
- (2) Even within the gratis warranty term, repairs shall be charged for in the following cases.
  - 1. Failure occurring from inappropriate storage or handling, carelessness or negligence by the user. Failure caused by the user's hardware or software design.
  - 2. Failure caused by unapproved modifications, etc., to the product by the user.
  - 3. When the Mitsubishi product is assembled into a user's device, Failure that could have been avoided if functions or structures, judged as necessary in the legal safety measures the user's device is subject to or as necessary by industry standards, had been provided.
  - 4. Failure that could have been avoided if consumable parts (battery, backlight, fuse, etc.) designated in the instruction manual had been correctly serviced or replaced.
  - 5. Failure caused by external irresistible forces such as fires or abnormal voltages, and Failure caused by force majeure such as earthquakes, lightning, wind and water damage.
  - 6. Failure caused by reasons unpredictable by scientific technology standards at time of shipment from Mitsubishi.
  - 7. Any other failure found not to be the responsibility of Mitsubishi or that admitted not to be so by the user.

## 2. Onerous repair term after discontinuation of production

- (1) Mitsubishi shall accept onerous product repairs for seven (7) years after production of the product is discontinued. Discontinuation of production shall be notified with Mitsubishi Technical Bulletins, etc.
- (2) Product supply (including repair parts) is not available after production is discontinued.

#### 3. Overseas service

Overseas, repairs shall be accepted by Mitsubishi's local overseas FA Center. Note that the repair conditions at each FA Center may differ.

#### 4. Exclusion of loss in opportunity and secondary loss from warranty liability

Regardless of the gratis warranty term, Mitsubishi shall not be liable for compensation of damages caused by any cause found not to be the responsibility of Mitsubishi, loss in opportunity, lost profits incurred to the user by Failures of Mitsubishi products, special damages and secondary damages whether foreseeable or not, compensation for accidents, and compensation for damages to products other than Mitsubishi products, replacement by the user, maintenance of on-site equipment, start-up test run and other tasks.

#### 5. Changes in product specifications

The specifications given in the catalogs, manuals or technical documents are subject to change without prior notice.

#### 6. Product application

- (1) In using the Mitsubishi MELSEC programmable controller, the usage conditions shall be that the application will not lead to a major accident even if any problem or fault should occur in the programmable controller device, and that backup and fail-safe functions are systematically provided outside of the device for any problem or fault.
- (2) The Mitsubishi programmable controller has been designed and manufactured for applications in general industries, etc. Thus, applications in which the public could be affected such as in nuclear power plants and other power plants operated by respective power companies, and applications in which a special quality assurance system is required, such as for Railway companies or Public service purposes shall be excluded from the programmable controller applications.

in addition, applications in which human life or property that could be greatly affected, such as in aircraft, medical applications, incineration and fuel devices, manned transportation, equipment for recreation and amusement, and safety devices, shall also be excluded from the programmable controller range of applications.

However, in certain cases, some applications may be possible, providing the user consults their local Mitsubishi representative outlining the special requirements of the project, and providing that all parties concerned agree to the special circumstances, solely at the users discretion.

Microsoft, Windows, Windows NT, and Windows Vista are registered trademarks of Microsoft Corporation in the United States and other countries.

Pentium and Celeron are trademarks of Intel Corporation in the United States and other countries.

Ethernet is a registered trademark of Xerox Corporation in the United States.

Other company names and product names used in this document are trademarks or registered trademarks of respective companies.

**SPREAD** 

Copyright (c) 1996 FarPoint Technologies, Inc.

# DeviceNet Master-Slave Module

# User's Manual

| MODEL                    | QJ71DN91-U-S-E |
|--------------------------|----------------|
| MODEL<br>CODE            | 13JR32         |
| SH(NA)-080143-K(0805)MEE |                |

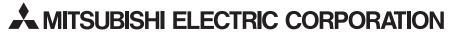

HEAD OFFICE : TOKYO BUILDING, 2-7-3 MARUNOUCHI, CHIYODA-KU, TOKYO 100-8310, JAPAN NAGOYA WORKS : 1-14 , YADA-MINAMI 5-CHOME , HIGASHI-KU, NAGOYA , JAPAN

When exported from Japan, this manual does not require application to the Ministry of Economy, Trade and Industry for service transaction permission.